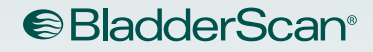

# BLADDERSCAN BVI 9400 Bedienings- en onderhoudshandleiding

**BladderScan** 

**150ml** 

d.

**RVI 9400** 

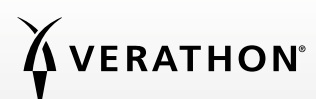

0900-4412-NLNL REV-09

# BLADDERSCAN BVI 9400 Bedienings- en onderhoudshandleiding

Ingangsdatum: 18 juni 2021

Let op: Volgens de Amerikaanse wetgeving mag dit apparaat uitsluitend door of op voorschrift van een arts worden verkocht.

### **CONTACTGEGEVENS**

Neem voor aanvullende informatie over uw BladderScan-systeem contact op met Verathon Customer Care of ga naar [verathon.com/global-support](http://verathon.com/global-support).

Verathon Inc. 20001 North Creek Parkway Bothell, WA 98011 VS +1 800 331 2313 (uitsluitend VS en Canada) +1 425 867 1348 Fax: 425 883 2896 verathon.com

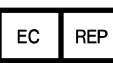

Verathon Medical (Europe) B.V. Willem Fenengastraat 13 1096 BL Amsterdam Nederland Tel: +31 (0) 20 210 30 91 Fax: +31 (0) 20 210 30 92 verathon.com

# **0123**

Copyright © 2021 Verathon, Inc. Alle rechten voorbehouden. Niets uit deze handleiding mag zonder uitdrukkelijke schriftelijke toestemming van Verathon Inc. worden gekopieerd of op enigerlei wijze worden overgedragen.

Verathon, het Verathon Torch-logo, BladderScan, het BladderScan-symbool, Scan Point en NeuralHarmonics zijn handelsmerken of gedeponeerde handelsmerken en Total Reliability Plan is een dienstmerk van Verathon Inc. Het woordmerk en de logo's van Bluetooth zijn het eigendom van Bluetooth SIG, Inc. en alle gebruik van dergelijke merken door Verathon is onder licentie. Alle andere merk- en productnamen zijn handelsmerken of gedeponeerde handelsmerken van de betreffende eigenaren.

De informatie in deze handleiding kan op elk moment zonder kennisgeving worden gewijzigd. Raadpleeg de documentatie op de website: [verathon.com/product-documentation](http://verathon.com/product-documentation) voor de meest actuele informatie.

# **INHOUDSTABEL**

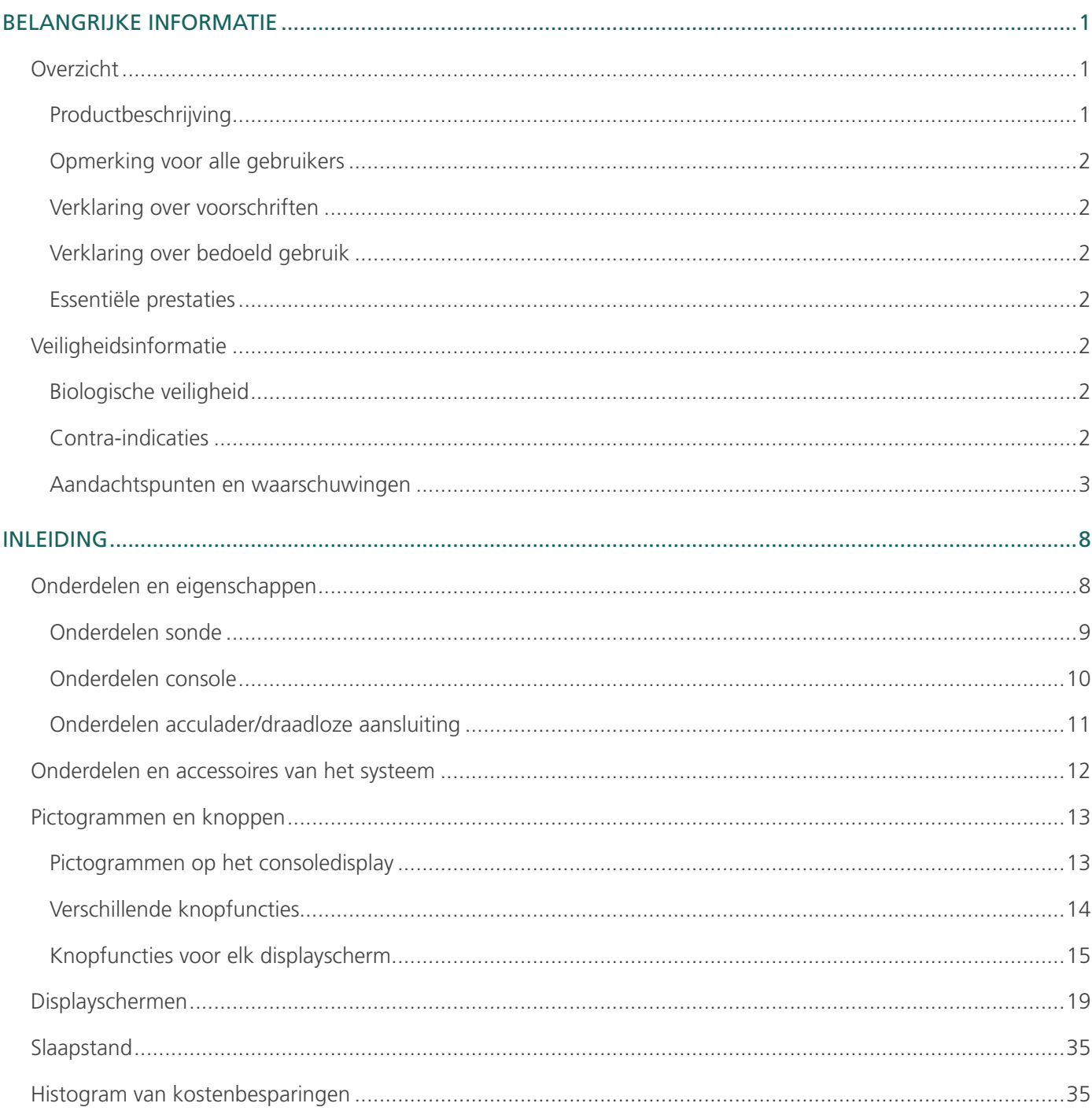

 $i =$ 

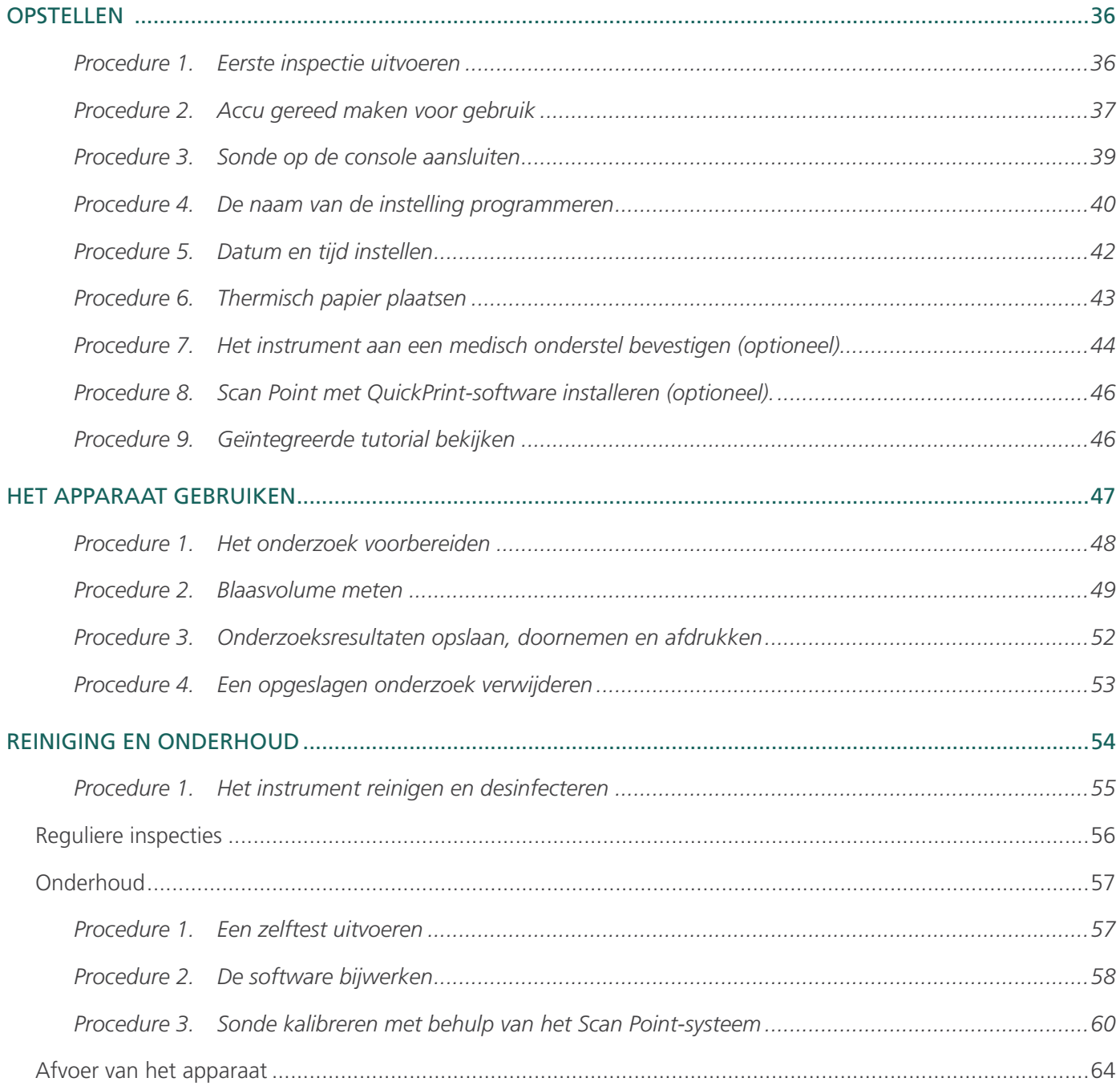

<u> 1989 - Johann Barbara, martin a</u>

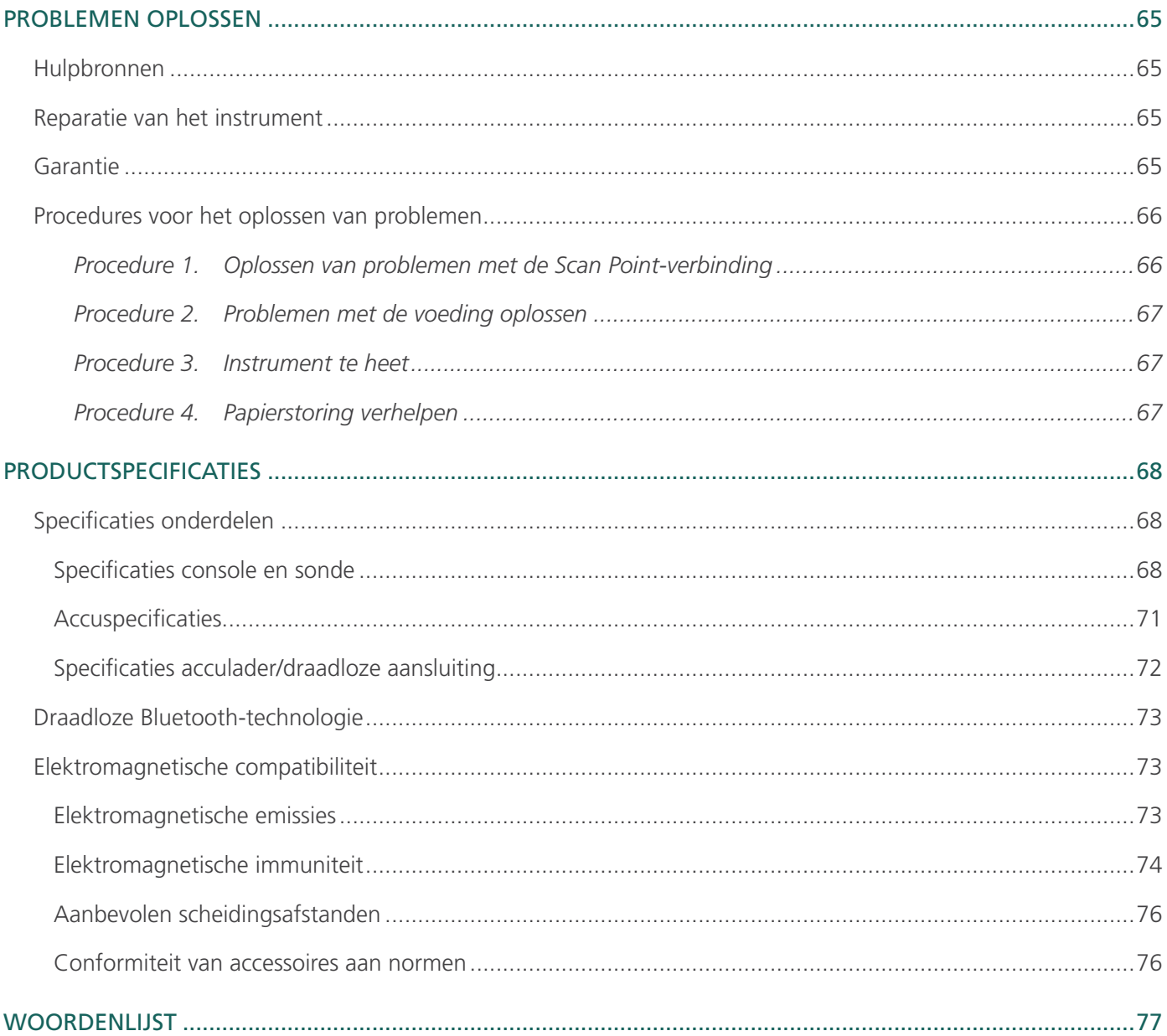

# <span id="page-8-0"></span>**OVERZICHT**

#### PRODUCTBESCHRIJVING

De BladderScan BVI 9400 met NeuralHarmonics-technologie is een draagbaar ultrageluidsinstrument dat een niet-invasieve meting van het urineblaasvolume biedt. Het apparaat bestaat uit een ultrageluidssonde die de blaas van de patiënt scant, en een compacte, accugevoede console die informatie over meetgegevens biedt.

BladderScan-instrumenten zijn snel en gemakkelijk te gebruiken. Wanneer de gebruiker de scanknop indrukt, meet de BVI 9400 binnen enkele seconden de ultrasone signalen die tegen meerdere vlakken in het lichaam terugkaatsen, en produceert een driedimensionaal beeld. Op basis van dit beeld berekent en toont de BVI 9400 het volume van de blaas. Er hoeft geen echoscopist aan te pas te komen.

NeuralHarmonics-technologie in de BVI 9400 verhoogt de nauwkeurigheid en zorgt voor een snellere meting. Volumemetingen uitgevoerd met de NeuralHarmonics-technologie zijn nauwkeuriger dan metingen met conventioneel tweedimensionaal ultrageluid, omdat deze zijn gebaseerd op een complexer beeld van de blaas met meerdere facetten. Deze technologie - het toepassen van een multispectrale analyse op een robuuste gegevensset - verkleint de foutmarge en beperkt onzekerheid binnen essentiële metingen van de blaasfunctie tot een minimum.

Nadat een scan is uitgevoerd, wordt de gebruiker begeleid bij het vinden van de optimale plaats voor de sonde door een uniek richtpictogram en een uitgebreid, driedimensionaal display waarop de blaas wordt weergegeven in twee dwarsdoorsneden, waarmee wordt bevestigd dat een volledige scan is gearchiveerd. Blaasvolume, patiënttype, richten met real-time feedback, accustatus en gebruiksfrequentie-indicators worden op het hoofddisplay van het apparaat weergegeven. De BladderScan BVI 9400 bevat een geïntegreerde, thermische printer waarmee de gebruiker onderzoeksresultaten met één druk op de knop kan afdrukken.

Met het kalibratiesysteem, bestaande uit een tank en een doel, kan de gebruiker het apparaat gemakkelijk kalibreren door een bekend doel te scannen. Met Scan Point met QuickPrint kan de gebruiker het instrument kalibreren en software bijwerken via een webinterface.

Het BladderScan BVI 9400-systeem bevat een acculader voor de aangepaste, door de gebruiker te vervangen lithium-ion-accu die door het systeem wordt gebruikt.

De BladderScan BVI 9400 kan op een mobiel onderstel worden gemonteerd, waardoor het instrument stevig wordt vastgehouden en opbergruimte voor ultrageluidsgel en andere accessoires beschikbaar is.

#### <span id="page-9-0"></span>OPMERKING VOOR ALLE GEBRUIKERS

De BladderScan BVI 9400 dient uitsluitend te worden gebruikt door personen die zijn opgeleid en geautoriseerd door een arts of de betreffende gezondheidszorginstelling. Alle gebruikers dienen vóór gebruik van de BladderScan BVI 9400 deze bedienings- en onderhoudshandleiding volledig te lezen. Gebruik dit instrument niet voordat u zeker weet dat u alle instructies en procedures in deze handleiding hebt begrepen. Als deze instructies niet worden opgevolgd, kan dit de werking van het apparaat en de betrouwbaarheid van de hiermee verkregen meetwaarden nadelig beïnvloeden.

#### VERKLARING OVER VOORSCHRIFTEN

Let op: Volgens de Amerikaanse wetgeving mag dit apparaat uitsluitend door of op voorschrift van een arts worden verkocht.

#### VERKLARING OVER BEDOELD GEBRUIK

De BladderScan BVI 9400 zendt ultrageluidenergie door de onderbuik van de patiënt om een beeld van de urineblaas te verkrijgen aan de hand waarvan niet-invasief het volume van de blaas wordt berekend.

#### ESSENTIËLE PRESTATIES

*Essentiële prestaties* zijn de systeemprestaties die nodig zijn om onacceptabele risico's weg te nemen. De essentiële prestaties van het BladderScan BVI 9400-systeem zijn het produceren van ultrasone uitgangsenergie, het weergeven van ultrasone beelden en het weergeven van numerieke waarden voor het blaasvolume. Het systeem heeft een transducer met temperatuurregeling.

### VEILIGHEIDSINFORMATIE

#### BIOLOGISCHE VEILIGHEID

Tot op heden zijn er geen bijwerkingen aangetoond van blootstelling aan gepulseerd ultrageluid voor diagnostische doeleinden. Ultrageluid dient echter uitsluitend door medische professionals te worden toegepast wanneer dit klinisch is geïndiceerd en daarbij moeten de kortst mogelijke klinisch noodzakelijke blootstellingstijden worden aangehouden.

Het uitgangsvermogen voor ultrageluid van de instrumenten van de BladderScan BVI 9400 kan niet door de gebruiker worden aangepast en is begrensd op het minimaal noodzakelijke niveau voor een effectieve werking. Gegevens over akoestische uitgangsniveaus kunt u vinden in de [Productspecificaties.](#page-75-1)

#### CONTRA-INDICATIES

De BladderScan BVI 9400 is niet bedoeld voor foetaal gebruik en voor gebruik bij zwangere patiënten.

#### <span id="page-10-0"></span>AANDACHTSPUNTEN EN WAARSCHUWINGEN

*Waarschuwingen* geven aan dat gebruik of verkeerd gebruik van het apparaat kan leiden tot letsel, overlijden of andere ernstige nadelige gevolgen. *Aandachtspunten (Let op)* geven aan dat gebruik of verkeerd gebruik van het apparaat een probleem kan veroorzaken zoals storing, uitval of beschadiging van het product. Besteed aandacht aan de gedeelten met de titel *Belangrijk* in deze handleiding, omdat deze gedeelten herinneringen aan of samenvattingen van de volgende aandachtspunten bevatten die betrekking hebben op een specifiek onderdeel of specifieke gebruikssituatie. Neem de volgende waarschuwingen en aandachtspunten in acht.

#### **VOORZORGSMAATREGELEN**

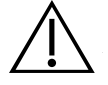

## LET OP

Mogelijke apparaatinterferentie. Apparaten die gebruikmaken van Bluetooth en draadloze LAN werken binnen hetzelfde radiofrequentiebereik en kunnen bij elkaar interferentie veroorzaken.

Als u de Bluetooth-koppeling en draadloze LAN-apparaten van de BladderScan BVI 9400 gelijktijdig gebruikt, kunt u netwerkprestaties ervaren die niet optimaal zijn of zelfs de netwerkverbinding verliezen. Als dit gebeurt, moet u de BladderScan en Scan Pointhostcomputer mogelijk verplaatsen naar een gebied uit de buurt van de draadloze LANapparaten van 2,4 GHz (40 meter/44 yards of meer).

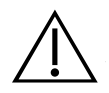

#### LET OP

Het gebruik van de volgende reinigingsmethoden of -oplossingen kan schade aan het apparaat veroorzaken die niet wordt gedekt door de garantie van de BladderScan BVI 9400.

- Dompel het instrument niet onder in een desinfecterende oplossing.
- Desinfecteer het instrument niet met Cidex Plus. Cidex Plus beschadigt de kunststof behuizing.
- Steriliseer geen enkel onderdeel van het instrument met behulp van stoom of ethyleenoxide.

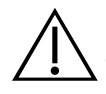

#### LET OP

Bij gebruik van de BladderScan BVI 9400 met optionele Scan Point-software moet uw computer minimaal zijn gecertificeerd volgens de normen van IEC 60950-1 of 61010-1. Deze configuratie garandeert dat naleving van de systeemnorm IEC 60601-1 in stand blijft. Iedereen die apparatuur aansluit op de signaalingangs- of signaaluitgangspoort van de BladderScan BVI 9400 configureert een medisch systeem. Het is daarom de verantwoordelijkheid van die persoon ervoor te zorgen dat het systeem voldoet aan IEC 60601-1. Mocht u ondersteuning nodig hebben, neem dan contact op met het biomedische personeel, uw Verathonvertegenwoordiger of Verathon Customer Care.

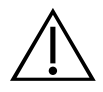

#### LET OP

De BladderScan BVI 9400 en gerelateerde apparaten bevatten mogelijk minerale oliën, accu's en andere materialen die schadelijk zijn voor het milieu. Raadpleeg het gedeelte [Afvoer van](#page-71-1)  [het apparaat](#page-71-1) op [pagina 64](#page-71-1) wanneer het instrument of de accessoires het einde van hun bruikbare levensduur hebben bereikt.

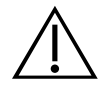

### LET OP

Medische elektrische apparatuur vereist speciale voorzorgsmaatregelen met betrekking tot de elektromagnetische compatibiliteit (EMC) en dient te worden geïnstalleerd en gebruikt volgens de instructies in deze handleiding. Zie het gedeelte [Elektromagnetische compatibiliteit](#page-80-1) op [pagina 73](#page-80-1) voor meer informatie.

Om de elektromagnetische interferentie (EMI) binnen de gecertificeerde grenzen te houden, moet het BladderScan BVI 9400-systeem worden gebruikt met de door Verathon gespecificeerde of meegeleverde kabels, onderdelen en accessoires. Zie de gedeelten [Onderdelen en accessoires van het systeem](#page-19-1) en [Specificaties onderdelen](#page-75-2) voor aanvullende informatie. Het gebruik van andere accessoires en kabels dan die zijn gespecificeerd of meegeleverd, kan leiden tot hogere emissies en lagere immuniteit van het systeem.

Het BladderScan BVI 9400-systeem mag niet naast of gestapeld op of onder andere apparatuur worden gebruikt. Als plaatsing naast, op of onder andere apparatuur noodzakelijk is, moet worden gecontroleerd of het systeem normaal werkt in de configuratie waarin het moet worden gebruikt.

Dit apparaat kan radiofrequente energie uitstralen en het is erg onwaarschijnlijk dat het schadelijke interferentie veroorzaakt bij andere apparatuur in de directe omgeving. Er bestaat geen garantie dat interferentie niet optreedt in een bepaalde installatie. De aanwezigheid van interferentie kan blijken uit verslechtering van de prestaties van dit apparaat of andere apparaten bij gelijktijdig gebruik. Probeer in dit geval de interferentie te verhelpen door de volgende maatregelen te nemen:

- Schakel apparaten in de directe omgeving in en uit om de bron van de interferentie te achterhalen
- Draai of verplaats dit apparaat of andere apparaten
- Vergroot de afstand tussen de apparaten
- Sluit het apparaat aan op een ander circuit dan het circuit waarop de andere apparaten zijn aangesloten
- Elimineer of verminder EMI met technische oplossingen (zoals afscherming)
- Schaf medische hulpmiddelen aan die voldoen aan IEC 60601-1-2 EMC-normen

Wees u ervan bewust dat draagbare en mobiele hoogfrequente communicatieapparatuur (mobiele telefoons etc.) medische elektrische apparatuur kunnen beïnvloeden; neem passende voorzorgsmaatregelen tijdens het gebruik.

#### **WAARSCHUWINGEN**

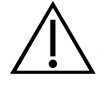

#### WAARSCHUWING

Ontploffingsgevaar. Wanneer u de BladderScan BVI 9400 in de nabijheid van ontvlambare anesthetica gebruikt, bestaat er mogelijk ontploffingsgevaar.

#### **WAARSCHUWING**

Risico van elektrische schokken of brandwonden. Gebruik het BladderScan-instrument niet in combinatie met hoogfrequente chirurgische apparatuur.

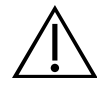

#### WAARSCHUWING

Zorg voor voldoende afstand tot de patiënt. Wanneer u gegevens overdraagt naar of van uw computer, dient u ervoor te zorgen dat de BladderScan BVI 9400, accessoires en computer zich niet in de nabijheid van de patiënt bevinden (meer dan 2 m [6 ft] van de patiënt verwijderd).

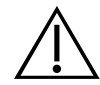

#### **WAARSCHUWING**

Risico van ontploffing, brand of ernstig letsel. De BladderScan BVI 9400 wordt gevoed door een lithium-ion-accu. Als u het volgende niet in acht neemt bij het hanteren van de accu, kan dat tot ernstig letsel leiden:

- Sluit de accu nooit kort door de accupolen per ongeluk of opzettelijk contact te laten maken met een ander geleidend voorwerp. Als u dit wel doet, kan dit ernstig letsel of brand veroorzaken en tevens de accu en het BladderScan-instrument beschadigen.
- Stel de accu nooit bloot aan uitzonderlijke schokken, vibratie of druk. De interne beschermende afdekking van de accu kan defect raken waardoor de accu oververhit raakt en kan ontbranden, resulterend in lekkage van bijtende vloeistof, ontploffing of brand.
- De accu mag niet worden gedemonteerd, boven 60 °C (140 °F) worden verhit of worden verbrand. Bewaar de accu in de originele verpakking buiten het bereik van kinderen totdat u deze nodig hebt. Gooi gebruikte accu's direct weg in overeenstemming met de plaatselijke voorschriften voor recycling of het afvoeren van dergelijk afval.
- Als de accu lekt of de behuizing ervan is gebarsten, dient u beschermende handschoenen aan te trekken om de accu te hanteren en dient u deze onmiddellijk af te voeren. Voer gebruikte accu's altijd af in overeenstemming met alle van toepassing zijnde wetten en voorschriften. Breng isolatietape, zoals plakband, op de elektroden aan tijdens transport om mogelijke kortsluiting, brand of elektrische schokken te voorkomen.

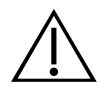

#### **WAARSCHUWING**

Risico van letsel bij de patiënt en onnauwkeurige metingen/resultaten. Let bij gebruik van het instrument op de volgende omstandigheden die de overdracht van ultrageluid nadelig kunnen beïnvloeden en de nauwkeurigheid van onderzoeksresultaten kunnen verminderen.

- Wees voorzichtig bij het scannen van patiënten die bekkenchirurgie of suprapubische chirurgie hebben ondergaan. Littekenweefsel, chirurgische incisies, hechtingen en nietjes kunnen de overdracht en nauwkeurigheid van ultrageluid nadelig beïnvloeden.
- Een katheter in de blaas van de patiënt kan de nauwkeurigheid van de blaasvolumemeting op twee manieren beïnvloeden: 1) door lucht in de blaas binnen te laten die het ultrasone signaal kan blokkeren en 2) doordat de ballon die de katheter op zijn plaats houdt interferentie veroorzaakt met de volumemeting. De volumemeting kan echter nog steeds klinisch nuttig zijn als de meetwaarde hoog is (wanneer bijvoorbeeld een geblokkeerde katheter wordt waargenomen).
- Obesitas kan de blaasvolumemetingen beïnvloeden. Houd zo veel mogelijk vetweefsel van de buik bij het instrument vandaan door het vetweefsel op te tillen. Oefen meer druk uit op de sonde om de hoeveelheid vetweefsel die het ultrageluid moet passeren te verminderen.

De nauwkeurigheid wordt aangetast als de gebruiker geen optimaal, herhaalbaar beeld verkrijgt.

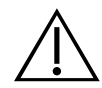

#### **WAARSCHUWING**

Gebruik de BladderScan BVI 9400 niet bij:

- Een patiënt met een beschadigde huid of open wonden in het suprapubische gebied.
- Een patiënt met ascites.
- Een zwangere patiënt.

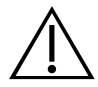

#### **WAARSCHUWING**

Mogelijk gevaar voor de patiënt. Tot op heden zijn er geen bijwerkingen aangetoond van blootstelling aan gepulseerd ultrageluid met een laag vermogen voor diagnostische doeleinden. Medische professionals dienen ultrageluid echter uitsluitend te gebruiken wanneer dit klinisch is geïndiceerd en daarbij de kortst mogelijke blootstellingstijden voor het verkrijgen van nauwkeurige metingen aan te houden. Het ultrasoon uitgangsvermogen van de BladderScan BVI 9400 kan niet door de gebruiker worden aangepast en is begrensd op het minimaal noodzakelijke niveau voor een effectieve werking. Raadpleeg het hoofdstuk [Productspecificaties](#page-75-1) op [pagina 68](#page-75-1) voor meer informatie over de akoestische uitgangsniveaus van dit apparaat.

#### **WAARSCHUWING**

Dit product mag alleen worden gereinigd en gedesinfecteerd aan de hand van de goedgekeurde processen die in deze handleiding worden beschreven. De vermelde reinigingsen desinfectiemethoden worden aanbevolen door Verathon op basis van de compatibiliteit met het materiaal van de onderdelen.

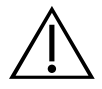

#### WAARSCHUWING

De beschikbaarheid van reinigings- en desinfectieproducten varieert per land en Verathon kan niet op elke markt producten testen. Neem contact op met Verathon Customer Care of uw plaatselijke vertegenwoordiger voor meer informatie. Voor aanvullende contactgegevens gaat u naar [verathon.com/support](http://verathon.com/global-support).

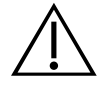

#### **WAARSCHUWING**

Zorg ervoor dat u de instructies van de fabrikant volgt tijdens het hanteren en afvoeren van de reinigings- en desinfectieoplossingen die in deze handleiding worden beschreven.

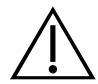

#### WAARSCHUWING

Reiniging is van cruciaal belang om ervoor te zorgen dat het onderdeel gereed is voor desinfectie. Als u nalaat het apparaat grondig te reinigen, kan dit leiden tot een besmet instrument na afronding van de desinfectieprocedure.

# <span id="page-15-0"></span>INLEIDING

# ONDERDELEN EN EIGENSCHAPPEN

De BladderScan BVI 9400 is ontworpen voor eenvoudig en intuïtief gebruik. Voor een veilig en effectief gebruik dient u echter voordat u het apparaat gaat gebruiken het volgende te doen:

- Uzelf vertrouwd maken met de inhoud van deze handleiding.
- De geïntegreerde tutorial bekijken die bij het instrument wordt geleverd.

De BladderScan BVI 9400 heeft twee hoofdonderdelen: de console en de sonde. De console en de sonde worden door een ontkoppelbare kabel verbonden.

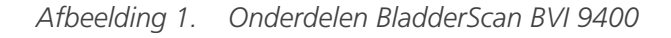

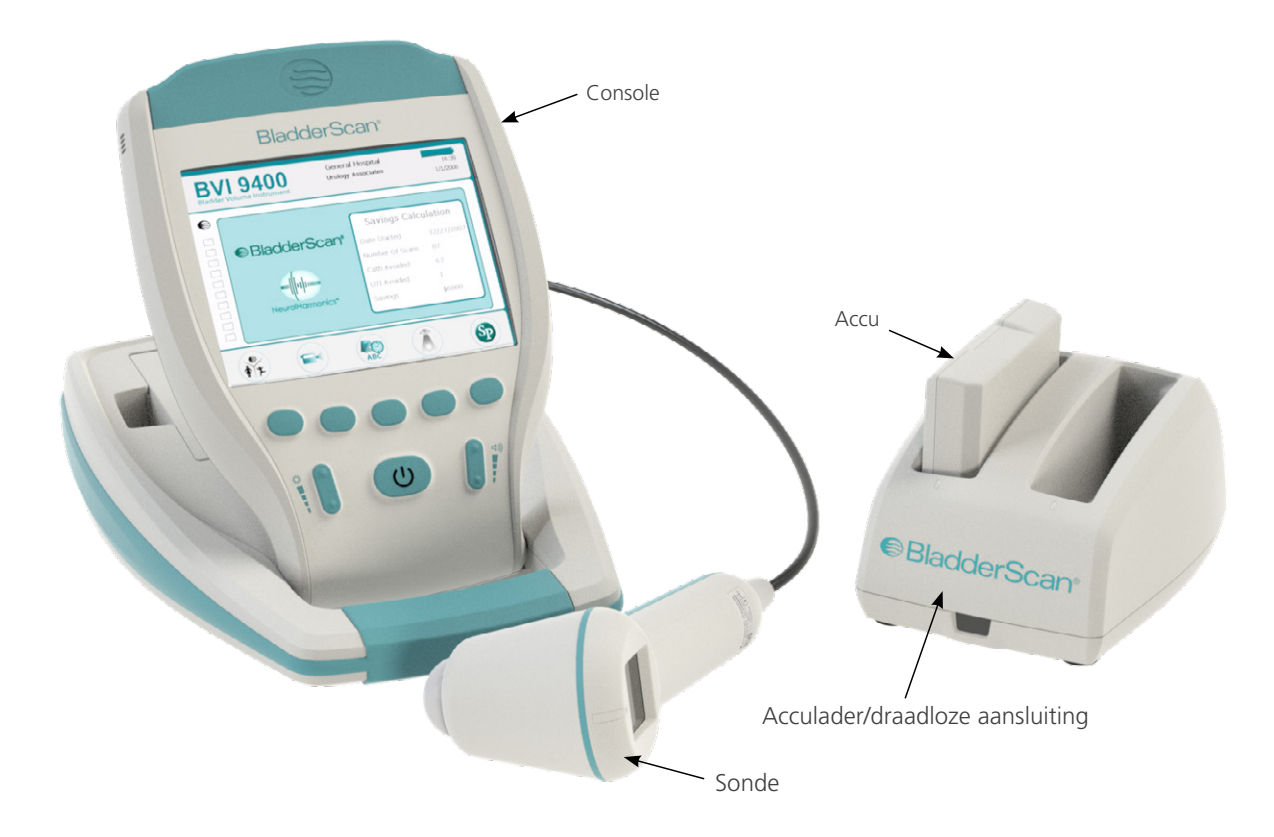

#### <span id="page-16-0"></span>ONDERDELEN SONDE

De sonde verzendt en ontvangt ultrageluidsgolven terwijl de interne transducer van het instrument automatisch over 360º wordt bewogen om twaalf vlakken te scannen en dus een driedimensionaal beeld van de blaas te produceren. De sonde is door middel van een kabel aan de console bevestigd. De sonde heeft drie hoofdfuncties:

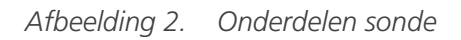

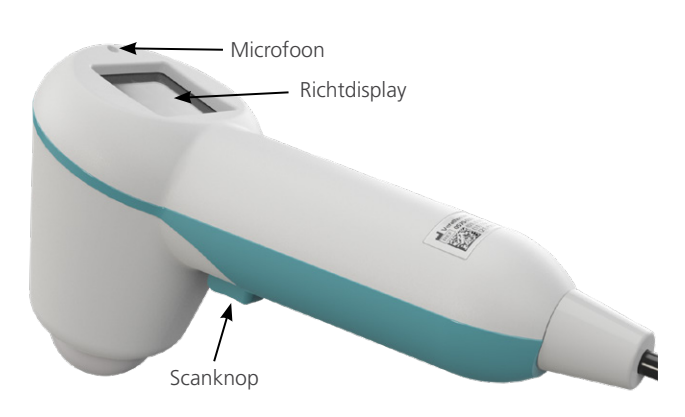

*Tabel 1. Onderdelen sonde*

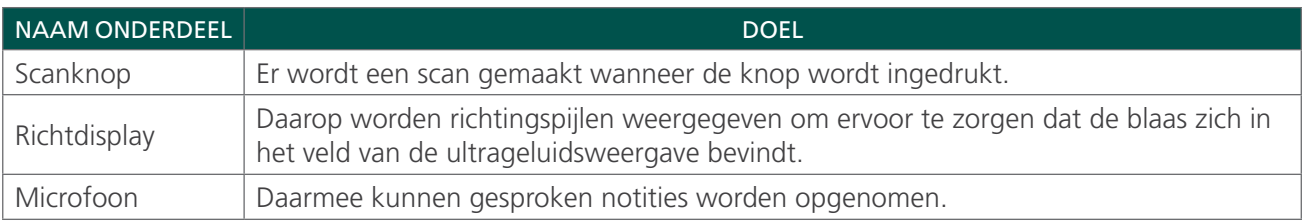

#### <span id="page-17-0"></span>ONDERDELEN CONSOLE

De console biedt de meeste bedieningselementen voor het scanproces in de vorm van vijf knoppen met verschillende functies. De pictogrammen voor het gemeten blaasvolume en de richtpictogrammen in de vorm van het doel worden duidelijk weergegeven op het hoofddisplay. De console biedt ook bedieningselementen voor het aanpassen van de helderheid en het volume, het in- of uitschakelen van de voeding, het aansluiten op een Scan Point-hostcomputer (optioneel) en het aanpassen van gebruikersinstellingen en -voorkeuren. De console bevat tevens de accu en de printer.

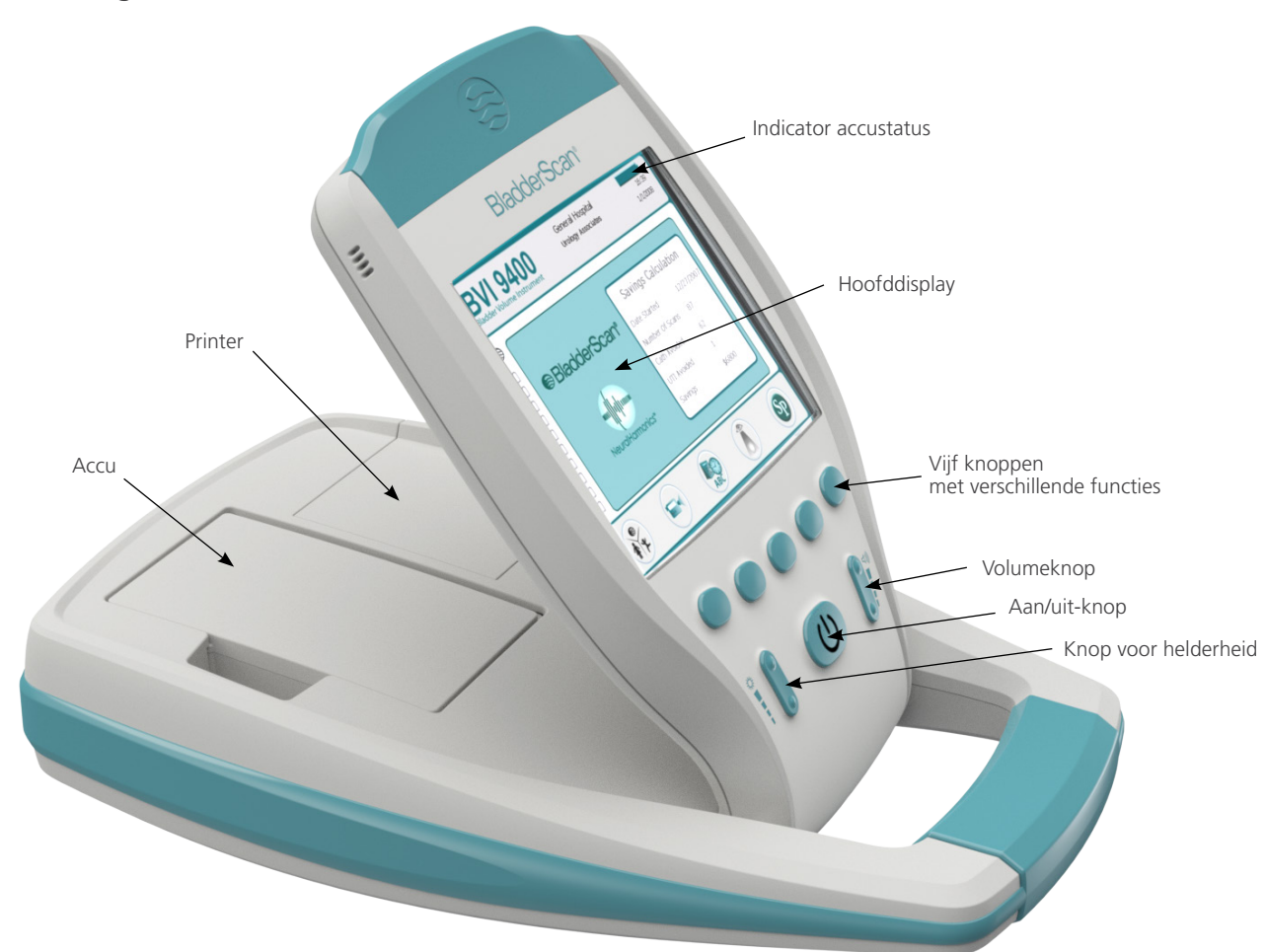

*Afbeelding 3. Onderdelen console*

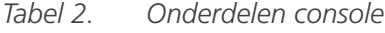

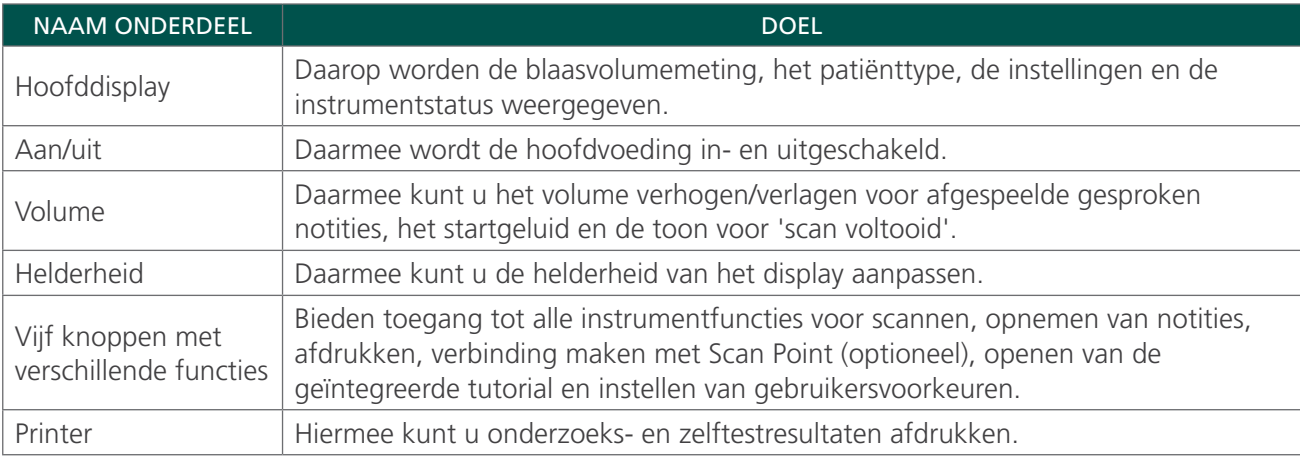

#### <span id="page-18-0"></span>ONDERDELEN ACCULADER/DRAADLOZE AANSLUITING

De BladderScan BVI 9400 wordt gevoed door een lithium-ion-accu. De acculader die bij de BVI 9400 wordt geleverd, kan twee lithium-ion-accu's opladen en functioneert tegelijkertijd als draadloze aansluiting die de BVI 9400 met de Scan Point-hostcomputer verbindt. Er is op het instrumentdisplay altijd een accupictogram aanwezig dat de accustatus aangeeft. De gebruiker kan de accu wanneer nodig vervangen. Wanneer u een lege accu verwijdert en vervangt door een nieuwe accu, worden opgeslagen onderzoeken of gebruikersinstellingen niet gewist.

De acculader/draadloze aansluiting moet op een stopcontact worden aangesloten met het meegeleverde netsnoer om de accu's te voeden. Gebruik alleen de accujlader die samen met de BVI 9400 is geleverd. Een andere acculader kan de accu's beschadigen. De acculader detecteert automatisch of een lithium-ionaccu wordt opgeladen.

Sluit de USB-connector van de acculader/draadloze aansluiting aan op een USB-poort van de Scan Pointhostcomputer voor draadloze communicatie tussen de BVI 9400 en de Scan Point-hostcomputer en zorg ervoor dat de acculader/draadloze aansluiting ook op een stopcontact is aangesloten. De acculader/ draadloze aansluiting behoudt een bedieningsafstand van maximaal 120 ft (36 meter) tussen de Scan Pointcomputer en de BVI 9400, ongeacht barrières als muren, plafonds of ramen.

*Opmerking: Het gebruik van Scan Point met QuickPrint-software is optioneel.*

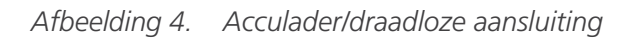

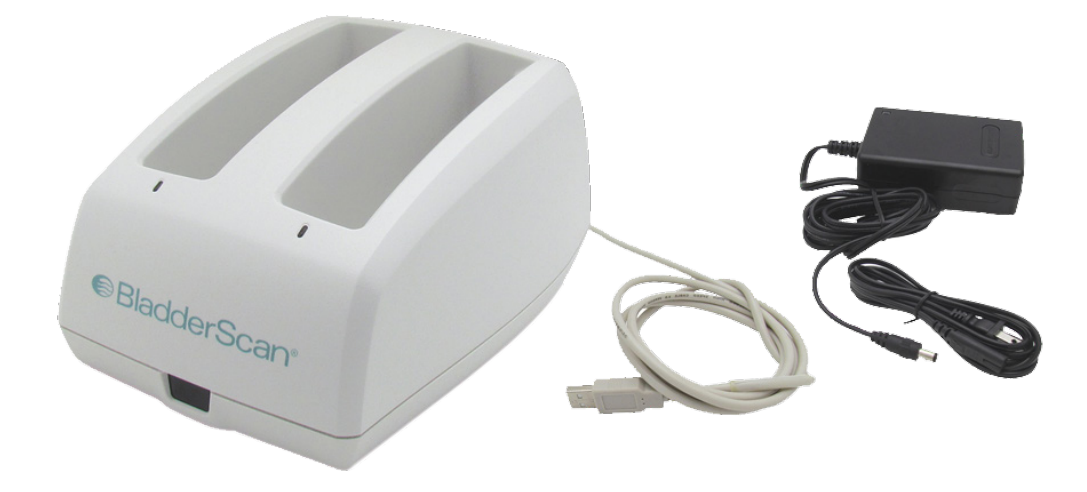

*Tabel 3. Onderdelen acculader/draadloze aansluiting*

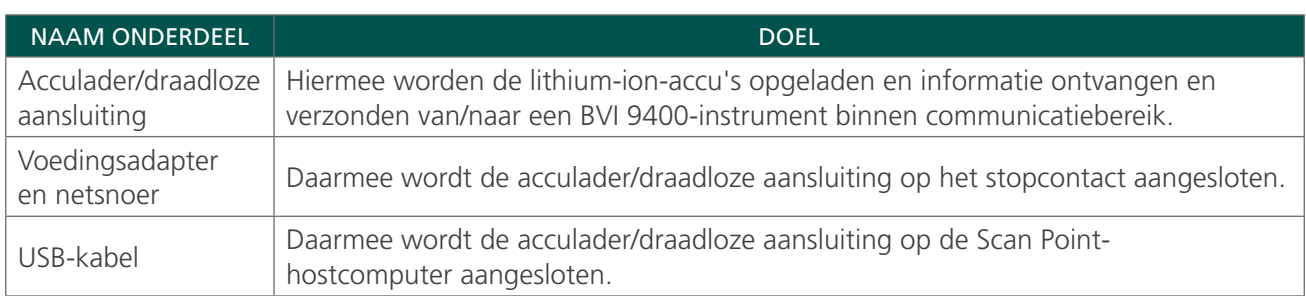

# <span id="page-19-1"></span><span id="page-19-0"></span>ONDERDELEN EN ACCESSOIRES VAN HET SYSTEEM

*Tabel 4. Onderdelen en accessoires*

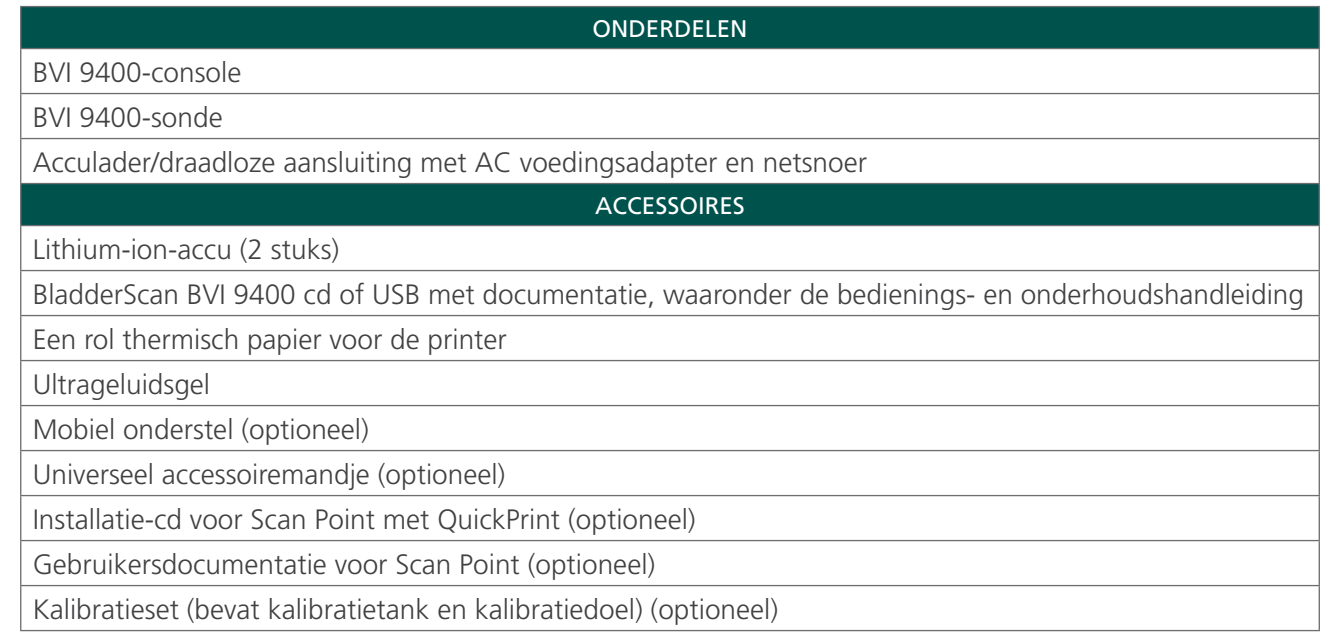

Als u de bovenstaande onderdelen of accessoires wilt bestellen, neemt u contact op met uw geautoriseerde Verathon-verkoopvertegenwoordiger of Verathon Customer Care.

## <span id="page-20-0"></span>PICTOGRAMMEN EN KNOPPEN

Het hoofddisplay van de console biedt gebruikersinformatie en geeft opdrachten op basis van de huidige apparaatfunctie. De vijf knoppen onder het display hebben verschillende functies, afhankelijk van de modus van het apparaat. Knopfuncties worden aangegeven met pictogrammen onder aan het display, direct boven elke knop.

#### PICTOGRAMMEN OP HET CONSOLEDISPLAY

De volgende pictogrammen kunnen op het hoofddisplay van de console worden weergegeven.

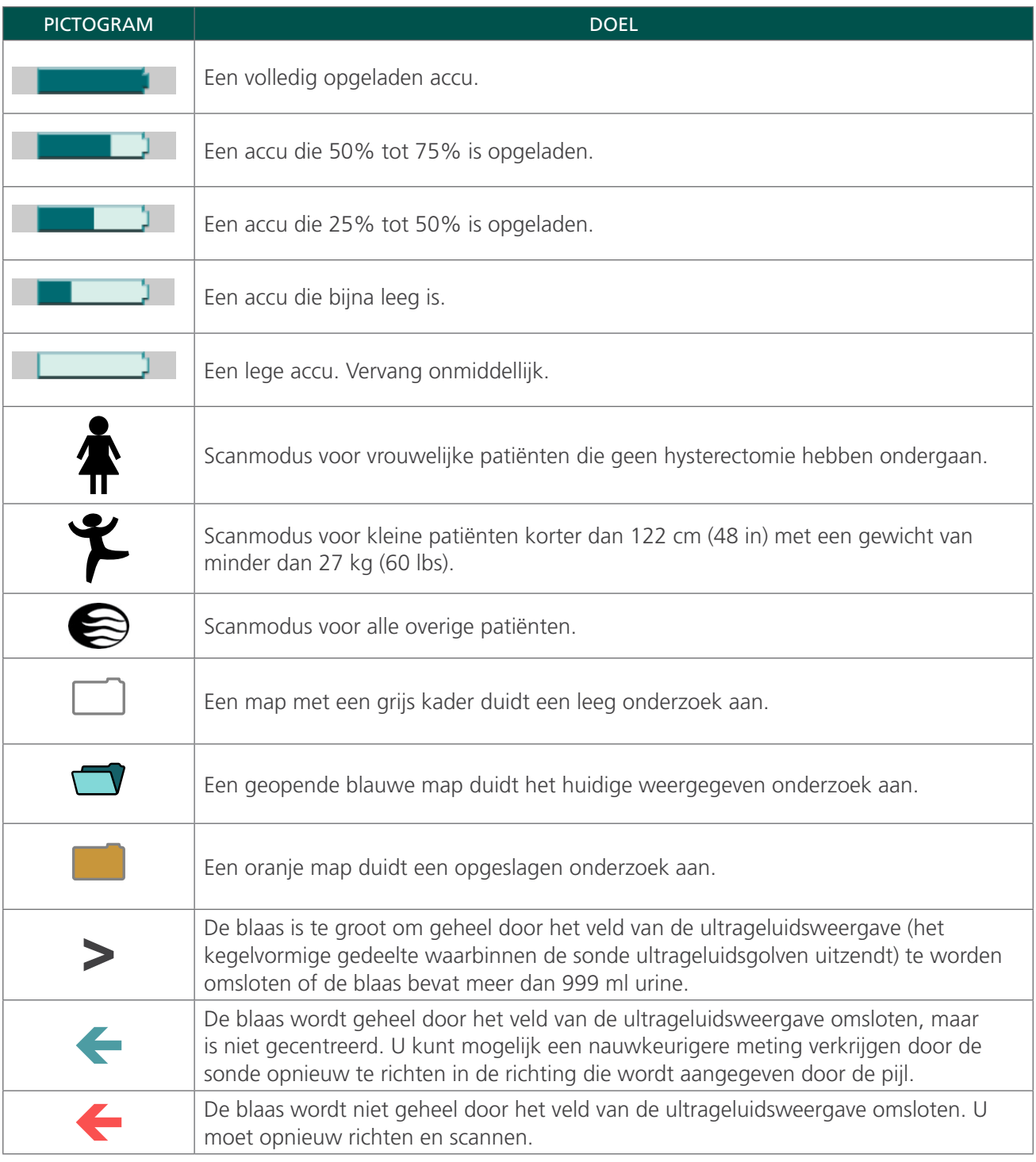

#### <span id="page-21-0"></span>VERSCHILLENDE KNOPFUNCTIES

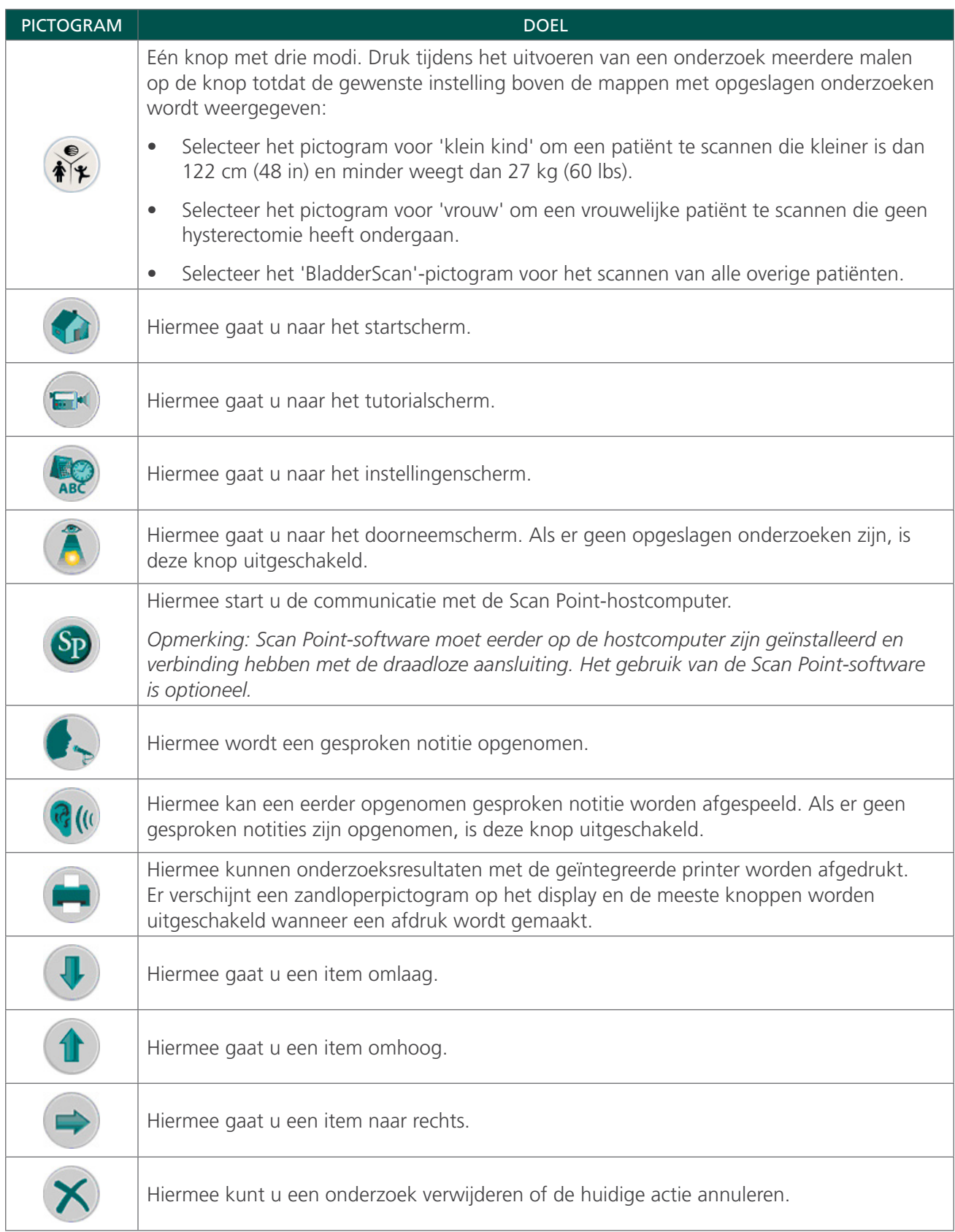

<span id="page-22-0"></span>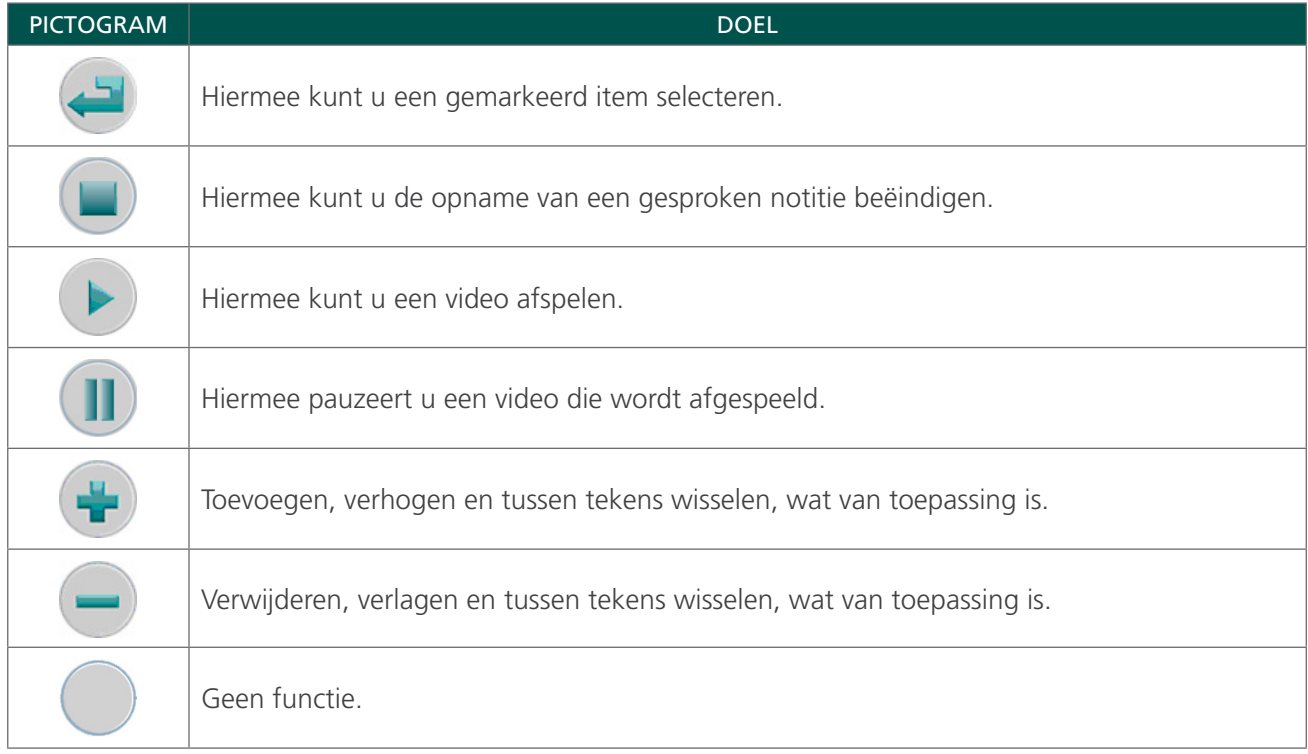

#### KNOPFUNCTIES VOOR ELK DISPLAYSCHERM

De knoppen voor aan/uit, helderheid en volume zijn constante knoppen op de buitenzijde van de console die op elk moment kunnen worden ingedrukt. De vijf knoppen onder het hoofddisplay hebben verschillende functies, afhankelijk van de modus van het apparaat. De scanknop bevindt zich aan de onderzijde van de sonde.

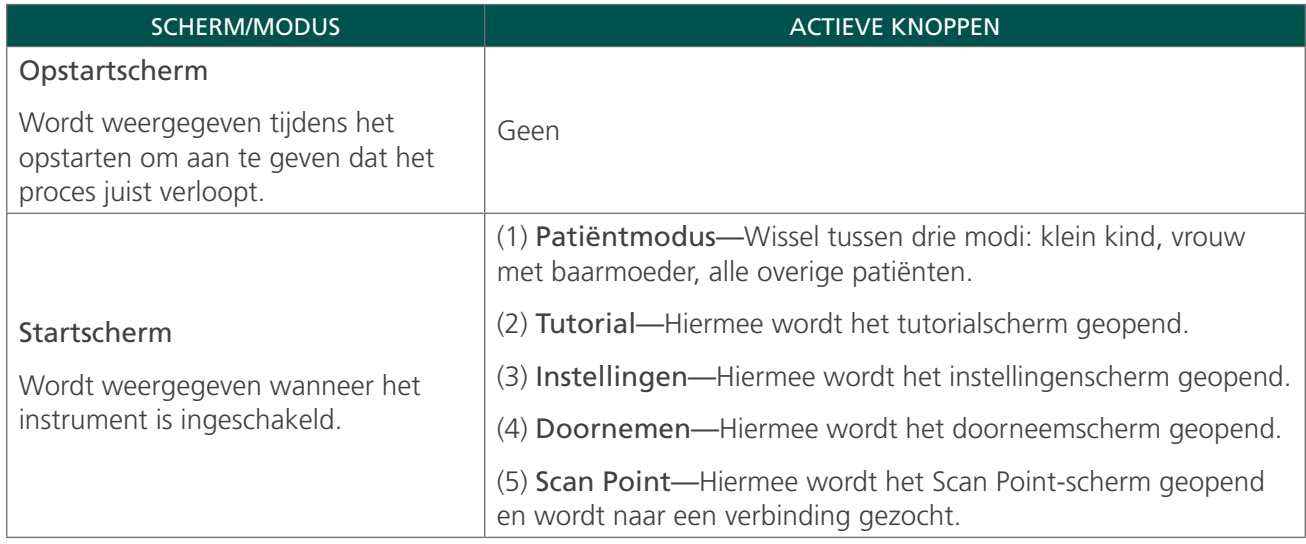

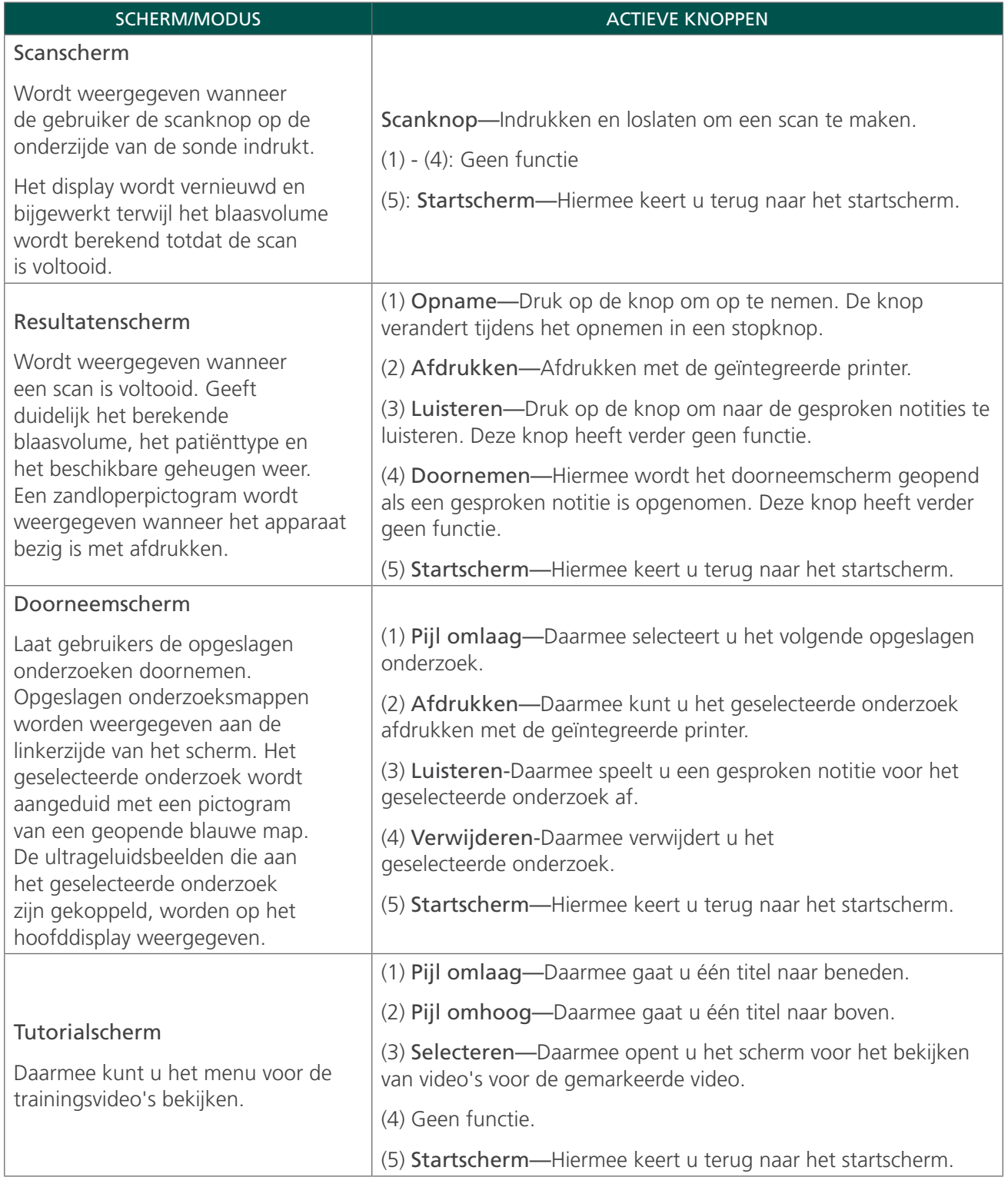

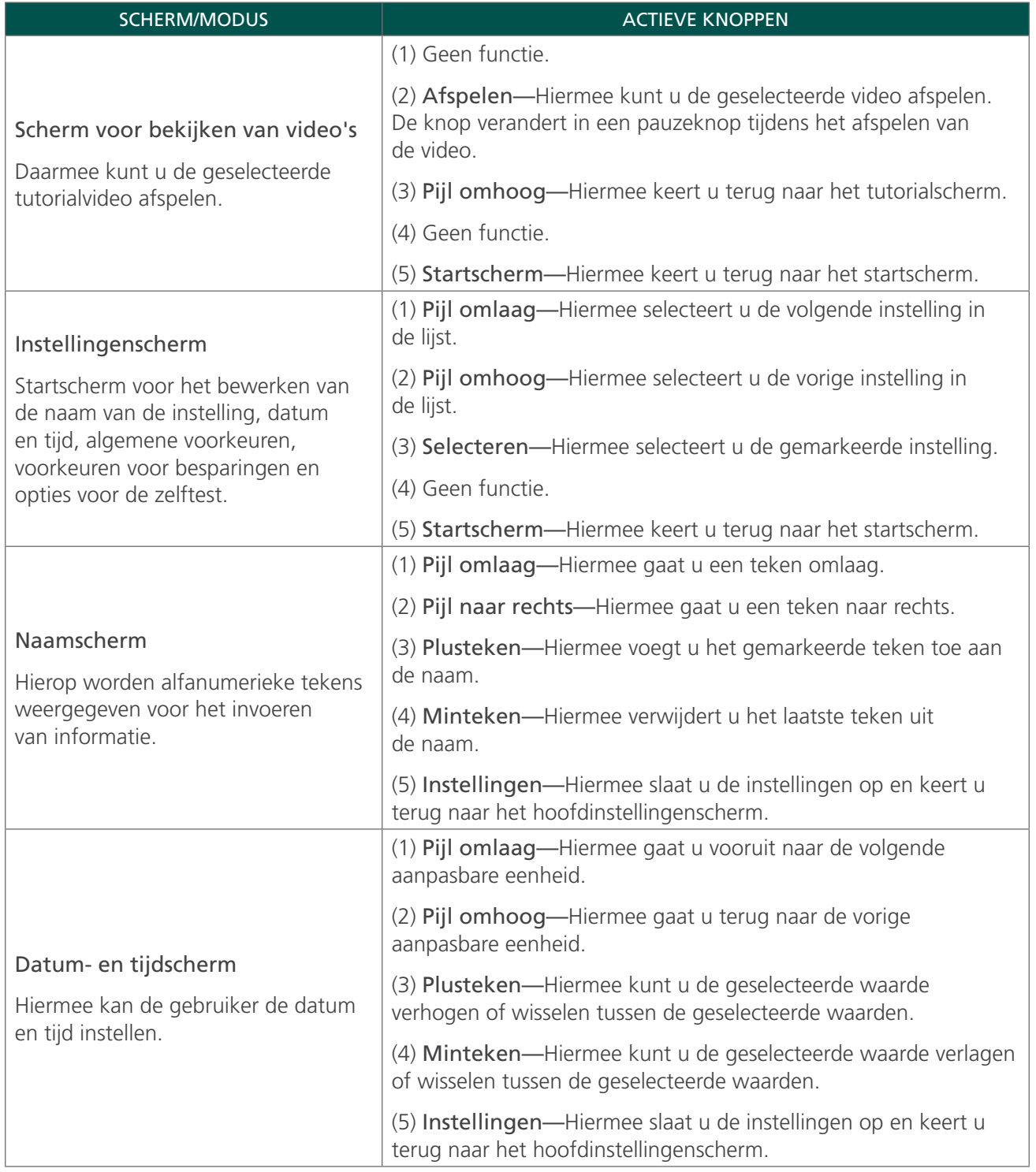

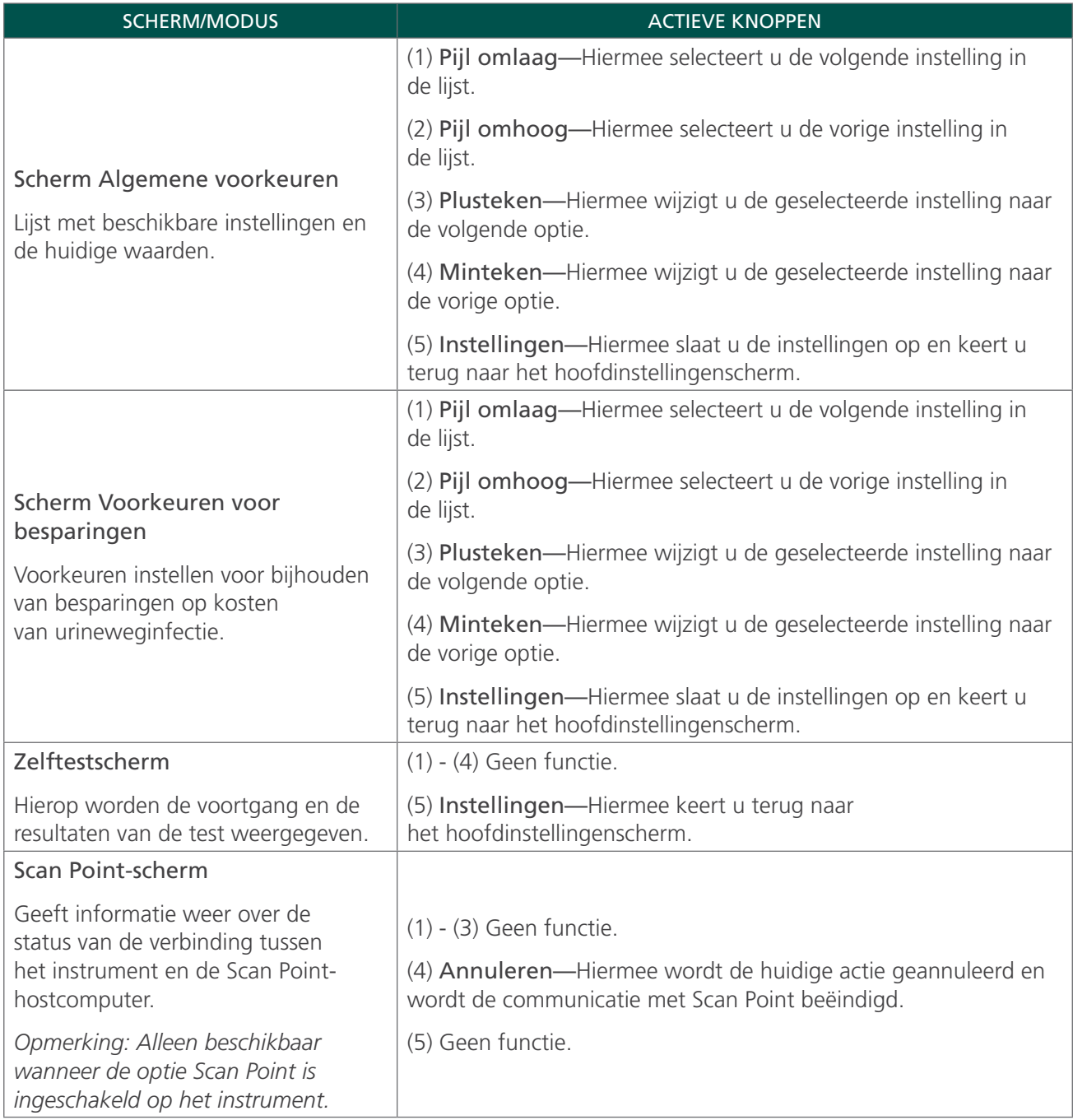

# <span id="page-26-0"></span>DISPLAYSCHERMEN

#### STARTSCHERM

Het startscherm wordt weergegeven wanneer het instrument wordt ingeschakeld. Het dient als startpunt voor alle hoofdfuncties van het apparaat.

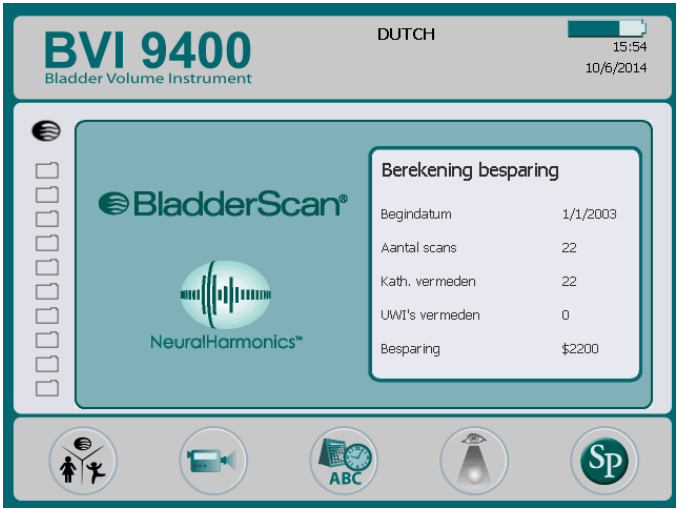

Het startscherm geeft het volgende weer:

- Boven aan het scherm: De naam van uw kliniek, de accustatusindicator en de huidige datum en tijd.
- Aan de linkerzijde van het middelste paneel: Een lijst met opgeslagen onderzoeksresultaten (maximaal 10) die in chronologische volgorde zijn opgeslagen. Oranje mappen bevatten opgeslagen onderzoeken. Mappen met een grijs kader geven ruimte aan die beschikbaar is voor het opslaan van een onderzoek.
- Aan de rechterzijde van het middelste paneel: Een samenvatting van de kostenbesparing. Geeft aan wat uw organisatie bespaart omdat er gebruik wordt gemaakt van de BladderScan BVI 9400 in plaats van katheterisatie. De waarden die worden gebruikt voor het berekenen van de besparing zijn afhankelijk van de gebruiker en worden in het scherm Voorkeuren voor besparingen ingevoerd.
- Onder aan het scherm: Vijf knoppen met verschillende functies.

#### *Tabel 5. Niveau accucapaciteit*

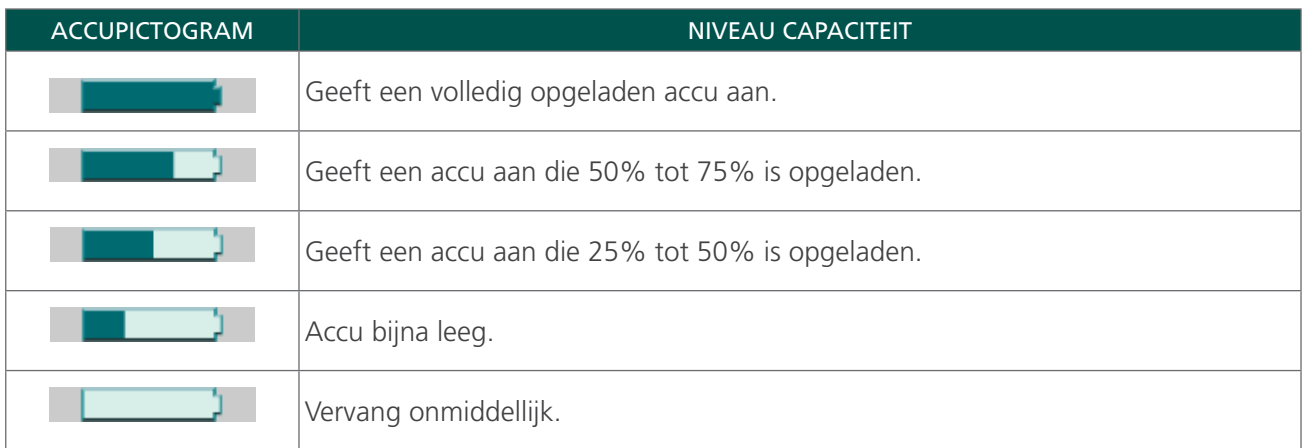

#### *Tabel 6. Functies knoppen startscherm*

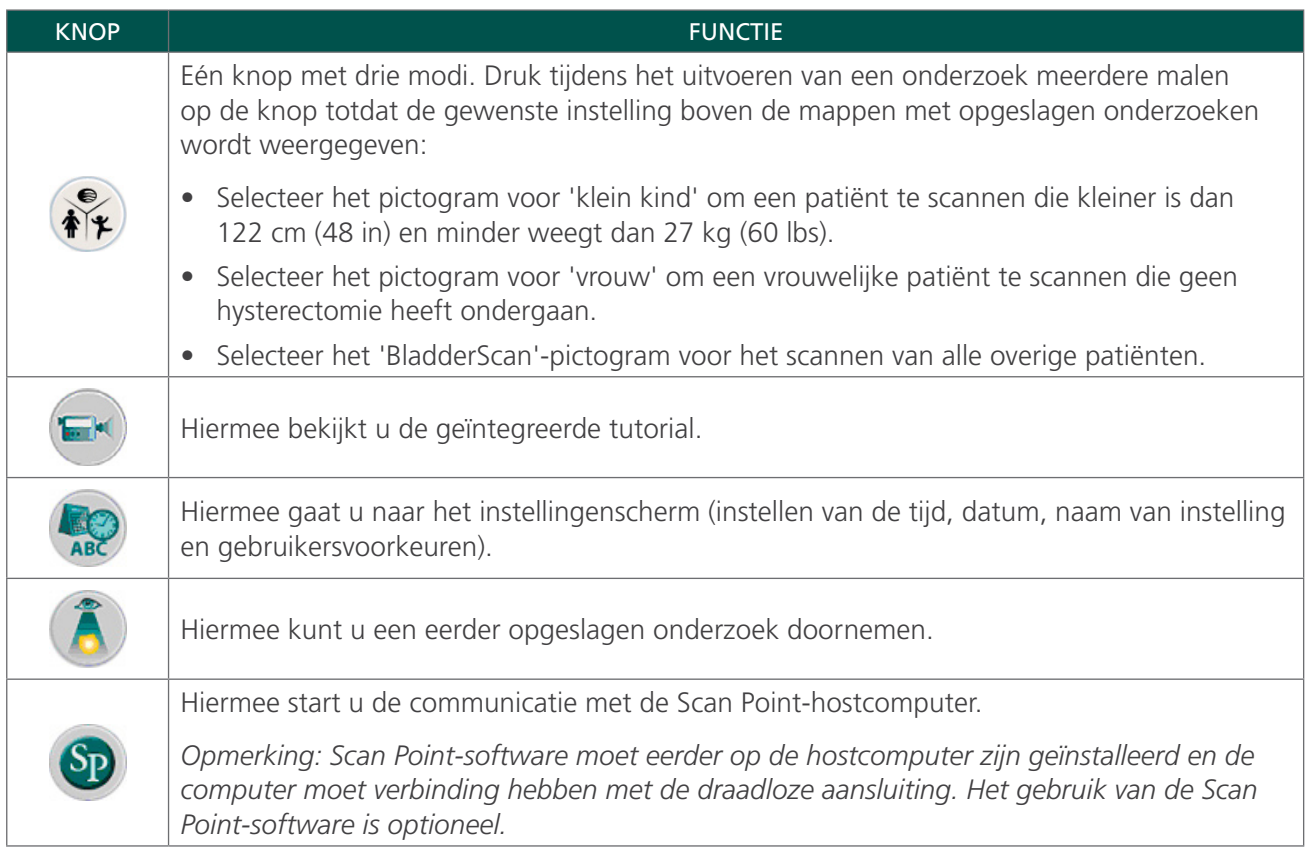

#### SCANSCHERM

Het scanscherm wordt weergegeven nadat u op de scanknop aan de onderzijde van de sonde hebt gedrukt en geeft een beeld van de omtrek van de blaas weer dat steeds wordt bijgewerkt. Wanneer de ultrageluidsmeting is voltooid, wordt het resultatenscherm automatisch geopend. Vier van de vijf knoppen onder het display werken tijdens het scannen niet.

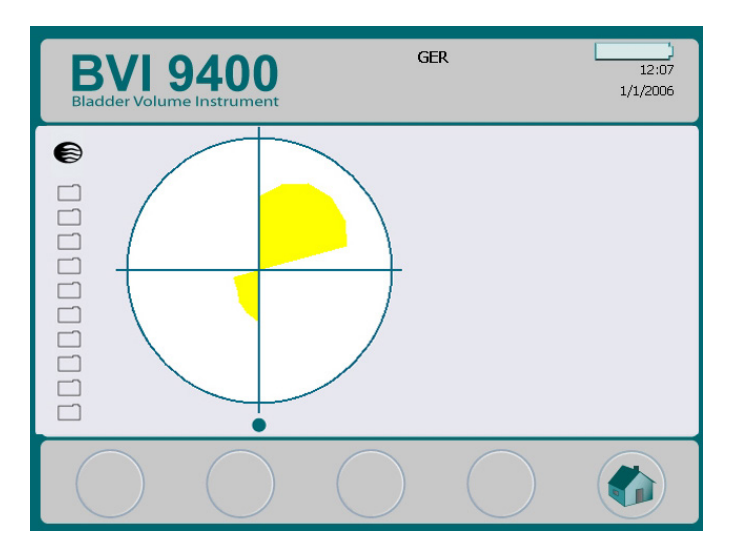

#### RESULTATENSCHERM

Het resultatenscherm wordt automatisch weergegeven wanneer een ultrasone scan is voltooid. Het display presenteert de resultaten van het onderzoek: de kruiscursor, de omtrek van de blaas en het berekende blaasvolume. U kunt ervoor kiezen dit resultaat af te drukken met de geïntegreerde printer en ook een gesproken notitie op te nemen om het onderzoek op te slaan. Nadat de notitie is opgenomen, worden de knoppen Luisteren en Doornemen actief en wordt het zojuist opgeslagen onderzoek op het hoofddisplay weergegeven als een pictogram van een geopende blauwe map.

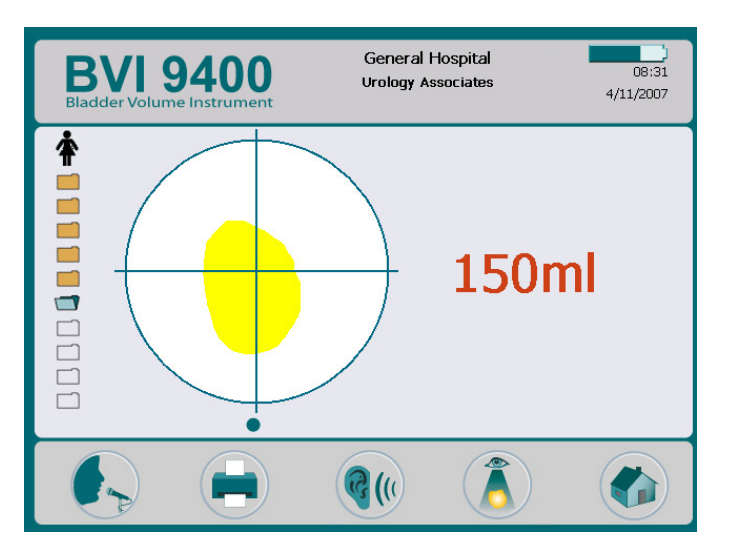

*Tabel 7. Functies knoppen resultatenscherm*

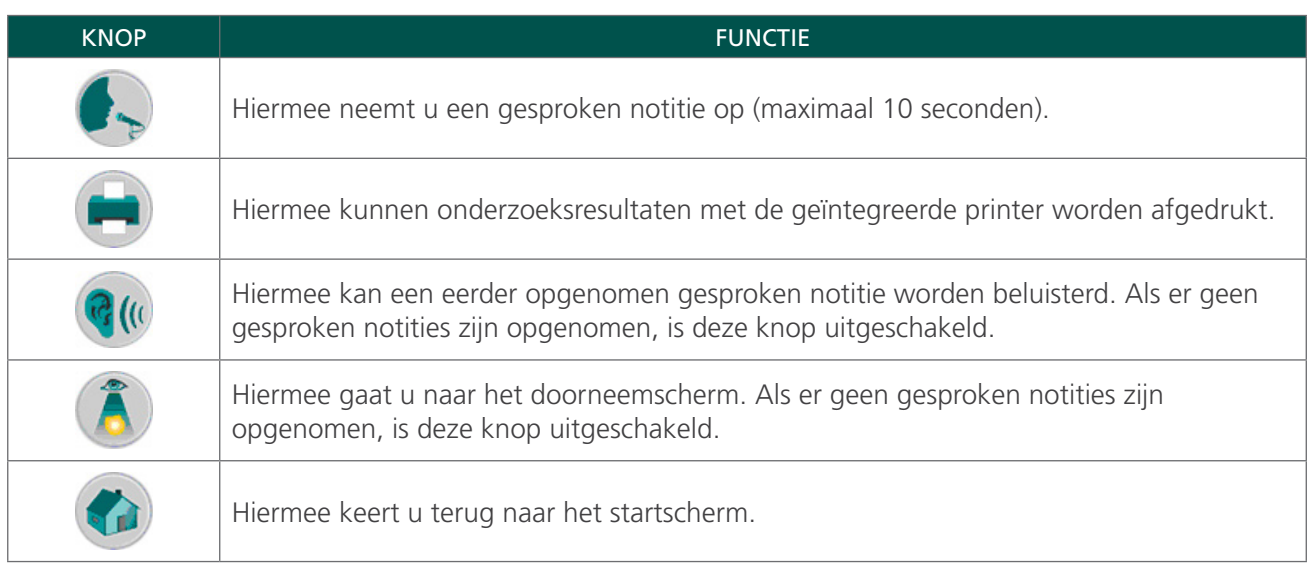

#### DOORNEEMSCHERM

Het doorneemscherm wordt geopend wanneer u een opgeslagen onderzoek (pictogram van een oranje map) selecteert om door te nemen. Op het display worden de ultrageluidsbeelden weergegeven die zijn gekoppeld aan het geselecteerde onderzoek. Een pictogram van een geopende blauwe map geeft aan welk onderzoek wordt bekeken. Met de knoppen onder het display kunt u onderzoeksgegevens afdrukken, beluisteren of verwijderen tijdens het doornemen van opgeslagen onderzoeken.

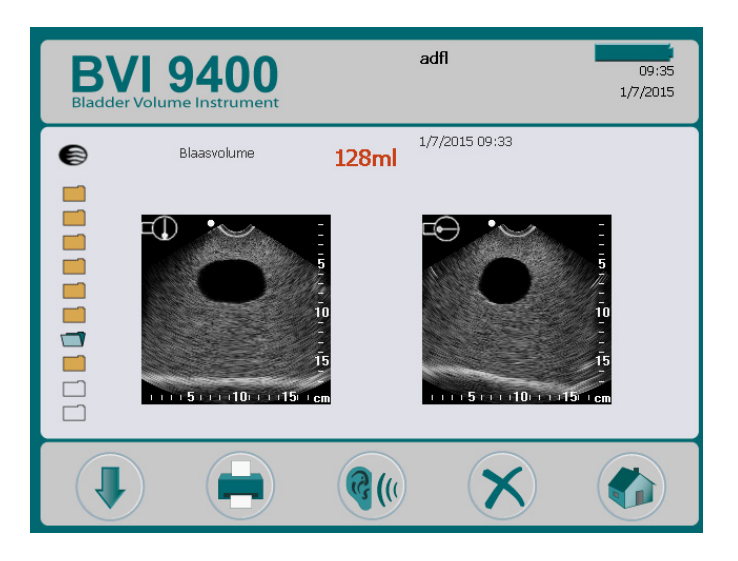

*Tabel 8. Functies knoppen doorneemscherm*

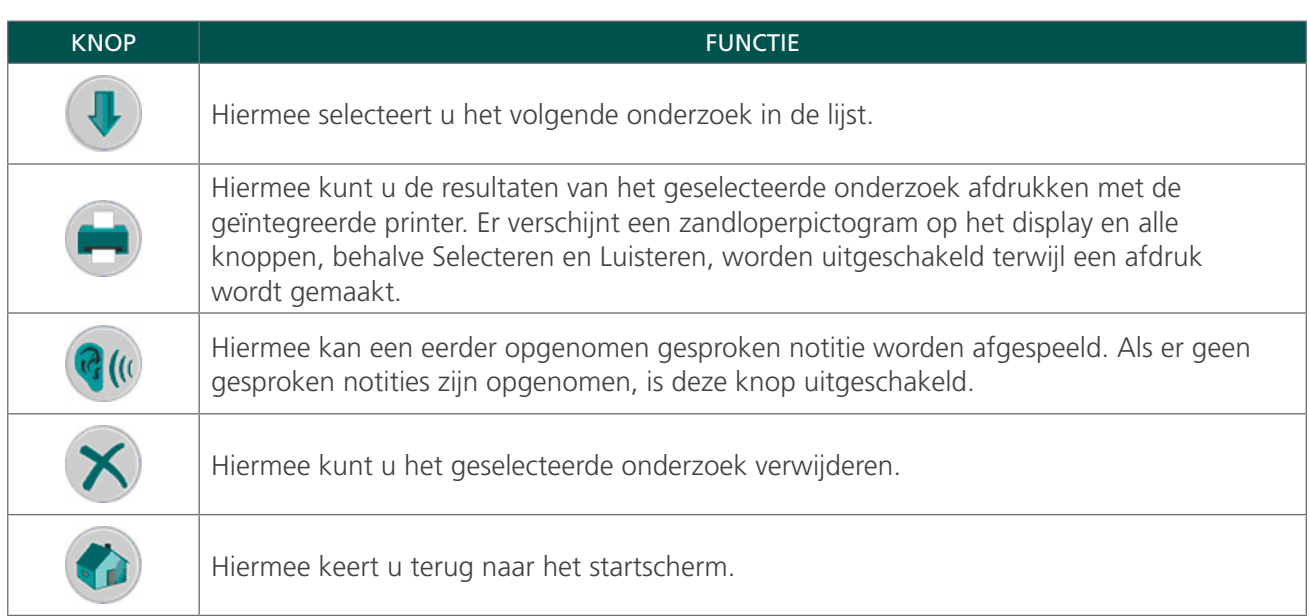

#### *Tabel 9. Pictogrammen ultrageluid*

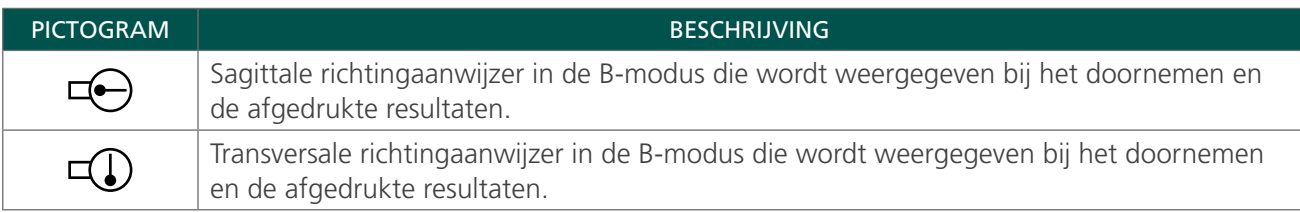

#### TUTORIALSCHERM

Druk op de knop Tutorial in het startscherm om het tutorialscherm te openen. Het tutorialscherm geeft een menu met trainingsmodules weer.

*Opmerking: De scanknop op de sonde is uitgeschakeld wanneer dit scherm is geopend.*

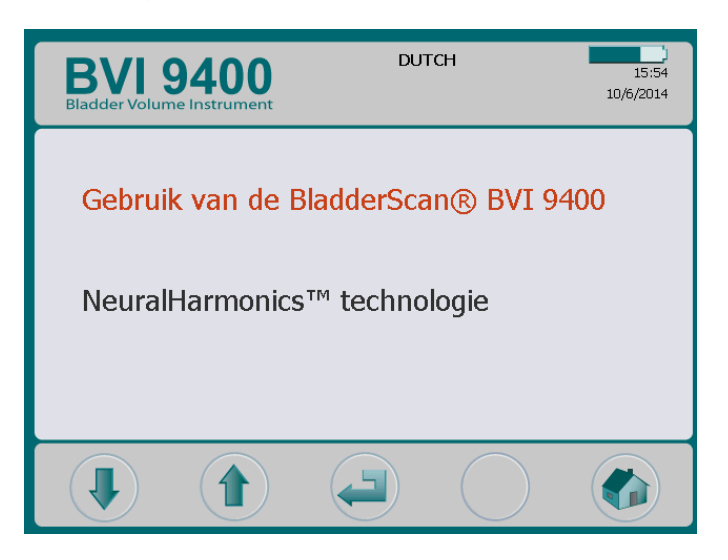

*Tabel 10. Functies knoppen tutorialscherm*

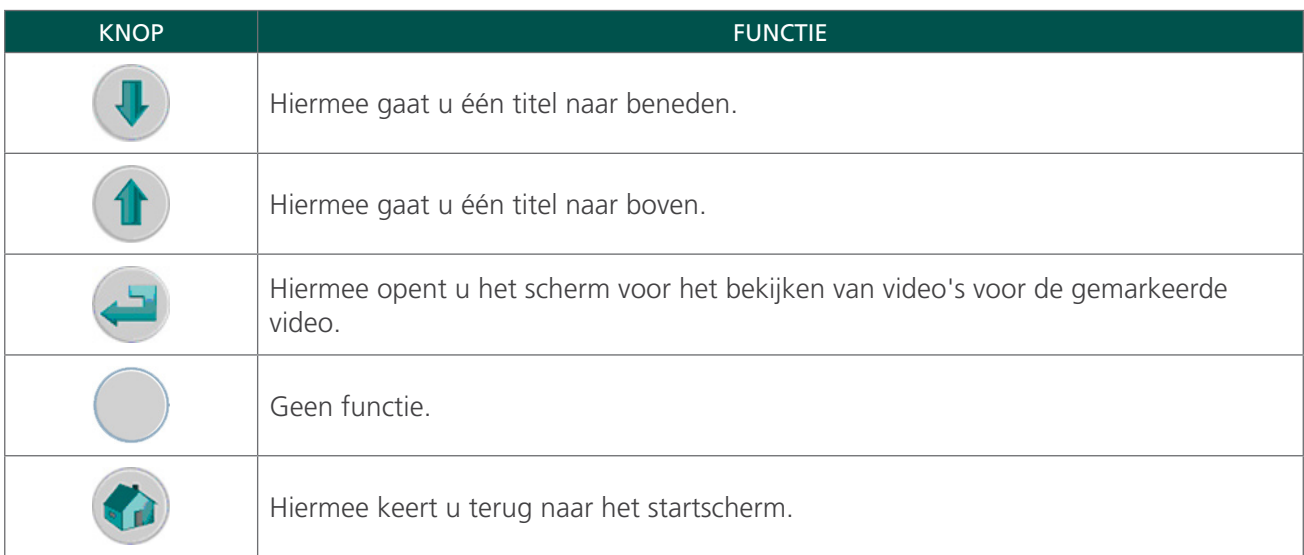

#### SCHERM VOOR BEKIJKEN VAN VIDEO'S

Het scherm voor het bekijken van video's kan worden geactiveerd door in het tutorialscherm op de knop Enter is te drukken.

Druk op de knop Afspelen  $\triangleright$  om de gewenste tutorial te starten.

*Opmerking: De scanknop op de sonde is uitgeschakeld wanneer dit scherm is geopend.*

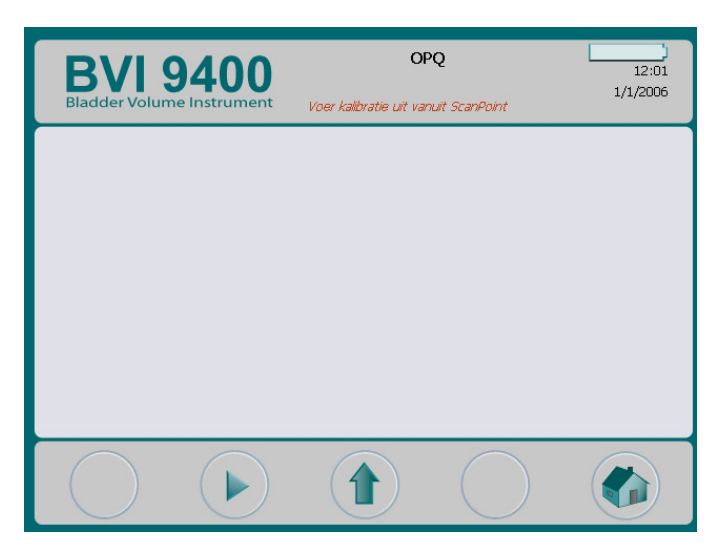

*Tabel 11. Functies knoppen scherm voor video's bekijken*

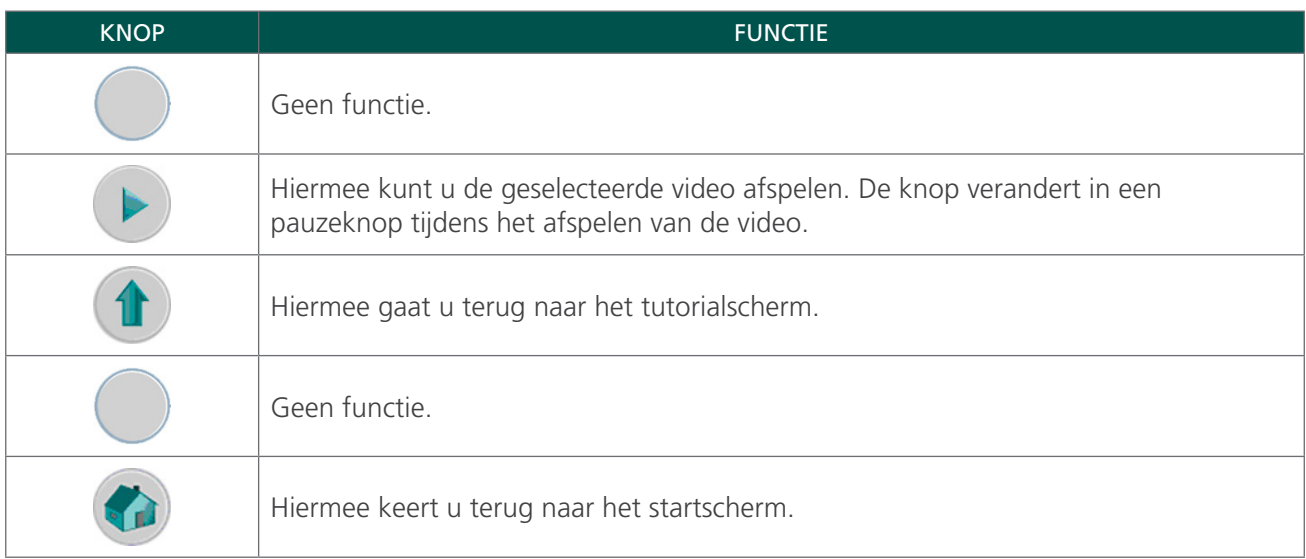

#### INSTELLINGENSCHERM

Druk op de knop Instellingen  $\mathbb{R}$  in het startscherm om het instellingenscherm te openen. Het display geeft een lijst weer met instellingen die door de gebruiker kunnen worden geconfigureerd: Naam, Datum en tijd, Algemene voorkeuren, Voorkeuren voor besparingen en Zelftest.

*Opmerking: De scanknop op de sonde is uitgeschakeld wanneer dit scherm is geopend.*

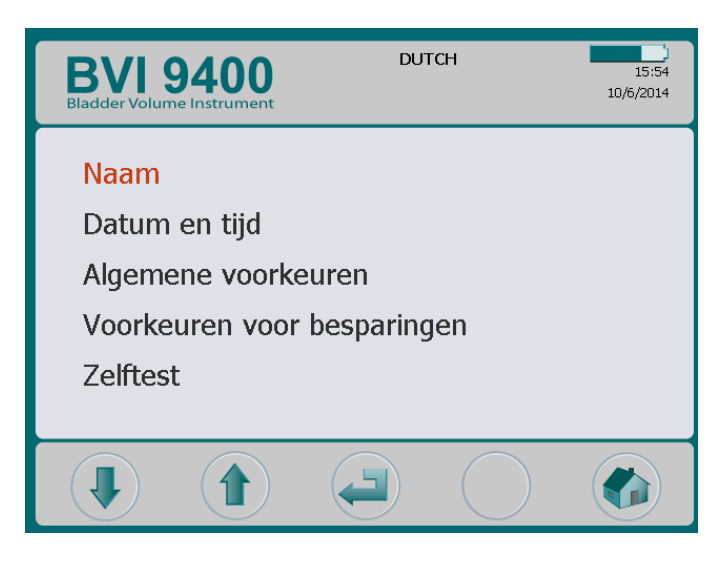

*Tabel 12. Functies knoppen instellingenscherm*

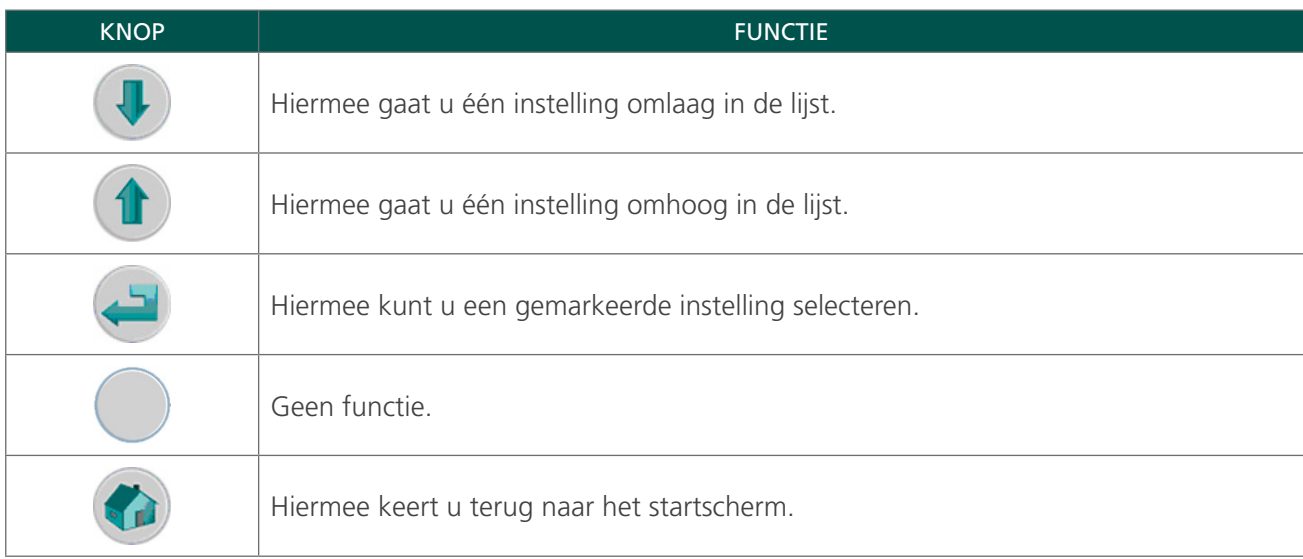

#### NAAMSCHERM

In dit scherm kunt u de gewenste alfanumerieke tekens selecteren om de naam van uw instelling in te voeren.

Zie de procedure [De naam van de instelling programmeren](#page-47-1) op [pagina 40](#page-47-1) voor meer informatie.

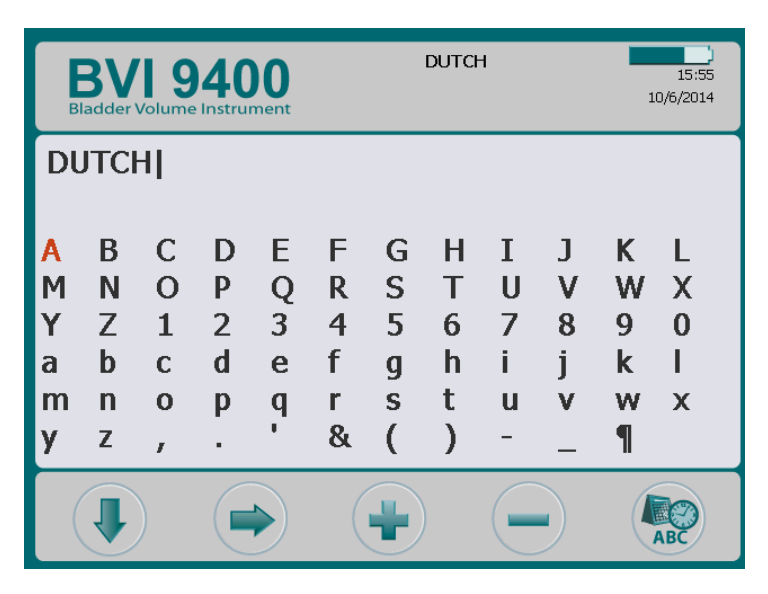

*Tabel 13. Functies knoppen naamscherm*

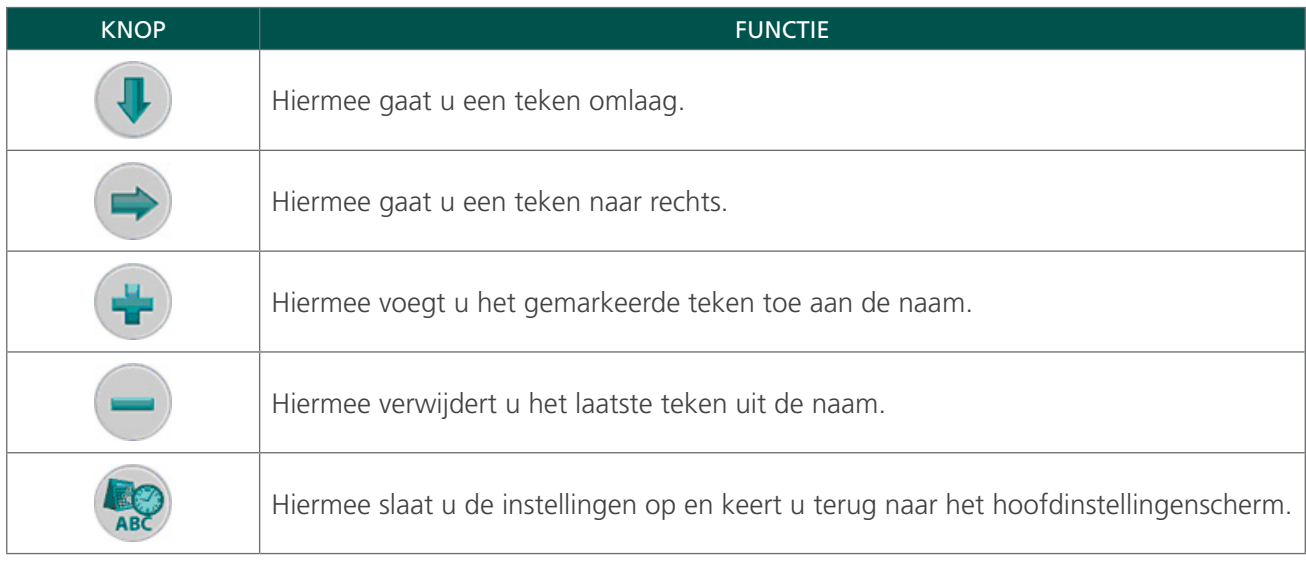

#### DATUM- EN TIJDSCHERM

In dit scherm kunt u de datum en tijd instellen.

Zie de procedure [Datum en tijd instellen](#page-49-1) op [pagina 42](#page-49-1) voor meer informatie.

*Opmerking: Als de tijdsweergave is ingesteld op een 24-uursklok, zijn de uureenheden 0-23. Als de tijdsweergave is ingesteld op een 12-uursklok, zijn de uureenheden 1–12 gevolgd door AM of PM.*

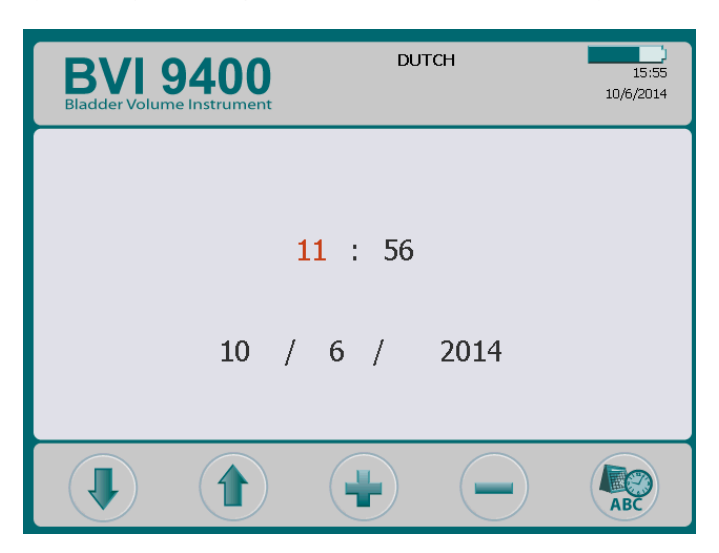

*Tabel 14. Functies knoppen datum- en tijdscherm*

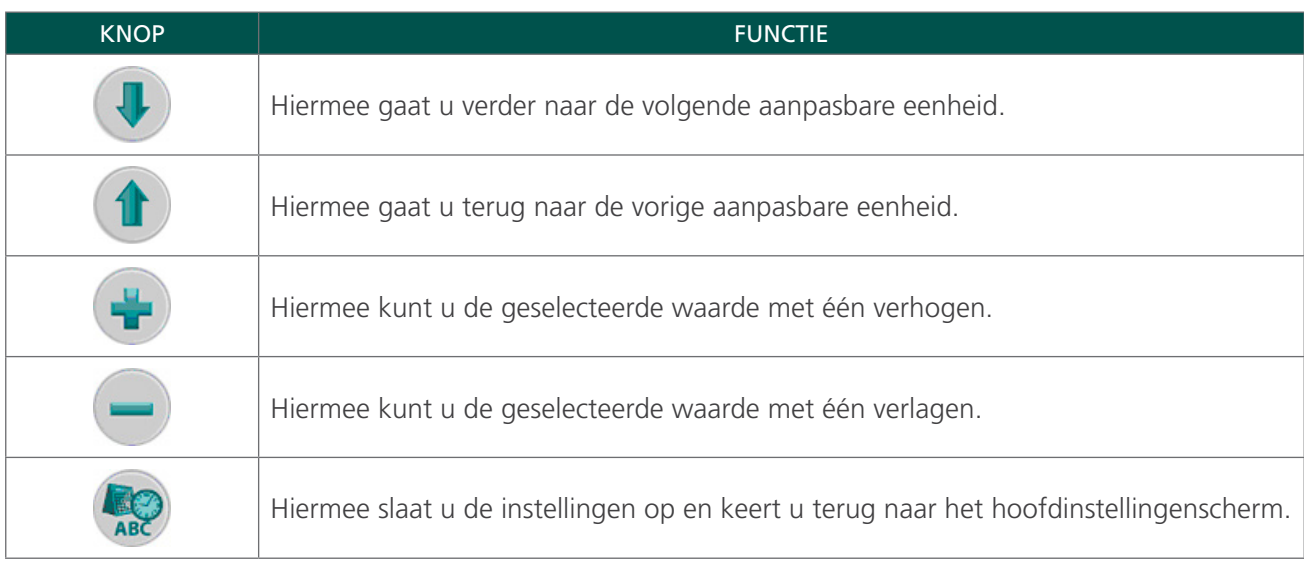

#### SCHERM ALGEMENE VOORKEUREN

Dit scherm geeft een lijst met beschikbare instellingen en de huidige waarden weer.

Beschikbare instellingen:

- Taal: Er zijn meerdere talen beschikbaar. Het apparaat is standaard op Engels ingesteld.
- Datumnotatie: mm/dd/jjjj; dd.mm.jjjj; jjjj-mm-dd.
- Tijdsindeling: 12 uur of 24 uur.
- Kalibratiewaarschuwing: Aan (standaard), Uit. Wanneer 'Aan' is geselecteerd, wordt er een kalibratiewaarschuwing boven aan het display weergegeven als het apparaat moet worden gekalibreerd.
- Rapporttype afdrukken: Wissel tussen C-modusbeelden (blaas met kruiscursor) en B-modusbeelden (beeld van blaas en ruimte onderbuik onder sonde).
- Enable ScanPoint (Scan Point inschakelen): Aan (standaard), Uit. Selecteer 'Uit' om Scan Point uit te schakelen.
- Kinderstand inschakelen: Aan (standaard), Uit. Selecteer 'Uit' om de kinderstand uit te schakelen. *Opmerking: Als de kinderstand niet vaak in uw instelling wordt gebruikt, kunt u ervoor kiezen die optie uit te schakelen.*

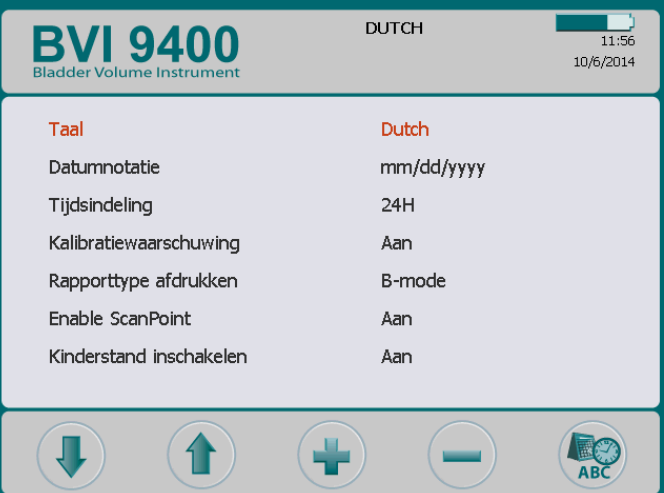
#### *Afbeelding 5. Rapporten afdrukken in B-modus en C-modus*

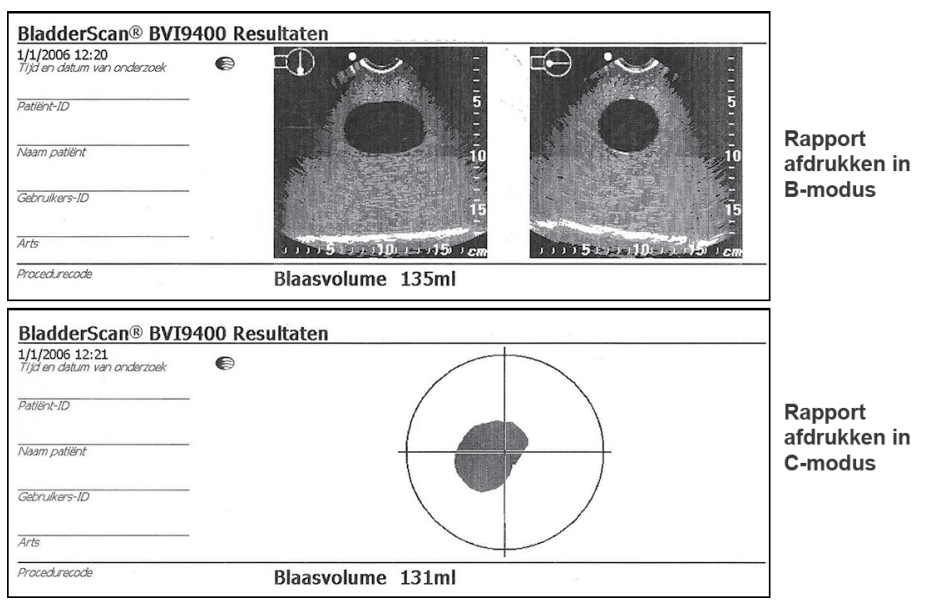

## *Tabel 15. Functies knoppen scherm Algemene voorkeuren*

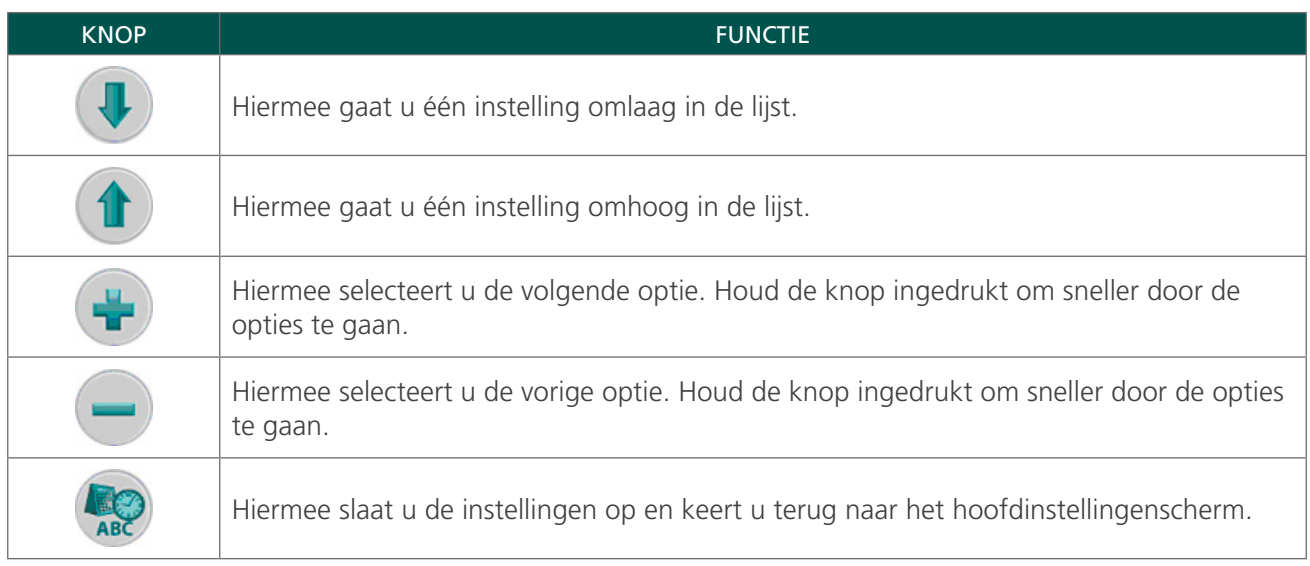

## <span id="page-37-0"></span>SCHERM VOORKEUREN VOOR BESPARINGEN

Het systeem berekent en toont informatie over kostenbesparingen, voorkomen katheterisaties en voorkomen urineweginfecties. De standaardinstellingen kunnen worden aangepast om de frequenties en kosten in uw instelling weer te geven. Zie [Histogram van kostenbesparingen](#page-42-0) op [pagina 35](#page-42-0) voor meer informatie over kostenbesparingen.

Voorkeurenlijsten en opties:

- Frequentie van urineweginfecties: 1% tot 100% in stappen van 1%
- Kosten van urineweginfectie: \$ 10 tot \$ 10.000 in stappen van \$ 10
- Kosten van katheterisatie: \$1 tot \$1000 in stappen van \$1
- Gekatheteriseerd volume: 20 ml tot 1000 ml in stappen van 20 ml
- Valuta: \$/€/£/¥
- Berekening besparing: Sinds een nieuwe datum, sinds XX/XX/20XX (geeft de laatste opnieuw ingestelde datum aan), nu opnieuw instellen, afdrukken sinds nieuwe datum, recente datum afdrukken, besparingen verbergen

| <b>BVI 9400</b><br><b>Bladder Volume Instrument</b> | <b>DUTCH</b><br>11:56<br>10/6/2014 |
|-----------------------------------------------------|------------------------------------|
| Frequentie van urineweginfecties                    | 3%                                 |
| Kosten van urineweginfectie                         | \$1870                             |
| Kosten van katheterisatie                           | \$100                              |
| Gekatheteriseerd volume                             | 200 ml                             |
| Valuta                                              | \$                                 |
| Berekening besparing                                | Sinds een nieuwe datum             |
|                                                     |                                    |
|                                                     |                                    |

*Tabel 16. Functies knoppen scherm Voorkeuren voor besparingen*

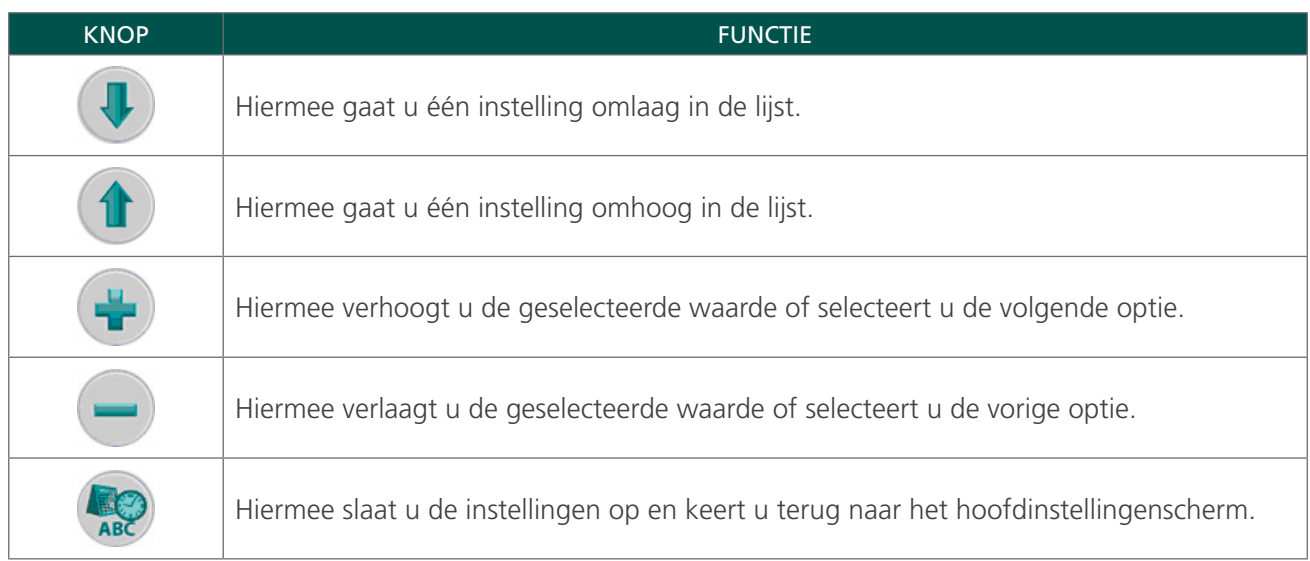

## ZELFTESTSCHERM

Wanneer u het zelftestscherm opent, begint de test automatisch. Zodra de test is voltooid, worden de resultaten van de zelftest door het instrument afgedrukt.

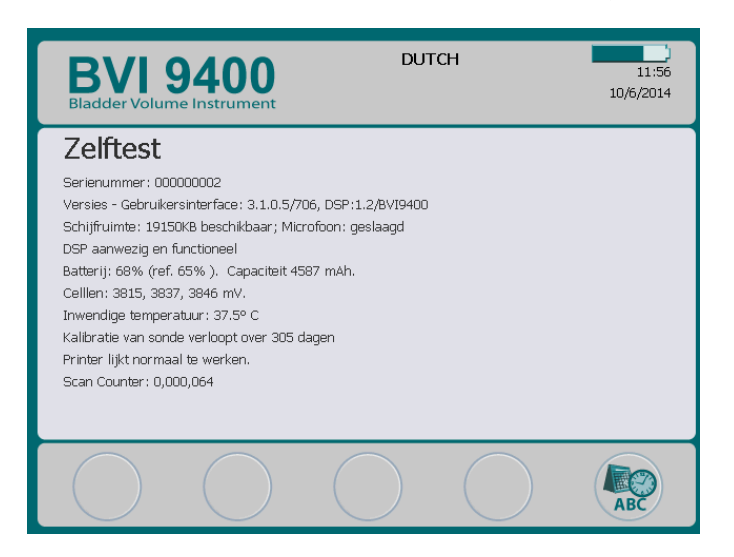

*Tabel 17. Functies knoppen zelftestscherm*

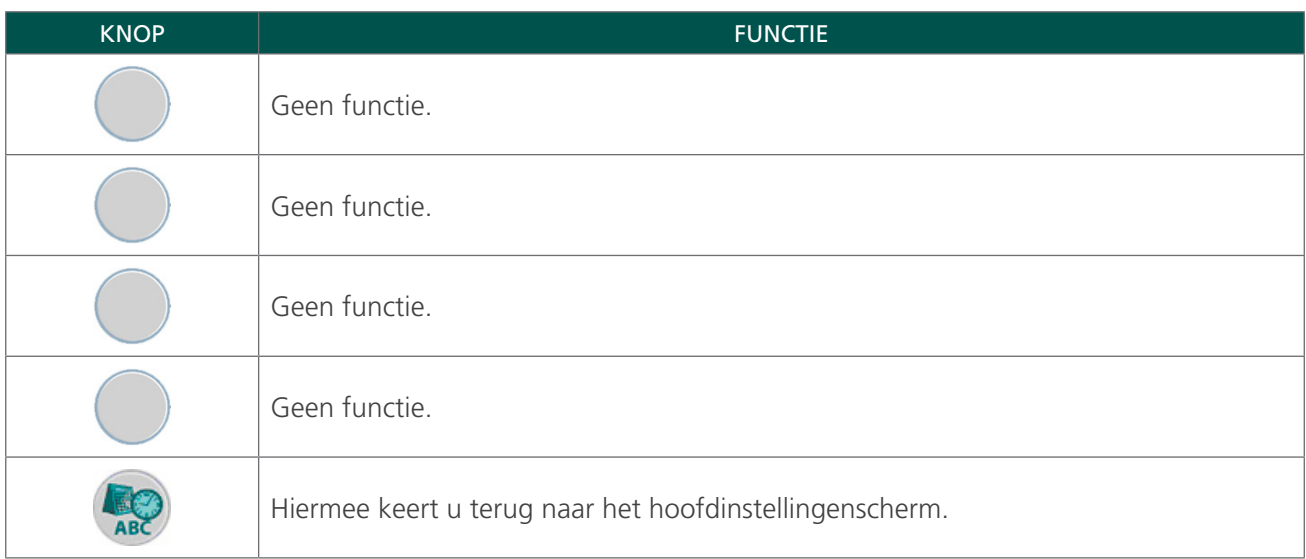

#### **FUNCTIE VOOR HET TELLEN VAN SCANS IN HET ZELFTESTSCHERM**

De BladderScan BVI 9400 is uitgerust met een functie voor het tellen van scans. De functie telt hoeveel keer de console het indrukken van de scanknop heeft waargenomen. De functie is ontworpen om klinische gebruikers of onderhoudstechnici in staat te stellen te bepalen hoeveel scans het apparaat tijdens de gebruiksduur heeft gemaakt. De functie telt alle scans die zijn gemaakt met het instrument, inclusief luchtscans en oefenscans. De teller loopt automatisch op na elke scan.

De functie voor het tellen van scans is alleen beschikbaar met softwareversie 3.1.0.0 of hoger. Voor sommige BladderScan-consoles kan geen upgrade naar softwareversie 3.0 of hoger worden uitgevoerd. Software-updates kunnen worden uitgevoerd door u aan te melden bij Scan Point of door contact op te nemen met Verathon Customer Care.

De scanteller kan worden gecontroleerd als onderdeel van een regulier onderhoudsprogramma van het apparaat. Het aantal scans wordt weergegeven als een waarde in het zelftestscherm en op de afdruk van de zelftest.

Een back-upkopie van het aantal scans wordt opgeslagen in het geheugen van het apparaat om betrouwbaarheid te garanderen. Als zowel de scanteller als de back-upkopie zijn beschadigd, wordt de scanteller automatisch opnieuw ingesteld op een nulwaarde.

De functie voor het tellen van scans is zo ontworpen dat de waarde niet handmatig opnieuw kan worden ingesteld of aangepast door de klinische gebruiker of onderhoudspartner.

#### **SCANTELLER BEKIJKEN**

De scanteller kan worden bekeken in het zelftestscherm.

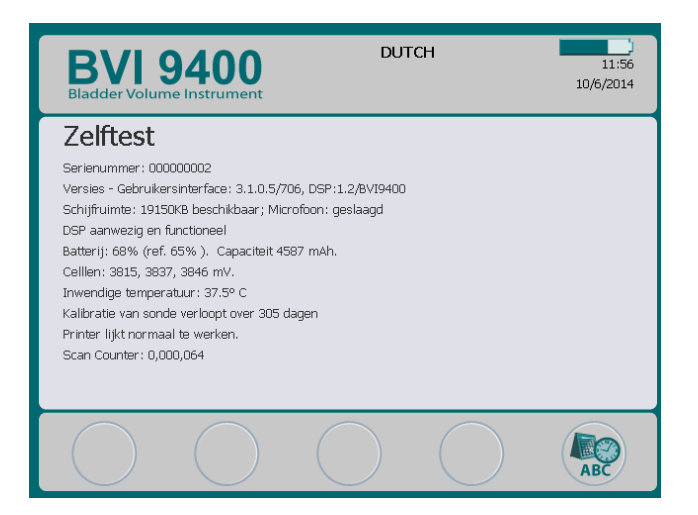

#### **AANTAL SCANS AFDRUKKEN VANUIT HET ZELFTESTSCHERM**

Zodra het zelftestscherm wordt geopend, worden de gegevens op het scherm automatisch afgedrukt met de interne printer van het instrument.

*Afbeelding 6. Afdruk van zelftestscherm*

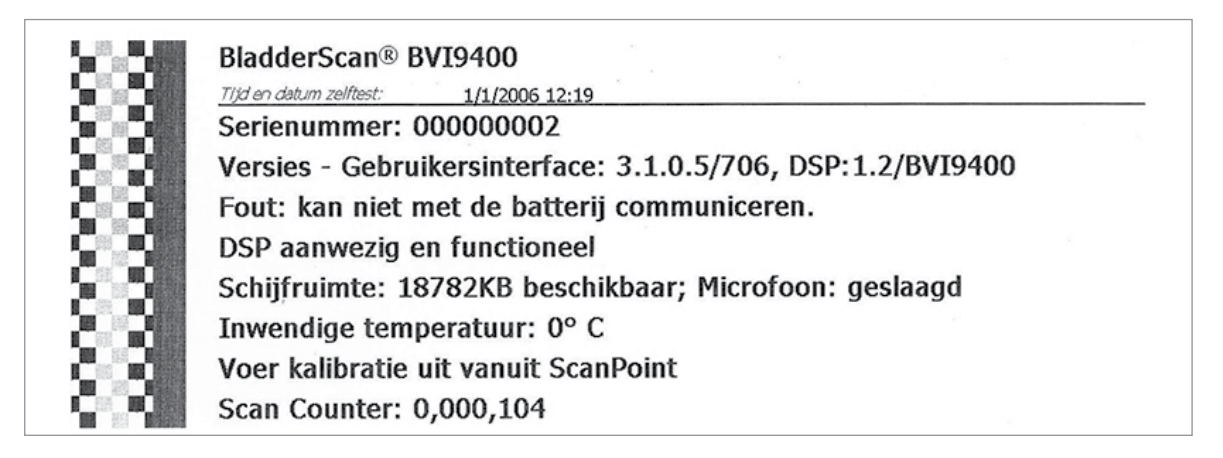

#### **PROBLEMEN OPLOSSEN**

De functie voor het tellen van scans is ontworpen voor redundantie, dus de scanwaarde wordt op meerdere locaties in het interne geheugen van het instrument opgeslagen. Als er een probleem optreedt met een van de opslaglocaties, wordt de tekst 'EEPROM Failed' toegevoegd aan de DSP-statusregel. In het geval van een EEPROM-fout, blijft de teller nog wel werken, maar wordt er geen back-upkopie opgeslagen op het instrument.

*Afbeelding 7. Zelftestscherm en afdruk wanneer een EEPROM-fout is opgetreden*

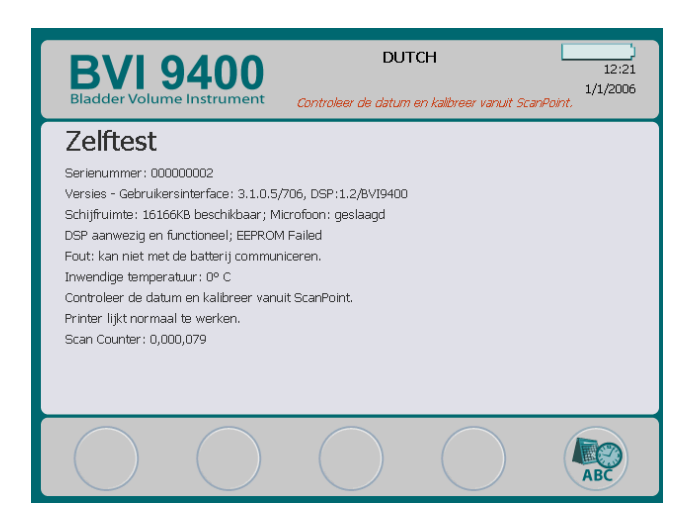

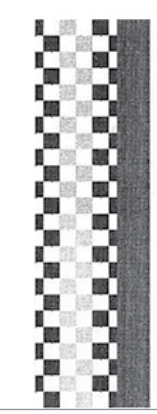

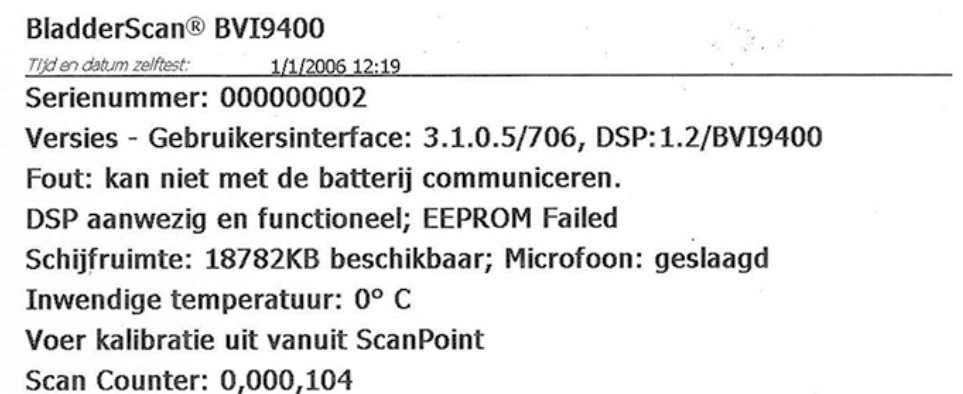

## SCAN POINT-SCHERM

Druk op de knop Scan Point  $\odot$  in het startscherm. Het Scan Point-scherm geeft informatie weer over de status van de verbinding tussen het BladderScan-instrument en de Scan Point-hostcomputer.

*Opmerking: Het Scan Point-scherm (verbonden) is alleen beschikbaar als de optionele Scan Point-software op een pc is geïnstalleerd.*

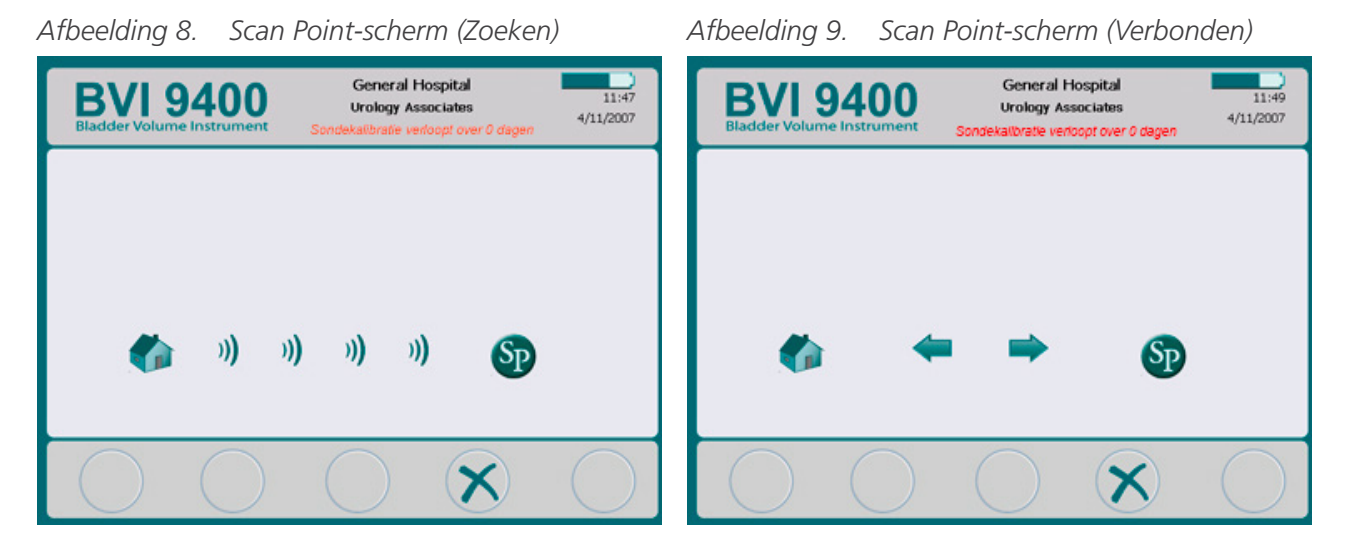

*Tabel 18. Functies knoppen Scan Point-scherm*

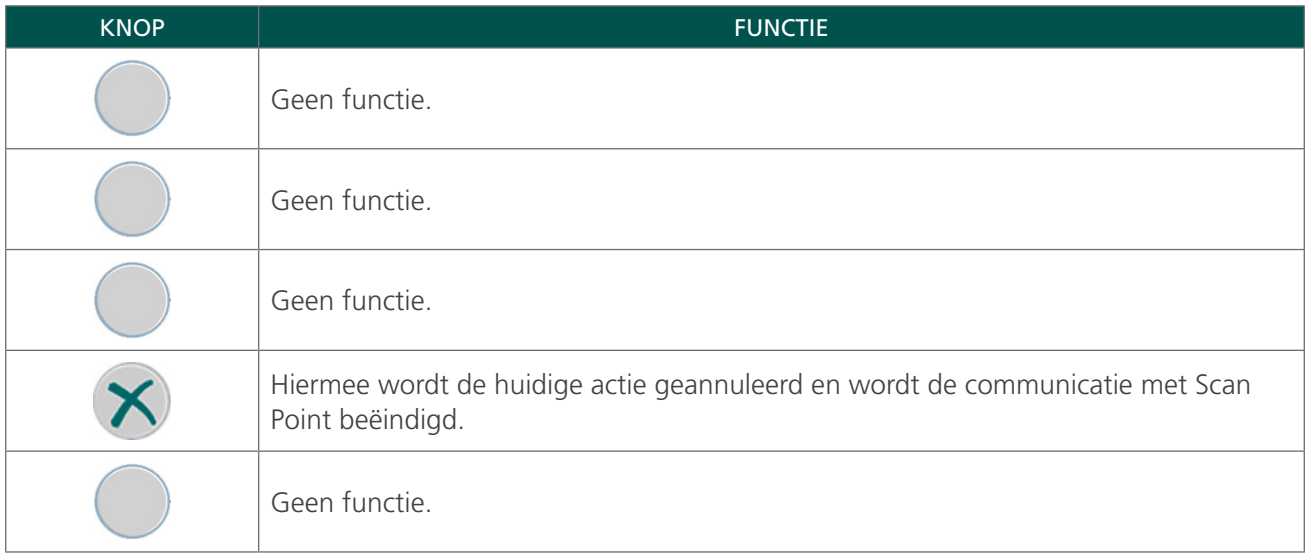

# SI AAPSTAND

De BladderScan BVI 9400 schakelt over naar de slaapstand om accuvoeding te besparen door zichzelf automatisch uit te schakelen wanneer deze niet wordt gebruikt.

Na vier minuten zonder activiteit wordt er gedurende vijftien seconden een waarschuwingsbericht over de slaapstand weergegeven. Wanneer het bericht wordt weergegeven, kunt u op een willekeurige knop drukken om de console actief te houden en het bericht te negeren. Als er geen knop wordt ingedrukt, schakelt de console na 15 seconden over naar de slaapstand. Om het instrument uit de slaapstand te halen, drukt u op de aan/uit-knop  $\mathbf{\mathbf{\mathcal{U}}}$ .

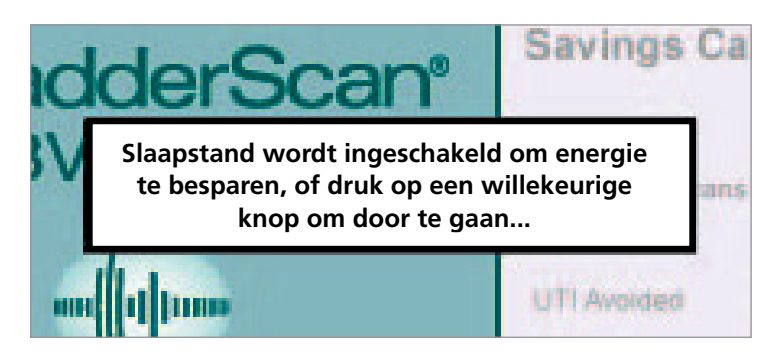

# <span id="page-42-0"></span>HISTOGRAM VAN KOSTENBESPARINGEN

Elke volumemeting van een voltooide scanprocedure wordt opgeslagen in het geheugen van de BladderScan BVI 9400 in een van de elf volumebereiken (elk met een stap van 100 ml). Deze gegevens worden geanalyseerd en kunnen op elk moment op de BVI 9400 worden weergegeven. In het scherm Voorkeuren voor besparingen wordt het volgende weergegeven: Startdatum, Aantal scans, Aantal vermeden katheterisaties, UTI (urineweginfecties) Aantal voorkomen urineweginfecties, Besparingen.

## CRITERIA VOOR KOSTENBESPARINGEN

Kostenbesparingen worden gebaseerd op de volgende criteria:

- Aantal voorkomen katheterisaties: katheterisatie van de urinewegen wordt onnodig geacht. Door het gebruik van de BVI 9400 worden deze katheterisaties dus voorkomen. De standaardinstelling (voor het volume waaronder katheterisatie niet nodig is) is 200 ml.
- Aantal voorkomen urineweginfecties: onderzoek toont aan dat een bepaald percentage van katheterisaties leidt tot urineweginfecties.

*Opmerking: Door onnodige katheterisaties te vermijden, worden de daaruit voortkomende urineweginfecties ook voorkomen. De standaardinstelling (voor het percentage katheterisaties die leiden tot urineweginfecties) is 3%.*

- Gemiddelde kosten gekoppeld aan urineweginfecties: de standaardinstelling is \$1870 per patiënt.
- Gemiddelde kosten van kathetersets: de standaardinstelling is \$100 per set.
- Totale kostenbesparing door gebruik van de BVI 9400 = (voorkomen katheterisaties x kosten katheter) + (voorkomen urineweginfecties x kosten urineweginfectie)

*OPMERKING: De standaardinstellingen kunnen worden aangepast zodat ze overeenkomen met de tarieven en kosten van uw instelling. Druk daarvoor op de knop* Instellingen *en selecteer vervolgens Voorkeuren voor besparingen. Zie* [Scherm Voorkeuren voor besparingen](#page-37-0) *op* [pagina 30](#page-37-0) *voor meer informatie over het aanpassen van voorkeuren voor besparingen.*

# **OPSTELLEN**

Om u te helpen het systeem zo snel mogelijk in gebruik te nemen, worden de volgende zaken op de volgende paar bladzijden uitgelegd:

- 1. [Eerste inspectie uitvoeren](#page-43-0)
- 2. [Accu gereed maken voor gebruik](#page-44-0)
- 3. [Sonde op de console aansluiten](#page-46-0)
- 4. [De naam van de instelling programmeren](#page-47-0)
- 5. [Datum en tijd instellen](#page-49-0)
- 6. [Thermisch papier plaatsen](#page-50-0)
- 7. [Het instrument aan een medisch onderstel bevestigen \(optioneel\)](#page-51-0)
- 8. [Scan Point met QuickPrint-software installeren \(optioneel\)](#page-53-0)
- 9. [Geïntegreerde tutorial bekijken](#page-53-1)

## **Procedure 1. EERSTE INSPECTIE UITVOEREN**

<span id="page-43-0"></span>Wanneer u het systeem ontvangt, raadt Verathon u aan een gebruiker die bekend is met het instrument een volledige visuele inspectie van het systeem te laten uitvoeren om het te controleren op duidelijke transportschade.

- 1. Open de bovenzijde van de verzenddoos voorzichtig. Steek geen scherpe voorwerpen in de doos.
- 2. Verwijder de inhoud en controleer of u de juiste onderdelen voor uw systeem hebt ontvangen.
- 3. Inspecteer de onderdelen op beschadigingen.
- 4. Mocht een van de onderdelen ontbreken of beschadigd zijn, stel dan de vervoerder en Verathon Customer Care of de vertegenwoordiger in uw regio hiervan op de hoogte.

## **Procedure 2. ACCU GEREED MAKEN VOOR GEBRUIK**

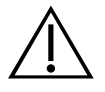

#### <span id="page-44-0"></span>**WAARSCHUWING**

Risico van ontploffing, brand of ernstig letsel. De BladderScan BVI 9400 wordt gevoed door een lithium-ion-accu. Als u het volgende niet in acht neemt bij het hanteren van de accu, kan dat tot ernstig letsel leiden:

- Sluit de accu nooit kort door de accupolen per ongeluk of opzettelijk contact te laten maken met een ander geleidend voorwerp. Als u dit wel doet, kan dit ernstig letsel of brand veroorzaken en tevens de accu en het BladderScan-instrument beschadigen.
- Stel de accu nooit bloot aan uitzonderlijke schokken, vibratie of druk. De interne beschermende afdekking van de accu kan defect raken waardoor de accu oververhit raakt en kan ontbranden, resulterend in lekkage van bijtende vloeistof, ontploffing of brand.
- De accu mag niet worden gedemonteerd, boven 60 °C (140 °F) worden verhit of worden verbrand. Bewaar de accu in de originele verpakking buiten het bereik van kinderen totdat u deze nodig hebt. Gooi gebruikte accu's direct weg in overeenstemming met de plaatselijke voorschriften voor recycling of het afvoeren van dergelijk afval.
- Als de accu lekt of de behuizing ervan is gebarsten, dient u beschermende handschoenen aan te trekken om de accu te hanteren en dient u deze onmiddellijk af te voeren. Voer gebruikte accu's altijd af in overeenstemming met alle van toepassing zijnde wetten en voorschriften. Breng isolatietape, zoals plakband, op de elektroden aan tijdens transport om mogelijke kortsluiting, brand of elektrische schokken te voorkomen.

#### **WAARSCHUWING**

Zorg voor voldoende afstand tot de patiënt. Wanneer u gegevens overdraagt naar of van uw computer, dient u ervoor te zorgen dat de BladderScan BVI 9400, accessoires en computer zich niet in de nabijheid van de patiënt bevinden (meer dan 2 m [6 ft] van de patiënt verwijderd).

Er worden twee lithium-ion-accu's bij de BladderScan BVI 9400 geleverd. Eén accu kan worden opgeladen in de acculader/draadloze aansluiting terwijl de andere accu in het BladderScan-instrument is geplaatst. Dit zorgt ervoor dat het instrument nooit uitvalt. De lader laadt de accu's binnen 6 uur volledig op. U moet beide accu's opladen voordat u de BladderScan BVI 9400 voor het eerst gaat gebruiken.

De BladderScan BVI 9400 onttrekt zeer weinig energie aan de accu's wanneer hij is uitgeschakeld. Als u het BladderScan-instrument echter enkele weken niet gaat gebruiken, dient u de accu te verwijderen om ervoor te zorgen dat deze niet leegraakt. Wanneer de accu's niet in gebruik zijn, dienen deze in de acculader te worden bewaard zodat de accu's volledig opgeladen blijven.

#### **DE ACCU'S OPLADEN**

- 1. Sluit de acculader/draadloze aansluiting aan op een standaardstopcontact.
- 2. Plaats de accu in de opening van de acculader.

*Opmerking: Het volledig opladen van de accu kan tot 6 uur duren. Accu's kunnen in de lader worden bewaard. De accu's kunnen niet worden overladen.*

3. Controleer de gekleurde indicatorlampjes op de acculader om de status van de accu's te bepalen:

Ononderbroken groen: Accu is volledig opgeladen.

Amber: Accu wordt opgeladen.

#### **ACCU IN HET INSTRUMENT PLAATSEN**

4. Plaats de opgeladen accu in de accuhouder in de console, schuif de accu onder de rand en duw de accu voorzichtig omlaag totdat deze op zijn plaats klikt.

*Opmerking: De accu is ontworpen om onjuiste plaatsing te vermijden. Als de accu niet gemakkelijk in de accuhouder schuift, verwijdert u de accu, draait u deze om en probeert u het opnieuw. Probeer de accu niet met kracht op zijn plaats te duwen.*

5. De statusindicator van de accu's blijft rechtsboven in het scherm weergegeven en geeft het laadniveau van de accu aan terwijl de console is ingeschakeld.

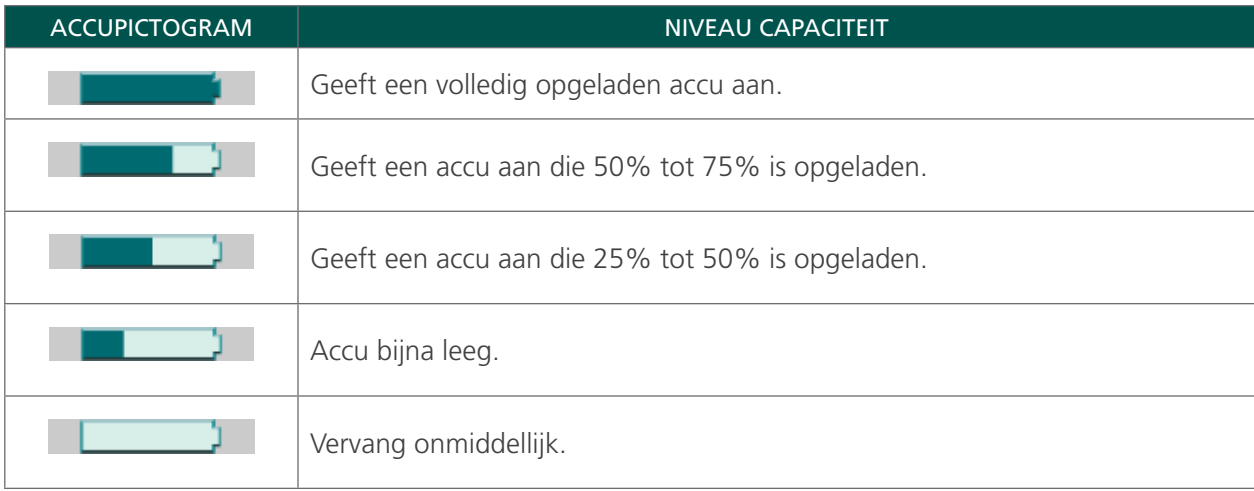

#### *Tabel 19. Niveau accucapaciteit*

## **Procedure 3. SONDE OP DE CONSOLE AANSLUITEN**

1. Zoek de kabelpoort aan de achterzijde van de console.

<span id="page-46-0"></span>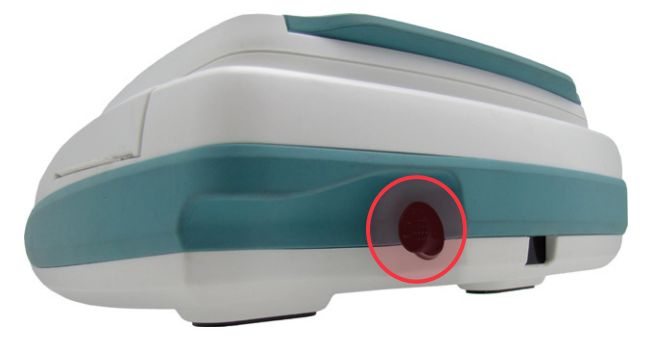

2. Lijn de zilveren pijl op de ring van de sondekabelconnector uit met de bovenzijde van de kabelpoort.

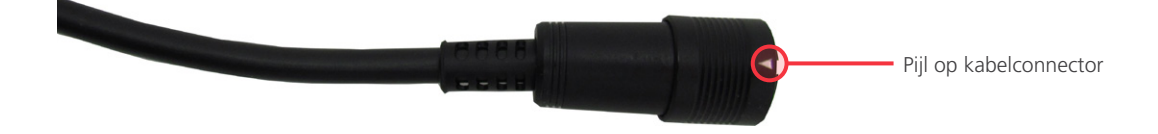

3. Duw de connector voorzichtig in de poort totdat de ring van de connector op zijn plaats klikt en goed vastzit.

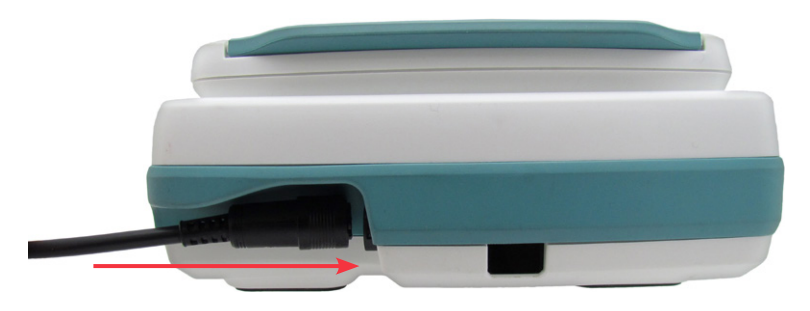

De kabel kan aan de console bevestigd blijven wanneer de console niet wordt gebruikt.

*Opmerking: Trek de connectorring terug totdat de kabel is losgekoppeld om de kabel te verwijderen. Trek niet aan de kabel.*

### **Procedure 4. DE NAAM VAN DE INSTELLING PROGRAMMEREN**

<span id="page-47-0"></span>U kunt uw BladderScan BVI 9400 aanpassen door de naam van uw instelling in te voeren. Deze informatie wordt opgenomen op BladderScan-displays en alle afdrukken van onderzoeksresultaten.

- 1. Schakel het instrument in door op de aan/uit-knop  $\bigoplus$  te drukken.
- 2. Druk vanuit het startscherm op de knop Instellingen  $\clubsuit$  om het instellingenscherm te openen.

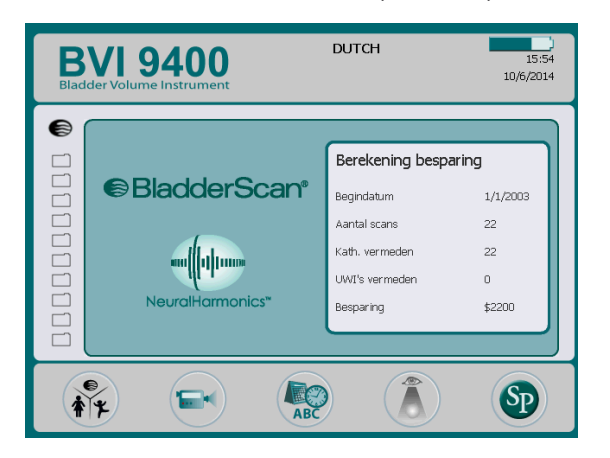

3. In het instellingenscherm drukt u op de pijlknop omhoog  $\bigcirc$  of de pijlknop omlaag  $\bigcirc$  totdat 'Naam' rood is gemarkeerd. Druk op de knop Enter om het naamscherm te openen.

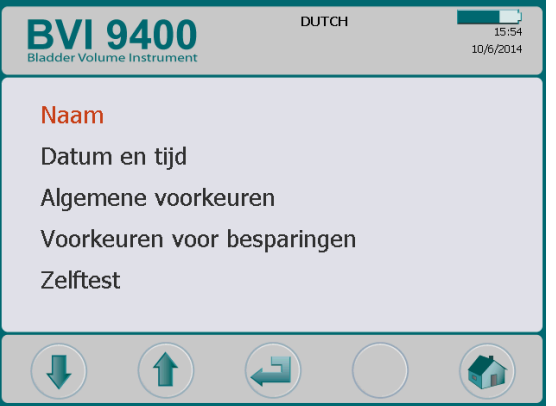

4. In het naamscherm gebruikt u de pijlknop rechts  $\Rightarrow$  en pijlknop omlaag  $\Box$ ) om naar het gewenste teken te gaan. Wanneer het gewenste teken rood is gemarkeerd, drukt u op de plusknop  $\ddot{\bullet}$  om het teken toe te voegen aan uw tekst. Gebruik de minknop om tekens te verwijderen.

Gebruik het lege vak onder de letter x om een spatie tussen woorden toe te voegen. Gebruik het teken ¶ om een tweede tekstregel toe te voegen.

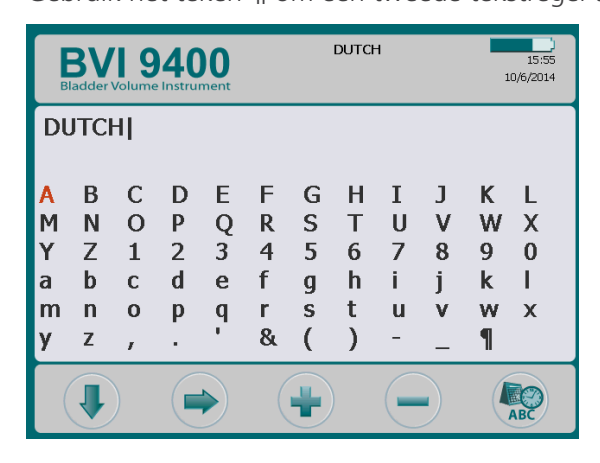

5. Wanneer u gereed bent, klikt u op de knop Instellingen  $\bullet$  om terug te keren naar het instellingenscherm. Druk in het instellingenscherm op de knop Startscherm  $\bullet$  om terug te keren naar het startscherm. De naam van de instelling wordt nu boven aan het display weergegeven.

*Opmerking: Uitgebreide Latijnse tekens (tilde, umlaut, accenten, circumflex enzovoort) en niet-Latijnse tekens kunnen worden ingevoerd met Scan Point-software. Raadpleeg de Scan Pointgebruikersdocumentatie voor meer informatie.*

## **Procedure 5. DATUM EN TIJD INSTELLEN**

- <span id="page-49-0"></span>1. Schakel het instrument in door op de aan/uit-knop  $\bigcup$  te drukken.
- 2. Druk in het startscherm op de knop Instellingen  $\bullet$  om het instellingenscherm te openen.
- 3. In het instellingenscherm drukt u op de pijlknop **omhoog**  $\bigoplus$  of de pijlknop **omlaag**  $\bigoplus$  totdat 'Datum' en tijd' rood is gemarkeerd. Druk op de knop Enter  $\Box$  om het datum- en tijdscherm te openen.

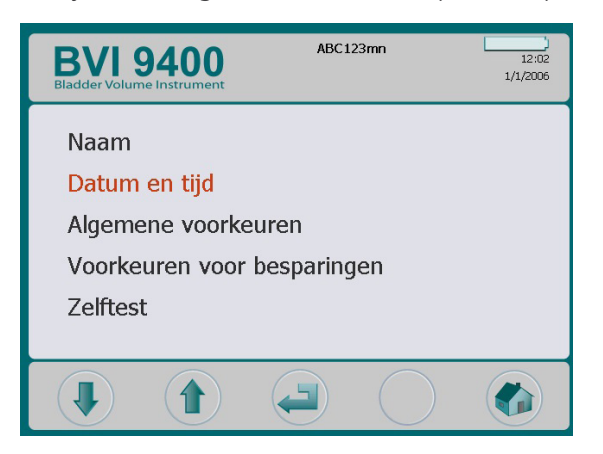

4. Gebruik in het datum- en tijdscherm de pijlknop **omhoog**  $\phi$  en de pijlknop **omlaag**  $\phi$  om naar de gewenste eenheid (uren, minuten, maand, dag, jaar) te gaan. Wanneer de gewenste eenheid rood is gemarkeerd, drukt u op de plusknop  $\bigoplus$  om de waarden te verhogen en de minknop  $\bigoplus$  om de waarden te verlagen.

*Opmerking: Als de tijdsweergave is ingesteld op een 24-uursklok, zijn de uureenheden 0-23. Als de tijdsweergave is ingesteld op een 12-uursklok, zijn de uureenheden 1–12 gevolgd door AM of PM.*

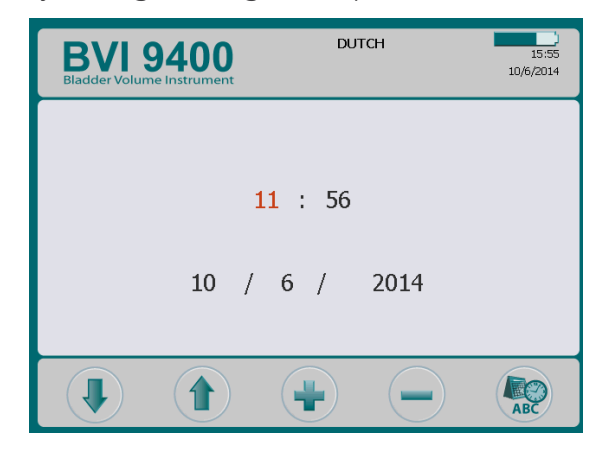

5. Wanneer de datum en tijd juist zijn ingesteld, drukt u op de knop Instellingen  $\mathbb{Q}$  om terug te keren naar het instellingenscherm. Druk in het instellingenscherm op de knop Startscherm (\*) om terug te keren naar het startscherm.

## **Procedure 6. THERMISCH PAPIER PLAATSEN**

<span id="page-50-0"></span>Zie de procedure [Papierstoring verhelpen](#page-74-0) op [pagina 67](#page-74-0) als het papier in de printer vast lijkt te zitten.

- 1. Zoek naar de klep van het papiercompartiment aan de onderzijde van de console, achter het display.
- 2. Schuif de deur naar buiten en til deze vervolgens op.
- 3. Als u een lege papierrol aantreft, verwijdert u die.
- 4. Breng het uiteinde van een nieuwe rol papier in de papieropening in met de thermische zijde omlaag gericht.

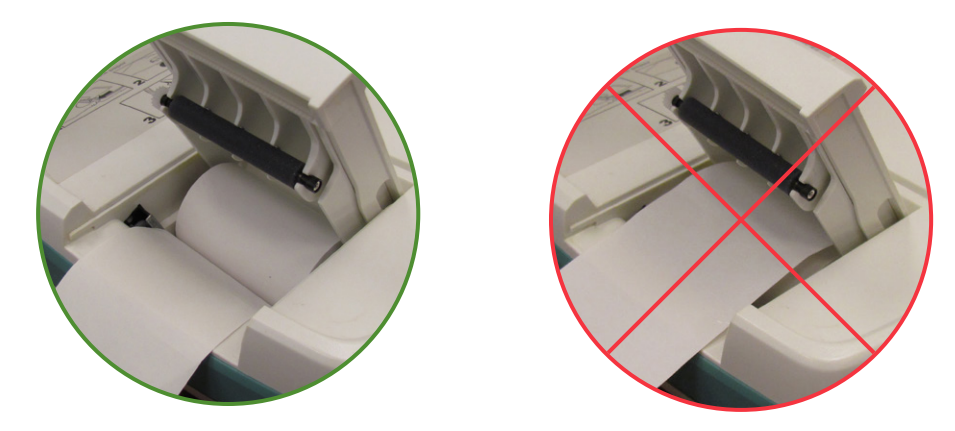

- 5. Rol het papier uit tot voorbij de zijkant van de eenheid.
- 6. Sluit de klep volledig en schuif de klep vervolgens terug in de console.
- 7. Scheur al het papier af dat aan de zijkant van de console uitsteekt.

## **Procedure 7. HET INSTRUMENT AAN EEN MEDISCH ONDERSTEL BEVESTIGEN (OPTIONEEL)**

<span id="page-51-0"></span>De BladderScan BVI 9400 is volledig draagbaar en is eenvoudig te verplaatsen en te positioneren voor gebruiksgemak. Door het instrument op het optionele mobiele onderstel te plaatsen, kunt u het samen met de toebehoren verplaatsen naar het patiëntenonderzoeksgebied of het bed van de patiënt.

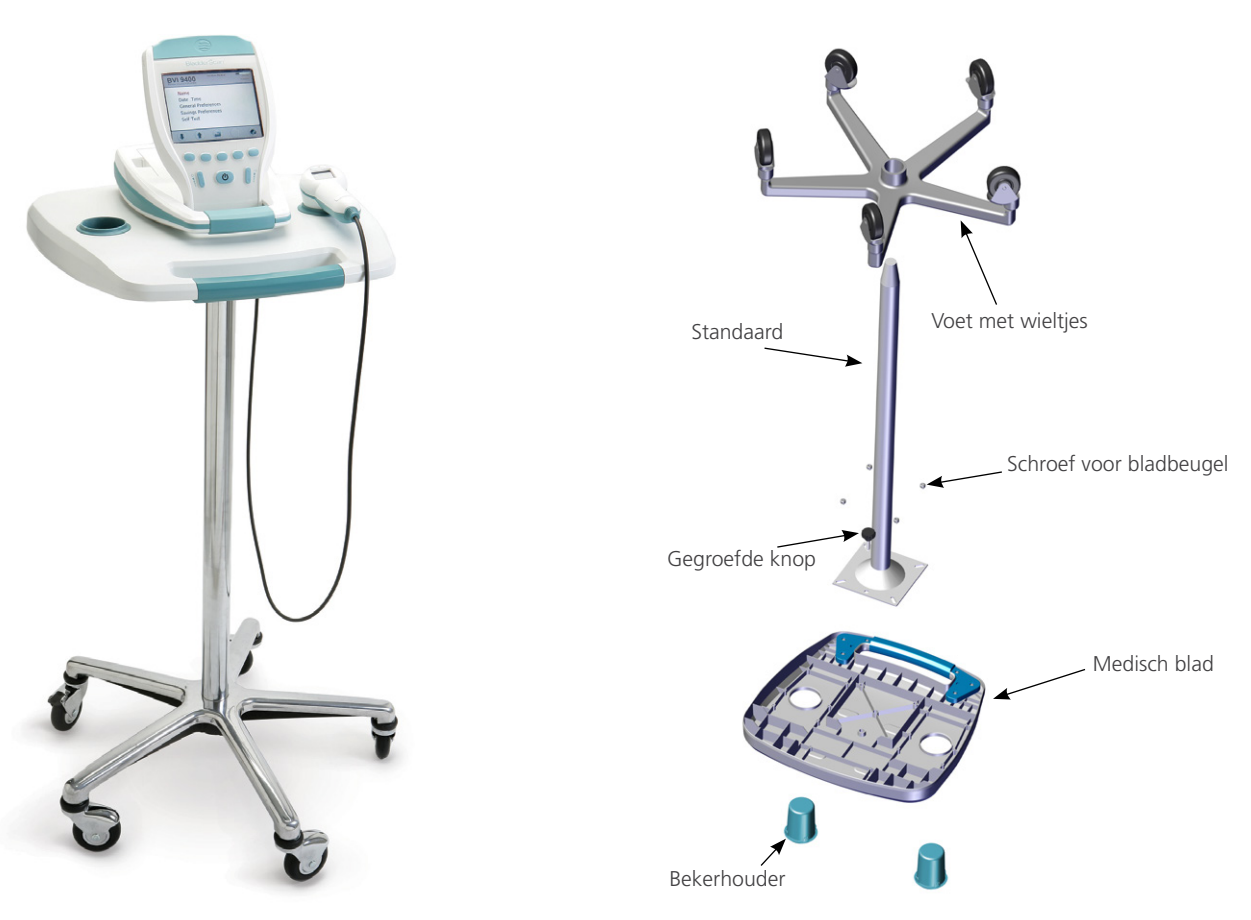

*Afbeelding 10. Gemonteerd medisch onderstel Afbeelding 11. Medisch onderstel monteren*

#### **MEDISCH ONDERSTEL MONTEREN**

- 1. Plaats de standaard in de vierkante opening in de onderzijde van het medische blad.
- 2. Plaats de vier schroeven door de beugel boven op de standaard in de voorgevormde inzetstukken in het medische blad en draai de schroeven goed vast.
- 3. Raadpleeg [Stap 5](#page-52-0) tot en met [Stap 10](#page-52-1) als u de standaard permanent aan de voet met wieltjes wilt bevestigen.

Als u het medische onderstel in de toekomst weer wilt demonteren, plaatst u het blad met de standaard in de onderzijde met wieltjes van het medische onderstel.

4. Plaats de BVI 9400 op het onderstel en lijn de rubberen kussentjes op de onderzijde van het apparaat uit met de overeenkomende uitsparingen in het blad.

Raadpleeg [Stap 12](#page-52-2) tot en met [Stap 13](#page-52-3) als u het instrument aan het medische onderstel wilt bevestigen.

#### **STANDAARD PERMANENT AAN DE VOET MET WIELTJES BEVESTIGEN (OPTIONEEL)**

- <span id="page-52-0"></span>5. Plaats de voet met wieltjes van het onderstel op een vlakke vloer.
- 6. Open de twee tubes Loctite 680 die bij het onderstel zijn geleverd door de topjes van de tubes eraf te breken.
- 7. Breng Loctite 680 rond het tapse gedeelte van de standaard aan. Gebruik de volledige inhoud van beide tubes. Volledige dekking rondom het tapse gedeelte is niet nodig, omdat Loctite wordt uitgesmeerd wanneer de standaard in de voet wordt aangebracht.
- 8. Schuif de standaard met een draaiende beweging in de opening in de voet en druk de standaard stevig omlaag.
- 9. Veeg overtollig Loctite met een papieren doekje af en gooi dit weg.
- <span id="page-52-1"></span>10. Laat de standaard en voet 3 uur ongemoeid.

#### **UNIVERSEEL ACCESSOIREMANDJE BEVESTIGEN (OPTIONEEL)**

Een universeel accessoiremandje dat extra opslagruimte biedt, is verkrijgbaar voor het medische onderstel.

11. Volg de instructies van de fabrikant om het accessoiremandje aan de standaard te bevestigen.

#### *Afbeelding 12. Universele accessoiremand*

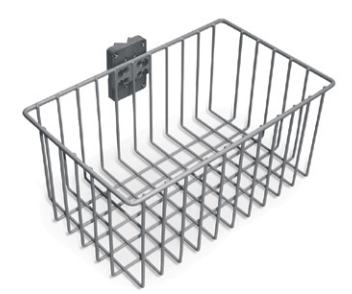

#### **HET INSTRUMENT AAN HET MEDISCHE ONDERSTEL BEVESTIGEN (OPTIONEEL)**

- <span id="page-52-2"></span>12. Steek de gegroefde knop door de montageopening in het midden aan de onderzijde van het blad.
- <span id="page-52-3"></span>13. Draai de gegroefde knop in de onderzijde van de console totdat deze vastzit op het blad.

*Afbeelding 13. De BVI 9400 aan het medische onderstel bevestigen* 

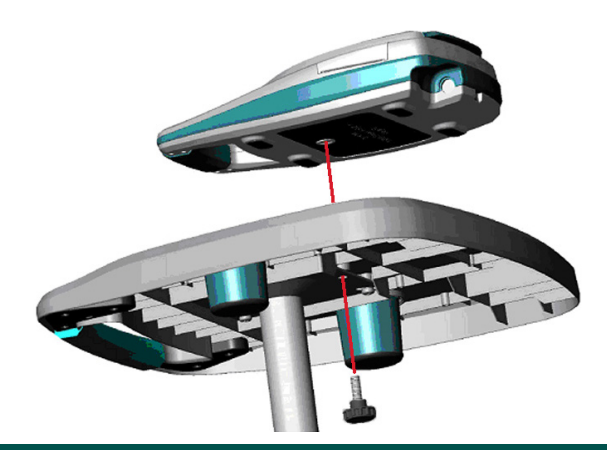

## **Procedure 8. SCAN POINT MET QUICKPRINT-SOFTWARE INSTALLEREN (OPTIONEEL)**

<span id="page-53-0"></span>Plaats de installatie-cd voor Scan Point met QuickPrint in het cd-station van uw computer en volg de instructies op het scherm om de Scan Point met QuickPrint-software te installeren. Raadpleeg de Scan Pointgebruikersdocumentatie voor volledige installatie- en bedieningsinstructies.

## **Procedure 9. GEÏNTEGREERDE TUTORIAL BEKIJKEN**

<span id="page-53-1"></span>De geïntegreerde tutorial biedt een overzicht van hoe u een ultrageluidsscan van de blaas maakt met behulp van de BladderScan-systeem. De video duurt ongeveer 5 minuten en is beschikbaar op het BladderScan BVI 9400-apparaat. U kunt het op elk gewenst moment openen door in het startscherm op de knop Tutorial  $\blacktriangleright$  te drukken.

# HET APPARAAT GEBRUIKEN

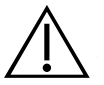

## WAARSCHUWING

Ontploffingsgevaar. Wanneer u de BladderScan BVI 9400 in de nabijheid van ontvlambare anesthetica gebruikt, bestaat er mogelijk ontploffingsgevaar.

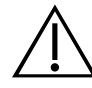

## **WAARSCHUWING**

Mogelijk gevaar voor de patiënt. Tot op heden zijn er geen bijwerkingen aangetoond van blootstelling aan gepulseerd ultrageluid met een laag vermogen voor diagnostische doeleinden. Medische professionals dienen ultrageluid echter uitsluitend te gebruiken wanneer dit klinisch is geïndiceerd en daarbij de kortst mogelijke blootstellingstijden voor het verkrijgen van nauwkeurige metingen aan te houden. Het ultrasoon uitgangsvermogen van de BladderScan BVI 9400 kan niet door de gebruiker worden aangepast en is begrensd op het minimaal noodzakelijke niveau voor een effectieve werking. Raadpleeg het hoofdstuk [Productspecificaties](#page-75-0) op [pagina 68](#page-75-0) voor meer informatie over de akoestische uitgangsniveaus van dit apparaat.

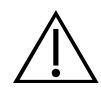

## **WAARSCHUWING**

Risico van letsel bij de patiënt en onnauwkeurige metingen/resultaten. Let bij gebruik van het instrument op de volgende omstandigheden die de overdracht van ultrageluid nadelig kunnen beïnvloeden en de nauwkeurigheid van onderzoeksresultaten kunnen verminderen.

- Wees voorzichtig bij het scannen van patiënten die bekkenchirurgie of suprapubische chirurgie hebben ondergaan. Littekenweefsel, chirurgische incisies, hechtingen en nietjes kunnen de overdracht en nauwkeurigheid van ultrageluid nadelig beïnvloeden.
- Een katheter in de blaas van de patiënt kan de nauwkeurigheid van de blaasvolumemeting op twee manieren beïnvloeden: 1) door lucht in de blaas binnen te laten die het ultrasone signaal kan blokkeren en 2) doordat de ballon die de katheter op zijn plaats houdt interferentie veroorzaakt met de volumemeting. De volumemeting kan echter nog steeds klinisch nuttig zijn als de meetwaarde hoog is (wanneer bijvoorbeeld een geblokkeerde katheter wordt waargenomen).
- Obesitas kan de blaasvolumemetingen beïnvloeden. Houd zo veel mogelijk vetweefsel van de buik bij het instrument vandaan door het vetweefsel op te tillen. Oefen meer druk uit op de sonde om de hoeveelheid vetweefsel die het ultrageluid moet passeren te verminderen.

De nauwkeurigheid wordt aangetast als de gebruiker geen optimaal, herhaalbaar beeld verkrijgt.

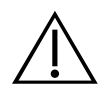

#### WAARSCHUWING

Gebruik de BladderScan BVI 9400 niet bij:

- Een patiënt met een beschadigde huid of open wonden in het suprapubische gebied.
- Een patiënt met ascites.
- Een zwangere patiënt.

## **Procedure 1. HET ONDERZOEK VOORBEREIDEN**

- 1. Zorg ervoor dat u bekend bent met de onderdelen en functies van het BladderScan-instrument. Zie het hoofdstuk [Inleiding](#page-15-0) op [pagina 8](#page-15-0) voor meer informatie.
- 2. Als u nog niet eerder een BladderScan-instrument hebt gebruikt, adviseert Verathon om uw eerste onderzoek uit te voeren bij een patiënt met een redelijk gevulde blaas in plaats van te proberen een bijna lege blaas te lokaliseren en te scannen.
- 3. Controleer of de accucapaciteit voldoende is aan de hand van het accupictogram van het instrument.

Als het accupictogram ¼ vol of minder aangeeft, vervangt u de accu door een volledig opgeladen accu voordat u verder gaat. Plaats de ontladen accu in de acculader.

- 4. Zorg ervoor dat het instrument goed is gereinigd volgens de instructies in het hoofdstuk [Reiniging en](#page-61-0)  [onderhoud](#page-61-0) op [pagina 54](#page-61-0).
- 5. Wees u van de volgende omstandigheden bewust. Ze kunnen de overdracht van ultrageluid en de nauwkeurigheid van het onderzoek beïnvloeden:
	- Een katheter in de blaas van de patiënt. De aanwezigheid van een katheter kan de nauwkeurigheid van de blaasvolumemeting aantasten, maar de meting kan nog steeds klinisch nut hebben (bijvoorbeeld detectie van een verstopte katheter).
	- Eerdere suprapubische chirurgie of bekkenchirurgie. Littekenweefsel, chirurgische incisies, hechtingen en nietjes kunnen de overdracht en weerkaatsing van ultrageluid nadelig beïnvloeden.

Gebruik de BVI 9400 niet bij:

- Patiënten met ascites.
- Patiënten met een beschadigde huid of open wonden in het suprapubische gebied.
- Patiënten die zwanger zijn.

## **Procedure 2. BLAASVOLUME METEN**

- 1. Schakel het instrument in door op de  $\alpha$ an/uit-knop  $\mathbf{\Theta}$  te drukken.
- 2. Selecteer een onderzoeksmodus.

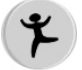

Selecteer deze modus om een patiënt te scannen die kleiner is dan 122 cm (48 in) en minder weegt dan 27 kg (60 lbs).

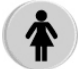

Selecteer deze modus om een vrouwelijke patiënt te scannen die geen hysterectomie heeft ondergaan.

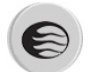

Selecteer deze modus voor het scannen van alle overige patiënten.

3. Wanneer de patiënt in de rugligging ligt en zijn/haar buikspieren heeft ontspannen, palpiteert u het schaambeen van de patiënt.

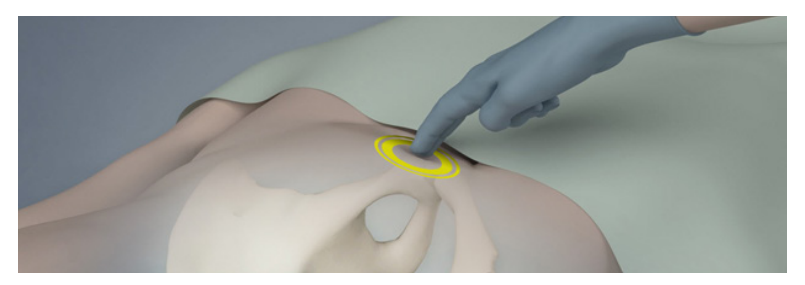

4. Breng een ruime hoeveelheid ultrageluidsgel (met zo weinig mogelijk luchtbellen) aan op de midlijn van de onderbuik van de patiënt, ongeveer 3 cm (1 in) boven het schaambeen.

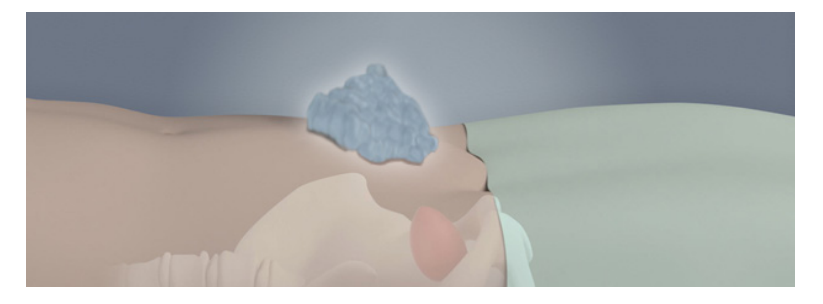

5. Ga aan de rechterzijde van de patiënt staan en duw de sonde voorzichtig door de gel tegen de onderbuik. De handgreep van het instrument moet zich in een hoek van 90 graden ten opzichte van het sagittale vlak van de patiënt bevinden.

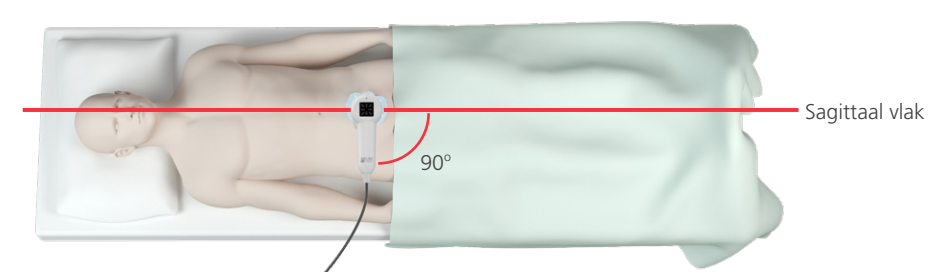

6. Richt de sonde op de verwachte locatie van de blaas. Bij de meeste patiënten betekent dit dat de sonde enigszins onder een hoek naar het staartbeen (coccyx) wordt gericht zodat het schaambeen niet in de scan wordt opgenomen.

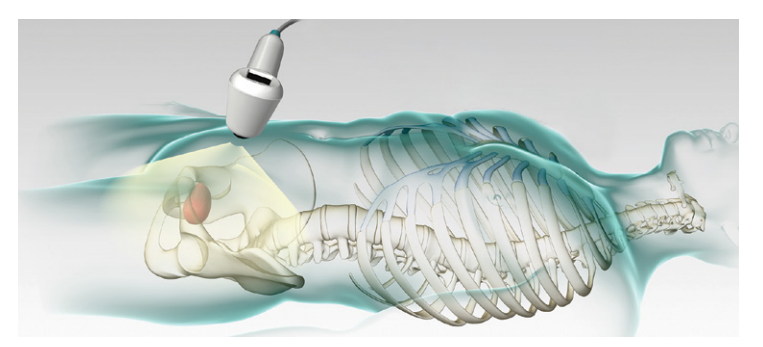

- 7. Houd bij het scannen van obese patiënten zo veel mogelijk vetweefsel van de buik bij het instrument vandaan door het vetweefsel op te tillen. Oefen meer druk uit op de sonde om de hoeveelheid vetweefsel die het ultrageluid moet passeren te verminderen.
- 8. Zorg ervoor dat er zich geen luchtopeningen tussen de sonde en de huid van de patiënt bevinden en dat u voldoende druk uitoefent om goed huidcontact te behouden totdat de scan is voltooid.
- 9. Druk kort op de scanknop die zich aan de onderzijde van de sonde bevindt. Houd de sonde stil tijdens het scannen, zodat de positie, hoek en druk van het instrument niet wijzigen.

Gedeelten van de blaas verschijnen op het consolescherm gedurende de voortgang van de scan. Wanneer u de eindtoon van het scanproces hoort, is het scannen voltooid.

*Opmerking: Houd de sonde stil tijdens het scannen. Bewegingen verminderen de nauwkeurigheid van de meting.*

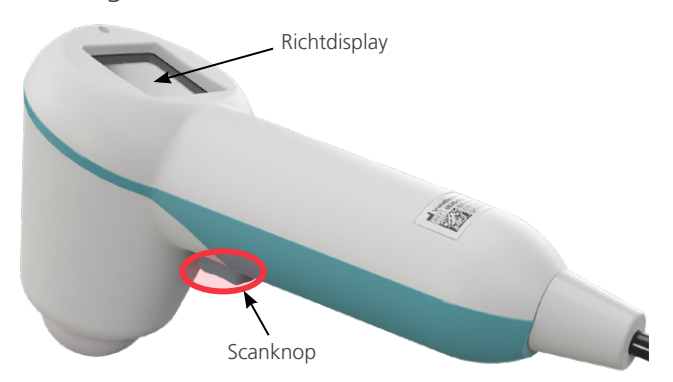

10. Wanneer het resultatenscherm verschijnt, beoordeelt u als volgt de nauwkeurigheid van de scan.

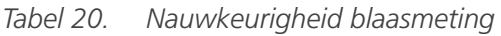

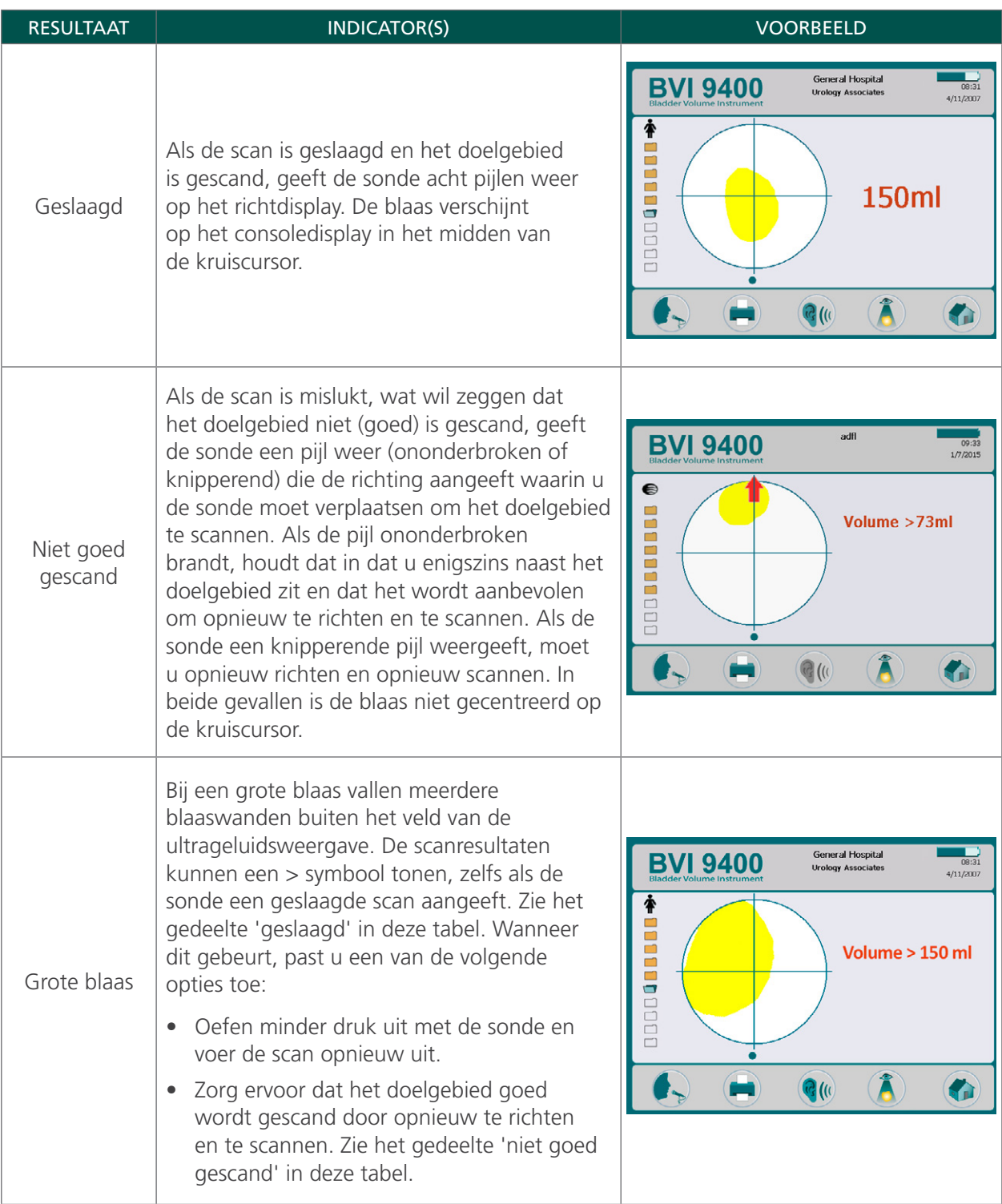

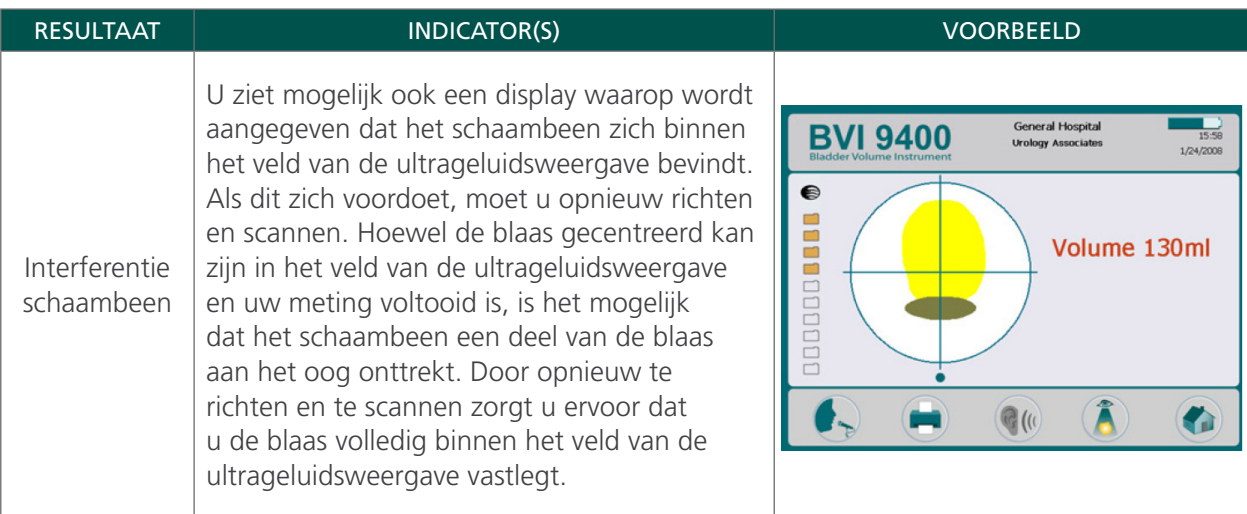

- 11. Gebruik indien nodig de volgende aanwijzing om de sonde opnieuw te richten en scan de patiënt vervolgens opnieuw:
	- De kleine stip onder aan de kruiscursor geeft de voeten van de patiënt aan.
	- De bovenzijde van de kruiscursor geeft het hoofd van de patiënt aan.
	- De kwadrant linksboven geeft de rechterschouder van de patiënt aan.
- 12. Als u de onderzoeksgegevens wilt opslaan, gaat u door naar de volgende procedure.

## **Procedure 3. ONDERZOEKSRESULTATEN OPSLAAN, DOORNEMEN EN AFDRUKKEN**

#### BELANGRIJK

U moet een notitie opnemen om de scan te kunnen opslaan. Als u geen notitie opneemt, gaat het scanresultaat verloren. De scan zonder notitie wordt overschreven door de volgende scan die u uitvoert.

Nadat u een scan hebt uitgevoerd, kunt u de resultaten opslaan door een gesproken notitie op te nemen. Zorg ervoor dat u alle relevante scaninformatie inspreekt, zoals de naam van de patiënt en de naam van degene die de scan uitvoert. De notitie mag niet langer zijn dan 10 seconden. Het instrument kan tien scans met gesproken notities opslaan.

*Opmerking: Als de accu van het instrument leeg raakt of het instrument overschakelt naar de slaapstand, gaan onderzoeksgegevens zonder gesproken notitie verloren. Het instrument wist echter nooit onderzoeksresultaten met notities wanneer de slaapstand wordt ingeschakeld. Voeg een gesproken notitie toe aan elk patiëntonderzoek om ervoor te zorgen dat er geen patiëntgegevens verloren gaan.*

#### **EEN GESPROKEN NOTITIE OPNEMEN (OPTIONEEL)**

- <span id="page-59-0"></span>1. Houd de knop **Opname**  $\bullet$  op de console kort ingedrukt.
- 2. Houd de sonde ongeveer 15 cm (6 in) van uw mond en neem vervolgens de patiëntinformatie op door duidelijk in de microfoon van de sonde te spreken. De microfoon bevindt zich vlak boven het richtdisplay op de sonde.
- 3. Als u klaar bent met opnemen, drukt u op de knop Stoppen . Een zandloperpictogram verschijnt om aan te geven dat de scan wordt opgeslagen.

4. Druk op de knop Luisteren ( $\cdot$  De gesproken notitie wordt afgespeeld.

<span id="page-60-0"></span>Als u niet tevreden bent met de opname en de opname nogmaals wilt uitvoeren, herhaalt u [Stap 1](#page-59-0) tot en met [Stap 4](#page-60-0).

*Opmerking: U kunt alleen een nieuwe opname maken als het instrument het blaasvolume van het betreffende onderzoek nog weergeeft.*

Het instrument is gereed om eventueel nog een scan uit te voeren.

#### **EEN ONDERZOEK DOORNEMEN OF AFDRUKKEN (OPTIONEEL)**

5. Druk op de console op de knop Doornemen **A**.

*Opmerking: U moet een gesproken notitie opnemen om de resultaten te kunnen doornemen.*

6. Druk op de knop Afdrukken  $\blacksquare$  om een afdruk te maken met de geïntegreerde printer.

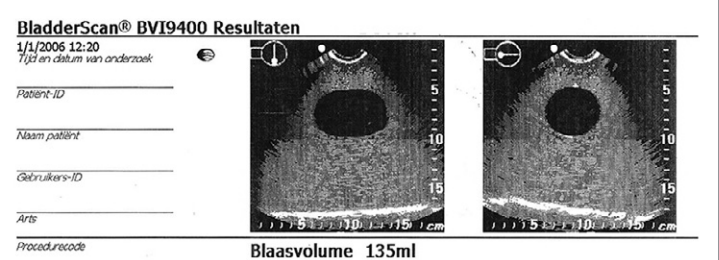

Het label is voorzien van velden voor de patiënt-ID, patiëntnaam, gebruikers-ID en arts. Deze informatie dient op de afdruk te worden geschreven.

*Opmerking: Als de naam van de instelling, datum en tijd niet zijn ingesteld, worden die regels overgeslagen op de afdruk.*

*Opmerking: De BVI 9400 maakt afdrukken op thermisch papier, dat in de loop van de tijd vervaagt. Verathon raadt u aan een kopie te maken van de afdruk voor langdurige opslag.* 

- 7. Als nog een onderzoek van de patiënt is vereist, drukt u op de knop Startscherm  $\bullet$  en herhaalt u de procedures in dit hoofdstuk.
- 8. Veeg de ultrageluidsgel van de patiënt en de sonde zodra de scan is voltooid.

Zie het hoofdstuk [Reiniging en onderhoud](#page-61-0) op [pagina 54](#page-61-0) voor volledige reinigingsinstructies.

#### **Procedure 4. EEN OPGESLAGEN ONDERZOEK VERWIJDEREN**

Opgeslagen onderzoeken worden aangegeven door pictogrammen van oranje mappen aan de linkerrand van het display. Voltooi deze procedure als u een opgeslagen onderzoek wilt verwijderen.

- 1. Druk in het startscherm op de knop Doornemen  $\ddot{A}$ . Het doorneemscherm wordt geopend.
- 2. Druk op de pijlknop omlaag  $\overline{\Psi}$  totdat het gewenste onderzoek is geselecteerd, weergegeven als een pictogram van een geopende blauwe map.
- 3. Druk op de knop Verwijderen  $\mathsf{X}$ . Het onderzoek wordt verwijderd.

# <span id="page-61-0"></span>REINIGING EN ONDERHOUD

## WAARSCHUWING

Dit product mag alleen worden gereinigd en gedesinfecteerd aan de hand van de goedgekeurde processen die in deze handleiding worden beschreven. De vermelde reinigingsen desinfectiemethoden worden aanbevolen door Verathon op basis van de compatibiliteit met het materiaal van de onderdelen.

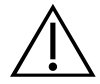

## **WAARSCHUWING**

De beschikbaarheid van reinigings- en desinfectieproducten varieert per land en Verathon kan niet op elke markt producten testen. Neem contact op met Verathon Customer Care of uw plaatselijke vertegenwoordiger voor meer informatie. Voor aanvullende contactgegevens gaat u naar [verathon.com/support](http://verathon.com/global-support).

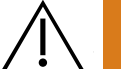

## WAARSCHUWING

Zorg ervoor dat u de instructies van de fabrikant volgt tijdens het hanteren en afvoeren van de reinigings- en desinfectieoplossingen die in deze handleiding worden beschreven.

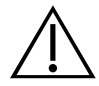

## **WAARSCHUWING**

Reiniging is van cruciaal belang om ervoor te zorgen dat het onderdeel gereed is voor desinfectie. Als u nalaat het apparaat grondig te reinigen, kan dit leiden tot een besmet instrument na afronding van de desinfectieprocedure.

De reiniging en desinfectie van het instrument vormen een belangrijk onderdeel van het gebruik en onderhoud van het apparaat. Zorg er vóór elk gebruik voor dat het instrument is gereinigd en gedesinfecteerd volgens de onderstaande procedures.

#### <span id="page-61-1"></span>**BESTE PRAKTIJKEN**

Reinigen is het verwijderen van alle zichtbare vuil en verontreinigingen van de buitenoppervlakken van het instrument en desinfectie is het proces waarbij ziekteverwekkende micro-organismen worden vernietigd of geïnactiveerd. Zorg er tijdens het reinigen voor dat al het vreemde materiaal wordt verwijderd. Hierdoor kunnen de actieve ingrediënten van de gekozen desinfectiemethode alle oppervlakken van het apparaat bereiken.

Laat verontreinigende stoffen niet op systeemonderdelen opdrogen om de inspanningen die nodig zijn om het onderdeel te reinigen aanzienlijk te beperken. Verontreinigingen hebben de neiging zich stevig vast te hechten aan compacte oppervlakken wanneer ze zijn opgedroogd, waardoor ze moeilijker te verwijderen zijn.

Vervang uw handschoenen volgens de aanwijzingen in de procedure of als deze vuil zijn geworden.

Als u een doekje gebruikt voor reiniging of desinfectie, houdt u dan aan de volgende beste praktijken:

- Begin altijd op een schoon oppervlak en veeg in de richting van een vuil oppervlak.
- Beperk overlap in het veegpatroon tot een minimum.
- Vervang een vuil of opgedroogd doekje altijd door een nieuw doekje.
- Gebruik droge of vuile doekjes niet opnieuw.
- <span id="page-62-0"></span>• Gebruik een nieuw doekje volgens de instructies in de reinigings- en desinfectieprocedures.

#### **COMPATIBILITEIT EN BESCHIKBAARHEID**

De beschikbaarheid van de aangegeven reinigings- en desinfectieproducten in deze handleiding verschilt per regio. Kies producten die voldoen aan de plaatselijke wetten en voorschriften.

Van de volgende oplossingen is aangetoond dat ze compatibel zijn met de materialen van de systeemonderdelen, maar hun effectiviteit is niet nog niet onderzocht. Verschillende blootstellingsperiodes en hantering van het apparaat kunnen ertoe leiden dat de resultaten met compatibele oplossingen niet altijd gelijk zijn. Raadpleeg de instructies van de fabrikant voor informatie over de biologische werkzaamheid van het desinfectiemiddel:

- A-456 II-desinfectiemiddel
- Accel TB-doekjes
- Cavicide
- CaviWipes
- Chloro-Sol Spray
- Clorox kiemdodende doekjes
- Sani-Cloth-bleekdoekjes
- Sani-Cloth kiemdodende doekjes
- Sani-Cloth Plus kiemdodende doekjes
- Sporicidin desinfecterende doekjes
- T-Spray II

## **Procedure 1. HET INSTRUMENT REINIGEN EN DESINFECTEREN**

#### BELANGRIJK

Als u het volgende niet in acht neemt, kan dat beschadiging van het instrument tot gevolg hebben die niet door de garantie wordt gedekt:

- Dompel het instrument niet onder in de desinfecterende oplossing.
- Stel geen enkel onderdeel van het instrument bloot aan stoom, ethyleenoxide of straling en pas ook geen andere vergelijkbare sterilisatie- of autoclaveermethoden toe.
- Desinfecteer het instrument niet met CIDEXPLUS. CIDEXPLUS beschadigt de kunststof behuizing.

Gebruik deze procedure om het BladderScan BVI 9400-instrument te reinigen. Neem de informatie in de gedeelten [Beste praktijken](#page-61-1) en [Compatibiliteit en beschikbaarheid](#page-62-0) door voordat u deze procedure uitvoert.

#### **HET INSTRUMENT REINIGEN**

- 1. Trek nieuwe handschoenen aan.
- 2. Veeg na elk onderzoek met een droog papieren doekje of zacht doekje alle ultrageluidsgel van de scankop.
- 3. Verwijder met een zachte, bevochtigde doek de op het instrument achtergebleven vaste deeltjes of lichaamsvloeistoffen.
- 4. Laat het instrument aan de lucht drogen of droog het met een schone, droge doek voordat u het desinfecteert.
- 5. Ga door met het volgende gedeelte, [Het instrument desinfecteren.](#page-63-0) Na elk gebruik dient de scankop op laag niveau te worden gedesinfecteerd.

#### <span id="page-63-0"></span>**HET INSTRUMENT DESINFECTEREN**

Na elk gebruik dient de scankop op laag niveau te worden gedesinfecteerd. Gebruik uitsluitend desinfectiemiddelen waarvan de uiterste gebruiksdatum niet is verstreken.

6. Trek de handschoenen uit die zijn gebruikt bij het reinigingsgedeelte van de procedure en trek nieuwe handschoenen aan.

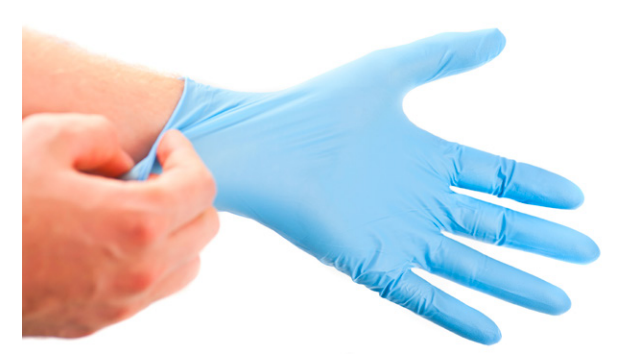

- 7. Als u een vloeibaar desinfectiemiddel gebruikt, mengt u de desinfecterende oplossing volgens de op het etiket vermelde instructies van de fabrikant voor de juiste concentratie voor het betreffende desinfectieniveau.
- 8. Breng de oplossing op een zachte doek aan voor toepassing. Spuit met vloeibare desinfectiemiddelen niet rechtstreeks op het oppervlak van het instrument en breng dergelijke middelen ook niet rechtstreeks aan. Leg het instrument niet in vloeistof.
- 9. Veeg de oppervlakken van het instrument schoon en laat het oppervlak vochtig gedurende de vereiste contactduur. Volg de instructies van de fabrikant voor de juiste contactduur voor het betreffende desinfectieniveau.
- 10. Als volgens de instructies van de fabrikant van het desinfectiemiddel de desinfecterende oplossing van het instrument moet worden afgespoeld of verwijderd, veegt u het instrument af met een schone, zachte doek die is bevochtigd met steriel water. Verathon adviseert om het instrument driemaal af te vegen om alle resten van het desinfectiemiddel te verwijderen.
- 11. Laat het instrument aan de lucht drogen of droog het met een schone, droge doek.

# REGULIERE INSPECTIES

Verathon raadt aan de BVI 9400 eenmaal per jaar te laten certificeren door een geautoriseerd BladderScanservicecentrum. De certificeringsdienst omvat een uitgebreide inspectie en een test van het instrument om nauwkeurige prestaties bij klinisch gebruik te waarborgen. Neem contact op met uw plaatselijke Verathonvertegenwoordiger of Verathon Customer Care voor meer informatie.

*Opmerking: Klanten van Scan Point Online kunnen de certificering van hun apparaat behouden via internet door zich aan te melden bij hun Scan Point-account. Raadpleeg de Scan Point-gebruikersdocumentatie of neem contact op met uw plaatselijke Verathon-vertegenwoordiger of Verathon Customer Care voor meer informatie over het gebruik van Scan Point Online.*

#### **WEKELIJKSE INSPECTIE**

U dient de sonde en de kabel eenmaal per week op materiële schade of barsten te controleren. Barsten waardoor vloeistof kan binnendringen, kunnen de prestaties van het instrument aantasten. Duidelijke barsten in of schade aan de console, sonde of kabel waarmee de console en de sonde zijn verbonden, moeten worden gemeld aan Verathon Customer care of uw plaatselijke Verathon-vertegenwoordiger.

# **ONDERHOUD**

#### **Procedure 1. EEN ZELFTEST UITVOEREN**

<span id="page-64-0"></span>De BVI 9400 kan een aantal zelfdiagnosetests uitvoeren.

- 1. Druk in het startscherm op de knop Instellingen
- 2. Wanneer het instellingenscherm is geopend, drukt u op de pijlknop **omhoog t** of de pijlknop **omlaag (↓)** totdat Zelftest rood is gemarkeerd. Vervolgens drukt u op de knop Enter . Het zelftestscherm wordt geopend en de test begint automatisch. Het display toont de status en resultaten. De printer drukt de resultaten af wanneer de test is voltooid.

*Opmerking: De printer moet papier bevatten voordat de zelftest wordt uitgevoerd, anders worden de zelftestresultaten niet afgedrukt. Zie de procedure* [Thermisch papier plaatsen](#page-50-0) op [pagina 43](#page-50-0) voor instructies voor het plaatsen van het thermisch papier.

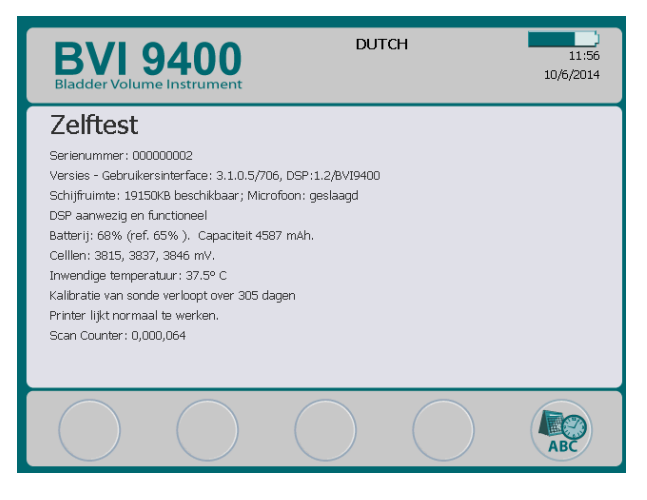

- 3. Als het scherm mislukte tests of abnormale resultaten aangeeft, neemt u contact op met Verathon Customer Care of uw plaatselijke vertegenwoordiger.
- 4. Wanneer de test is voltooid, drukt u op de knop Instellingen  $\mathbb{Q}$  om terug te keren naar het instellingenscherm. Vervolgens drukt u op de knop Startscherm (2) om terug te keren naar het startscherm.

## **Procedure 2. DE SOFTWARE BIJWERKEN**

- 1. Druk in het startscherm op het instrument op de knop **Scan Point**  $\mathbf{\mathcal{D}}$ .
- 2. Dubbelklik op de computer op het pictogram Scan Point met QuickPrint. Het Scan Point-scherm wordt geopend.

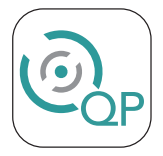

3. Klik op Find New (Nieuwe zoeken) in het Scan Point QuickPrint-venster op de computer. QuickPrint brengt een verbinding tot stand met het instrument en er verschijnt een pictogram voor het apparaat in het linkerpaneel. Op de console verschijnen twee pijlen die bevestigen dat de console is verbonden met Scan Point.

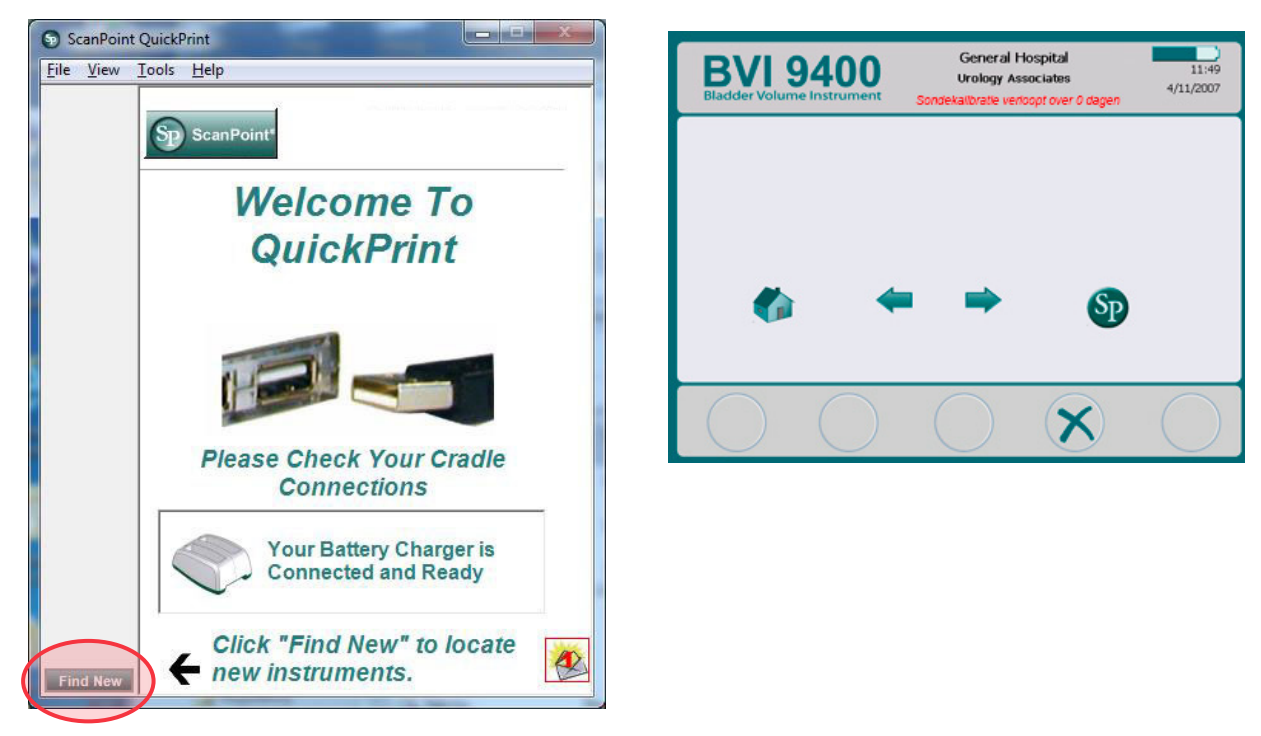

4. Als er een dialoogvenster verschijnt met de foutmelding '0008: Er is een fout opgetreden bij het verwerken van het onderzoeksbestand: kan het RRD-bestand niet uploaden naar de DEM. Verwerk het onderzoek opnieuw', klik op Close (Sluiten).

*Opmerking: Als er een browservenster verschijnt, sluit of minimaliseer dit dan.*

5. Selecteer het apparaat van de 9000-serie, controleer of het serienummer op het scherm overeenkomt met het serienummer op de onderzijde van de console en klik vervolgens op de knop Update Instrument (Instrument bijwerken).

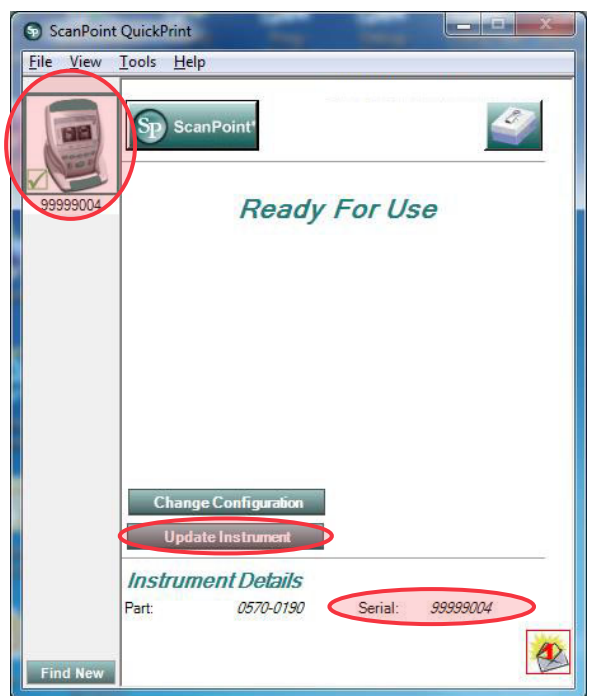

6. Als er updates beschikbaar zijn, downloadt en installeert het apparaat die. De console geeft een voortgangsbalk weer en start automatisch opnieuw op wanneer de installatie is voltooid.

Als er geen updates beschikbaar zijn, gebeurt er niets.

7. Als u de huidige softwareversie wilt bekijken en controleren of de nieuwste software is geïnstalleerd, voltooit u de procedure [Een zelftest uitvoeren](#page-64-0) op [pagina 57](#page-64-0). Het resultatenscherm geeft de softwareversie weer.

### **Procedure 3. SONDE KALIBREREN MET BEHULP VAN HET SCAN POINT-SYSTEEM**

Als u niet over Scan Point met QuickPrint-software beschikt, moet u het instrument naar een geautoriseerd Verathon-servicecentrum sturen voor kalibratie. Neem contact op met Verathon Customer Care voor meer informatie.

De BVI 9400 moet minimaal elke 12 maanden worden gekalibreerd om nauwkeurige resultaten te waarborgen. Kalibreren zorgt voor nauwkeurige en juiste uitlijning van het interne coördinatiesysteem van het instrument. Als de kalibratie niet uiterlijk op de voorgeschreven datum wordt uitgevoerd, kan het instrument nog wel worden gebruikt om scans te maken, maar kunnen de metingen in gevaar komen. Wanneer kalibratie is vereist, verschijnt er een waarschuwing boven aan het display.

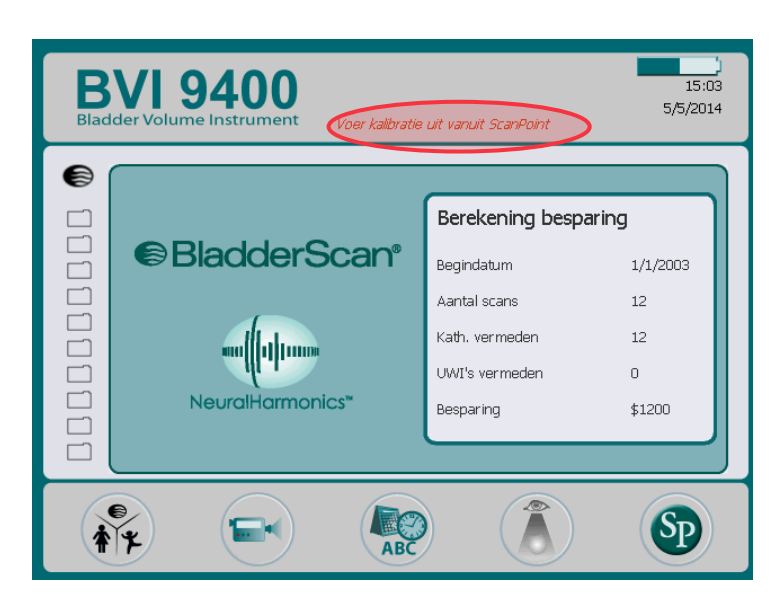

*Afbeelding 14. Kalibratiewaarschuwing*

- 1. Plaats de kalibratietank op een vlak, niet-reflecterend oppervlak binnen 3 m (10 ft) van de acculader/ draadloze aansluiting en verwijder vervolgens het deksel.
- 2. Giet schoon water op kamertemperatuur in de tankbasis en vul deze tot de markering. Zorg voor zo weinig mogelijk luchtbellen in het water.

*Opmerking: De tank moet mogelijk 24 uur rusten tot het water is ontgast.*

3. Plaats het doel in de tankbasis en gebruik daarbij de inkepingen om het spiraalvormige doel juist te positioneren.

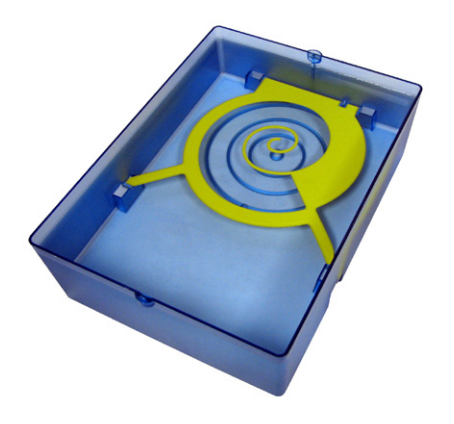

- 4. Plaats het deksel van de tank terug op de tankbasis. Zorg dat de opening voor de scankop zich direct boven het spiraalvormige doel bevindt.
- 5. Plaats de sonde in de uitsparing in het deksel. Zorg ervoor dat de tip van de sonde in het water is ondergedompeld.

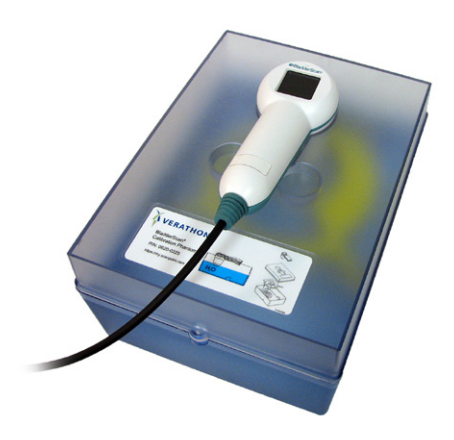

6. Dubbelklik op de computer op het pictogram Scan Point met QuickPrint. Het Scan Point-scherm wordt geopend.

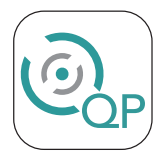

7. Druk in het startscherm op het instrument op de knop Scan Point  $\mathbf{\mathcal{D}}$ .

8. Klik op Find New (Nieuwe zoeken) in het Scan Point QuickPrint-venster op de computer. QuickPrint brengt een verbinding tot stand met het instrument en er verschijnt een pictogram voor het apparaat in het linkerpaneel. Op de console verschijnen twee pijlen die bevestigen dat de console is verbonden met Scan Point.

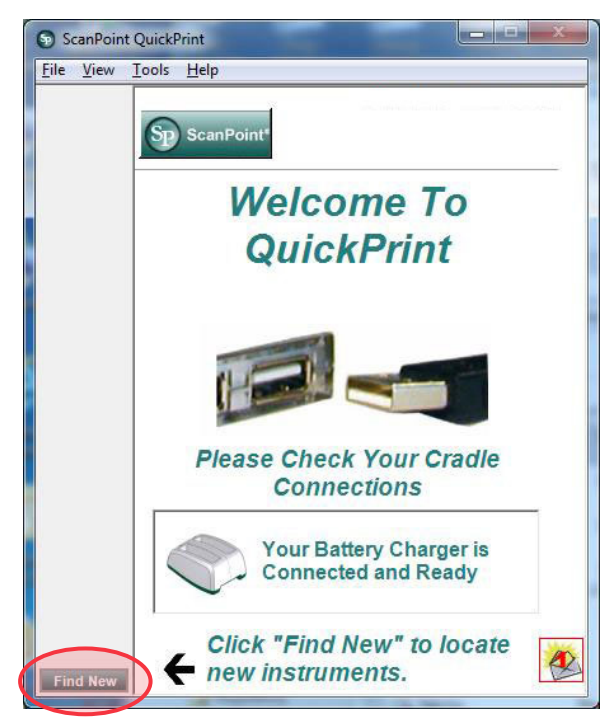

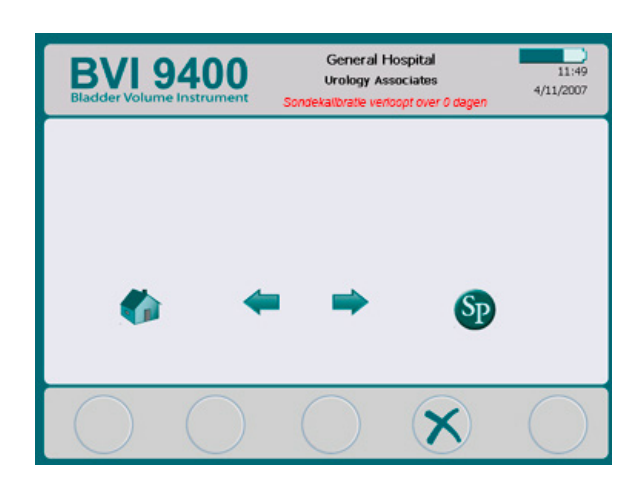

9. Als er een dialoogvenster verschijnt met de foutmelding '0008: Er is een fout opgetreden bij het verwerken van het onderzoeksbestand: kan het RRD-bestand niet uploaden naar de DEM. Verwerk het onderzoek opnieuw', klik op Close (Sluiten).

*Opmerking: Als er een browservenster verschijnt, sluit of minimaliseer dit dan.*

10. Selecteer het apparaat van de 9000-serie, controleer of het serienummer op het scherm overeenkomt met het serienummer op de onderzijde van de console en klik vervolgens op het kalibratietankpictogram.

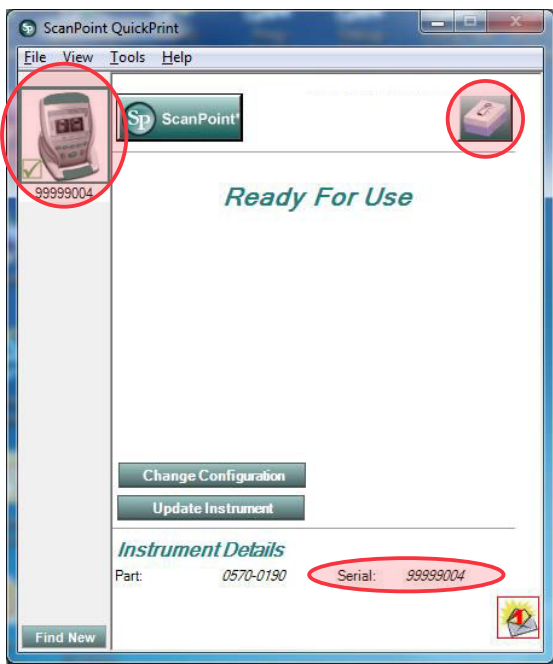

11. Klik op de knop Calibrate (Kalibreren). Scan Point begint met scannen en het analyseren van de gegevens om ervoor te zorgen dat het aan de kalibratieparameters voldoet.

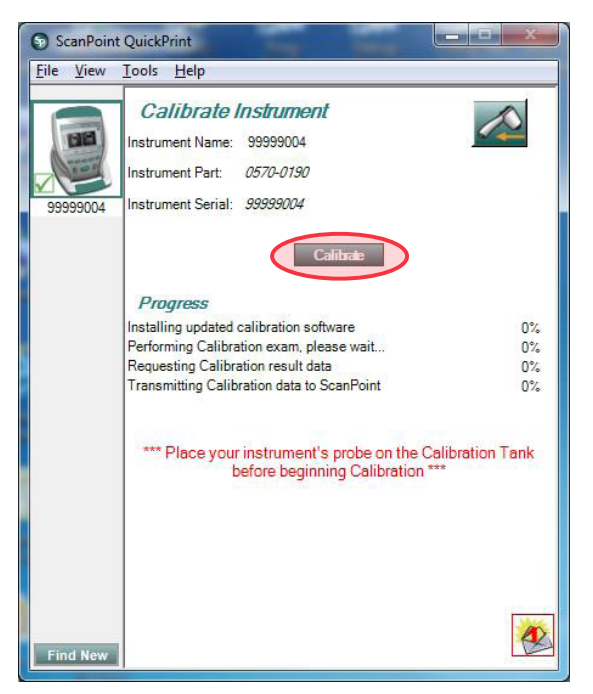

12. Als de kalibratie is geslaagd, wordt het bericht 'Calibration Successful' (Kalibratie geslaagd) weergegeven op de computer.

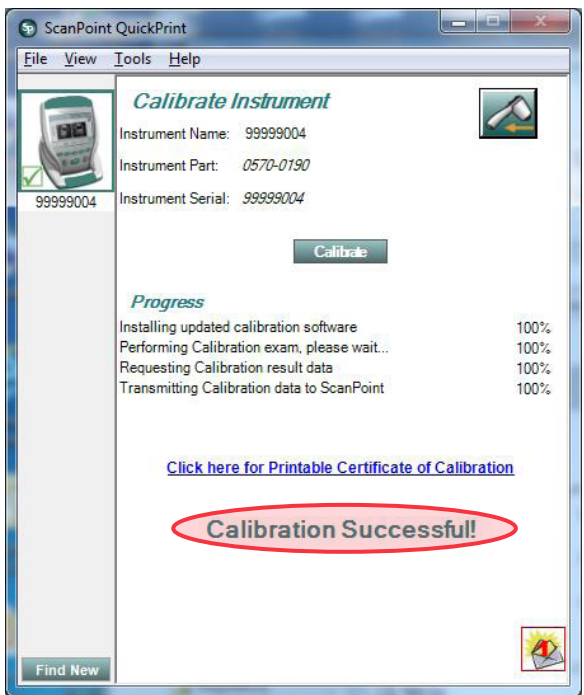

Als de kalibratie is mislukt, wordt het bericht 'Calibration Failure' (Kalibratie mislukt) weergegeven. Zorg ervoor dat de kalibratiekamer voldoende water bevat en dat de sonde juist in het kalibratiedeksel is geplaatst. Klik vervolgens in het bericht "Calibration Failure" (Kalibratie mislukt) op Yes (Ja). Scan Point start de kalibratie opnieuw. Neem contact op met Verathon Customer Care als de kalibratie blijft mislukken.

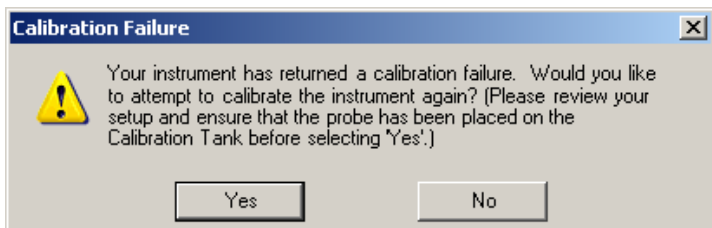

- 13. Klik op de console op de knop Afsluiten  $\bigtimes$ . Hiermee beëindigt u de kalibratieprocedure en de communicatie met Scan Point.
- 14. Verwijder de sonde uit het tankdeksel en droog de sonde vervolgens af met een schone, zachte doek.

# AFVOER VAN HET APPARAAT

De BladderScan BVI 9400 en gerelateerde apparaten bevatten mogelijk minerale oliën, accu's en andere materialen die schadelijk zijn voor het milieu. Aan het einde van de bruikbare levensduur van het instrument moeten het instrument, de acculader/draadloze aansluiting en de bijbehorende accessoires worden geretourneerd aan een Verathon-servicecentrum om op juiste wijze te worden afgevoerd. U kunt ook de plaatselijke protocollen volgen voor het afvoeren van schadelijk afval.
# PROBLEMEN OPLOSSEN

# HULPBRONNEN

Verathon biedt de klant een uitgebreide reeks hulpbronnen. Deze worden in onderstaande tabel beschreven.

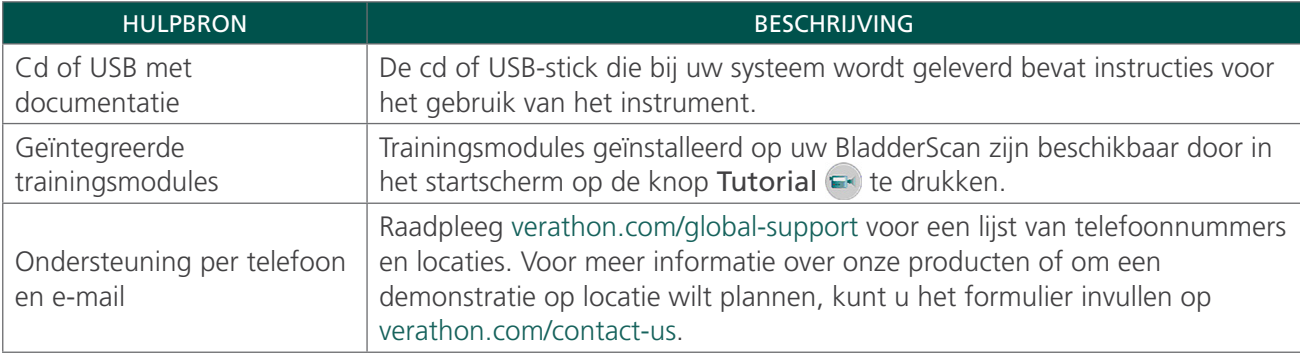

# REPARATIE VAN HET INSTRUMENT

De sonde en acculader/draadloze aansluiting van de BladderScan BVI 9400 zijn volledig afgesloten. Er zijn geen onderdelen die door de gebruiker kunnen worden onderhouden. Verathon stelt geen bedradingsschema's, onderdelenlijsten, beschrijvingen of andere gegevens beschikbaar die nodig zijn voor het repareren van het instrument en de bijbehorende accessoires.

Klanten met een Premium-garantie kunnen een leenapparaat krijgen en hebben opties voor gratis verzending die verschillen afhankelijk van het serviceplan.

Neem contact op met uw plaatselijke Verathon-vertegenwoordiger of Verathon Customer Care indien u vragen hebt.

# GARANTIE

Verathon geeft op de producten en software een garantie tegen materiaal- en fabricagefouten zoals weergegeven in de *Verkoopvoorwaarden*. Deze beperkte garantie geldt voor één (1) jaar vanaf de datum van verzending vanaf Verathon en geldt uitsluitend voor de oorspronkelijke koper van het systeem. De garantie is van toepassing op de volgende systeemonderdelen:

- BladderScan-console
- BladderScan-sonde
- Acculader/draadloze aansluiting

Voor aanvullende herbruikbare onderdelen die afzonderlijk of als onderdeel van een systeem zijn aangeschaft, geldt een afzonderlijke garantie. Verbruiksartikelen vallen niet onder deze garantie.

Neem contact op met Verathon Customer Care of uw plaatselijke vertegenwoordiger voor meer informatie over uw garantie of om een Premium Total Customer Care-garantie aan te schaffen waarmee de beperkte garantie van uw systeem wordt verlengd.

# PROCEDURES VOOR HET OPLOSSEN VAN PROBLEMEN

### **Procedure 1. OPLOSSEN VAN PROBLEMEN MET DE SCAN POINT-VERBINDING**

Volg deze procedure als de console geen verbinding kan maken met Scan Point.

- 1. Controleer of de knop Scan Point  $\odot$  is ingedrukt en de console naar een verbinding zoekt.
- 2. Probeer opnieuw de verbinding tot stand te brengen door in Scan Point op de knop Find New (Nieuwe zoeken) te klikken. Herhaal deze stap maximaal driemaal.

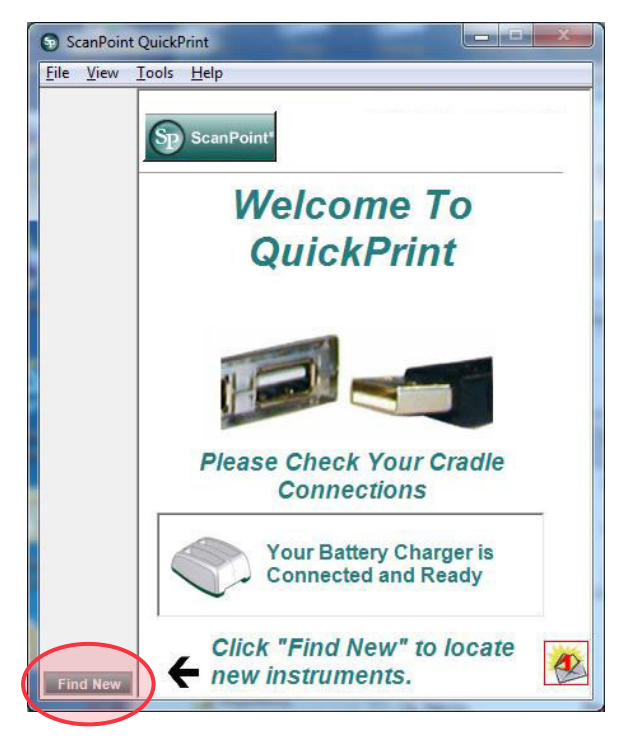

*Opmerking: Wanneer de console verbinding heeft, kan er een dialoogvenster verschijnen met de foutmelding '0008: Er is een fout opgetreden bij het verwerken van het onderzoeksbestand: kan het RRD-bestand niet uploaden naar de DEM. Verwerk het onderzoek opnieuw.' Als dit dialoogvenster verschijnt, klik dan op* Close (Sluiten)*. Deze foutmelding verhindert niet dat de console verbinding maakt met Scan Point. Als er een browservenster verschijnt nadat de console verbinding heeft gemaakt, sluit of minimaliseer dit dan.*

Als de console geen verbinding maakt, gaat u verder naar de volgende stap.

3. Schakel de console uit en weer in en druk vervolgens op de knop Scan Point . Klik in Scan Point op de pc op Find New (Nieuwe zoeken).

Als de console geen verbinding maakt, gaat u verder naar de volgende stap.

- 4. Verwijder de accu terwijl het instrument een verbinding met Scan Point probeert te maken.
- 5. Plaats de accu opnieuw, wacht tot het instrument is ingeschakeld en druk vervolgens op de knop Scan Point **SP**
- 6. Klik op Find New (Nieuwe zoeken) op de computer.

Als de console geen verbinding maakt, neemt u contact op met Verathon Customer Care.

### **Procedure 2. PROBLEMEN MET DE VOEDING OPLOSSEN**

Als het instrument niet wordt ingeschakeld, ligt dit meestal aan een lege of ontladen accu. Dit kan worden opgelost door de lege accu te vervangen door een opgeladen accu.

Wanneer de accucapaciteit te laag is voor normale werking (maar niet zo laag dat de interne circuits niet meer werken), wordt het volgende bericht op het apparaat weergegeven:

*Het laadniveau van de accu is zo laag dat het instrument niet meer werkt. Opladen.* 

In dit geval moet de accu opgeladen worden of worden vervangen door een opgeladen accu.

Als het instrument zelfs niet meer reageert nadat een nieuwe accu is geplaatst, stelt u het instrument opnieuw in door de accu te verwijderen en opnieuw te plaatsen. Als het instrument nog steeds niet reageert, neemt u contact op met Verathon Customer Care.

### **Procedure 3. INSTRUMENT TE HEET**

De BVI 9400 geeft het bericht 'Too hot' (De printer is oververhit) weer als de printerkop oververhit raakt. In dit geval dient u de BVI 9400 onmiddellijk uit te schakelen. Deze toestand kan het resultaat zijn van een papierstoring.

### **Procedure 4. PAPIERSTORING VERHELPEN**

Voltooi deze procedure als het papier niet door de printer wordt gevoerd.

- 1. Open de klep van de printer aan de achterzijde van de console en verhelp de papierstoring.
- 2. Zorg ervoor dat het thermische papier juist is geplaatst volgens de instructies in de procedure [Thermisch](#page-50-0)  [papier plaatsen](#page-50-0) op [pagina 43.](#page-50-0)

# SPECIFICATIES ONDERDELEN

# SPECIFICATIES CONSOLE EN SONDE

#### *Tabel 21. Algemene specificaties*

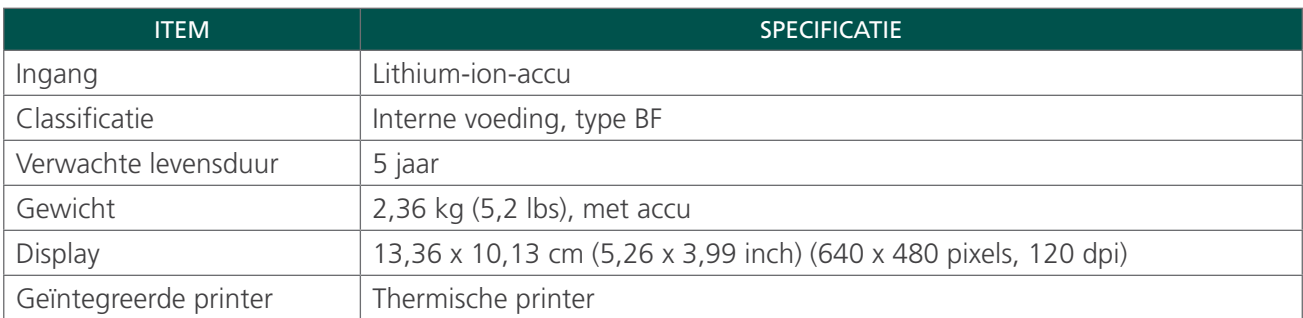

#### *Tabel 22. Parameters uitgangsvermogen voor ultrageluid (FDA-opmaak)*

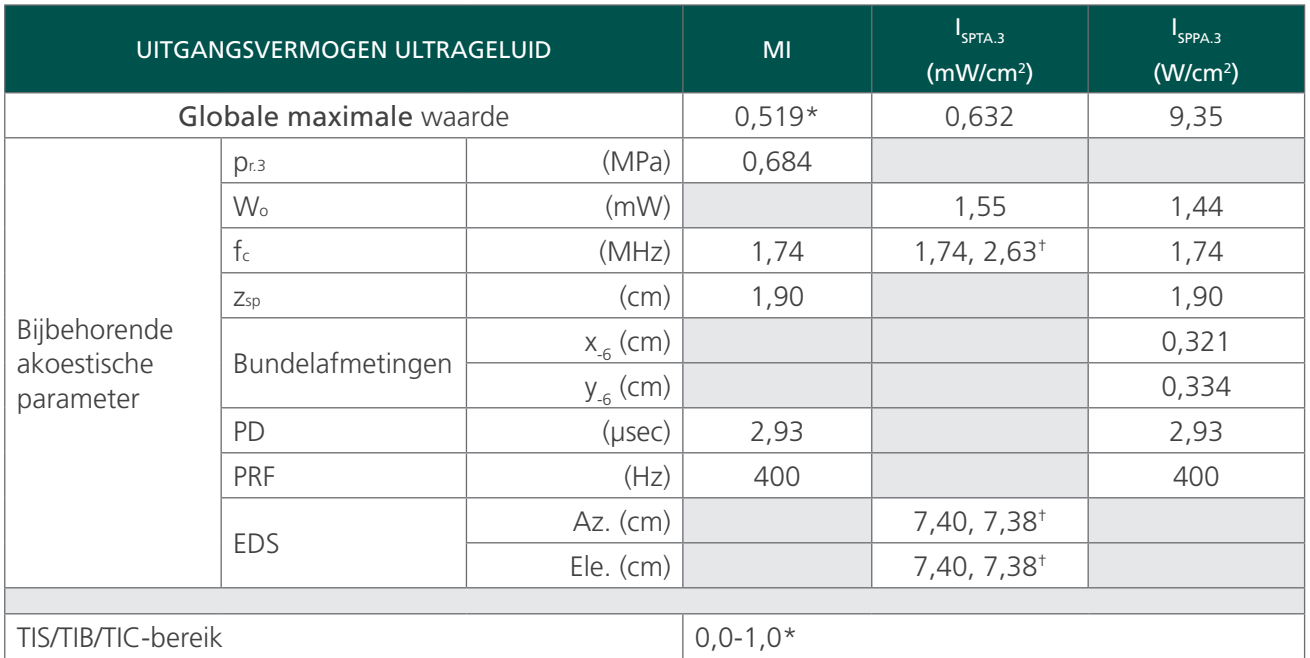

Waarden in deze tabel zijn de maximale meetwaarden van drie testresultaten.

\* Zowel de MI- als TI-waarden zijn lager dan 1,0.

† Elk scanpunt op de scanlijn bestaat uit twee zendpulsen. De eerste puls is 1 cyclus bij 2,95 MHz en de tweede puls is 5 cycli bij 1,74 MHz. Er worden gegevens voor elke puls weergegeven, gescheiden door een komma.

#### *Tabel 23. Parameters uitgangsvermogen ultrageluid (IEC-norm)*

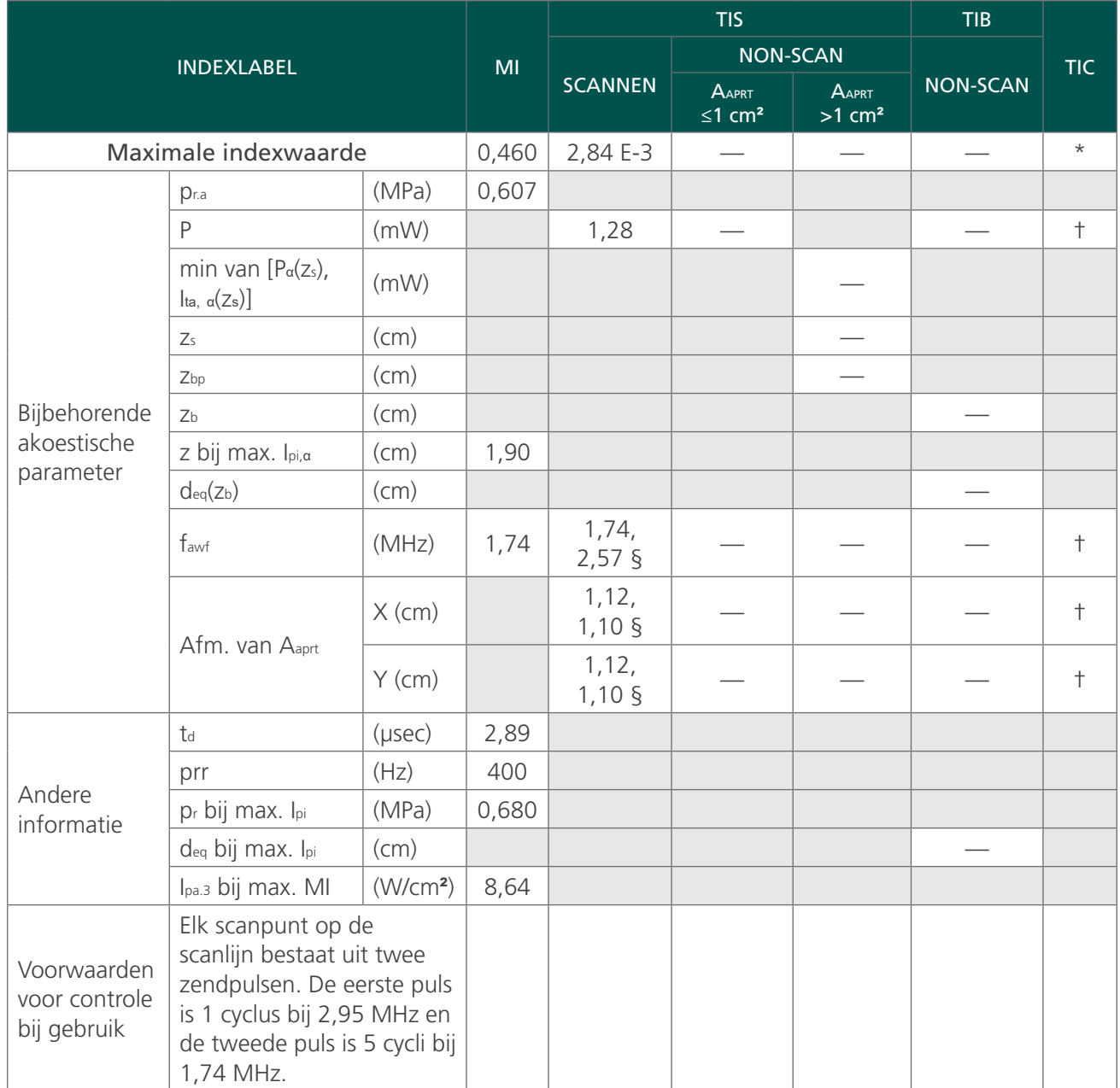

Waarden in deze tabel zijn de maximale meetwaarden van drie testresultaten.

*\* Cefaal gebruik valt niet onder beoogd gebruik, dus TIC wordt niet berekend.*

*§ Er worden gegevens voor elke puls weergegeven, gescheiden door een komma.*

*† Geen gegevens gerapporteerd.*

*Opmerkingen:*

- 1. *Gegevens voor formuleringen van TIS die niet de maximale waarde van TIS voor die modus leveren, hoeven niet te worden verstrekt.*
- 2. *Gegevens met betrekking tot TIC voor een transducer die niet is bedoeld voor transcraniaal of neonataal cefaal gebruik, hoeven niet te worden verstrekt.*
- 3. *Informatie over MI en TI moet niet worden verstrekt als de apparatuur voldoet aan beide uitzonderingsclausules in 51.2 aa) en 51.2 dd).*
- 4. *Tijdens het scannen: Elk frame van de gehele 3D-scan bestaat uit het scannen van een sector en daarna het sectorvlak te draaien rond de centrale as van de scan tot een volledige 360°-beeld. De berekende waarden van de maximale intensiteit komen alleen voor in het midden van de rotatiepunt waar de vlakken elkaar overlappen.*

<span id="page-77-0"></span>*Tabel 24. Specificaties nauwkeurigheid*

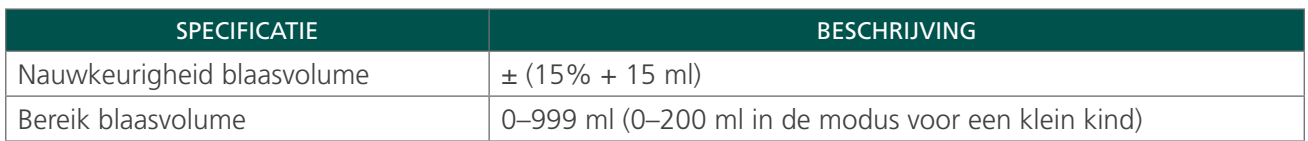

Het volgende voorbeeld toont in hoeverre de nauwkeurigheidsbereiken die worden weergegeven in [Tabel 24](#page-77-0) invloed kunnen hebben op de geregistreerde volumemetingen.

Als de gescande meting bijvoorbeeld een waarde van 160 ml oplevert, met een nauwkeurigheidsbereik van ± (15% + 15 ml), wordt het volume als volgt berekend:

160 ml  $\times$  15% = 24 ml  $24 \text{ ml} + 15 \text{ ml} = 39 \text{ ml}$ 160 ml  $\pm$  39 ml = 121-199 ml

Bij de nauwkeurigheidsspecificaties wordt ervan uitgegaan dat het instrument juist wordt gebruikt conform de door Verathon geleverde instructies tijdens het scannen van een weefselequivalent fantoom.

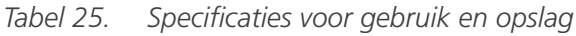

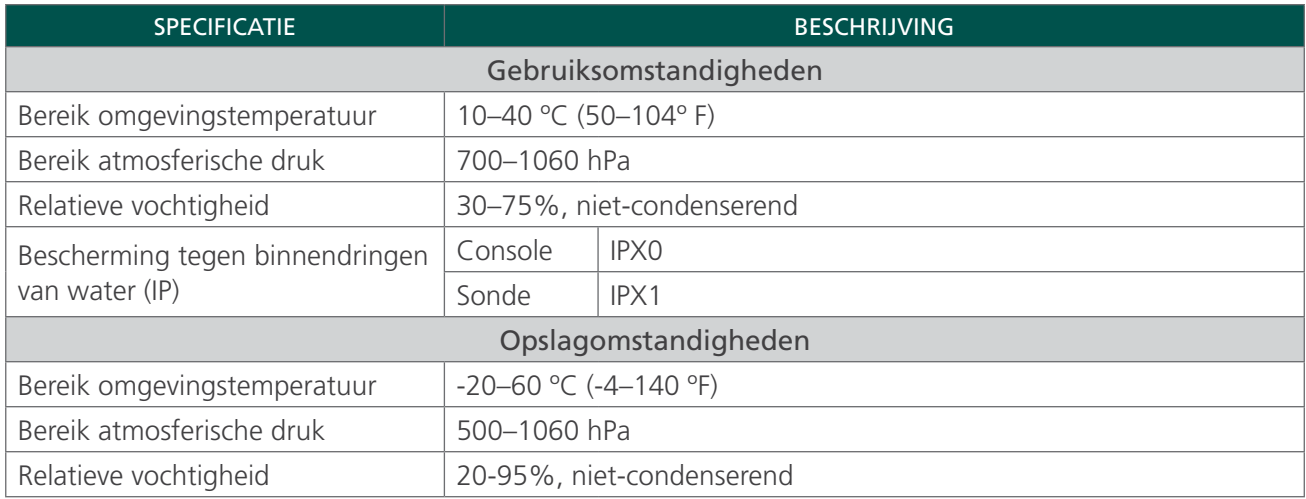

# ACCUSPECIFICATIES

De BladderScan BVI 9400 wordt gevoed door twee lithium-ion-accu's. Een accupictogram op het instrumentdisplay is altijd aanwezig om aan te geven hoeveel voeding resteert en wanneer de accu moet worden vervangen. U kunt de accu wanneer nodig verwisselen. Verathon raadt aan de accu's elke twee jaar te vervangen.

Wanneer u een lege accu verwijdert en vervangt door een opgeladen accu, worden opgeslagen onderzoeken of gebruikersinstellingen niet gewist. Als er gebruikersinstellingen veranderen, kunt u ze opnieuw instellen door de instructies in het gedeelte [Opstellen](#page-43-0) van deze handleiding te volgen.

Gebruik alleen de accujlader die samen met de BVI 9400 is geleverd. Een andere acculader kan de accu's beschadigen.

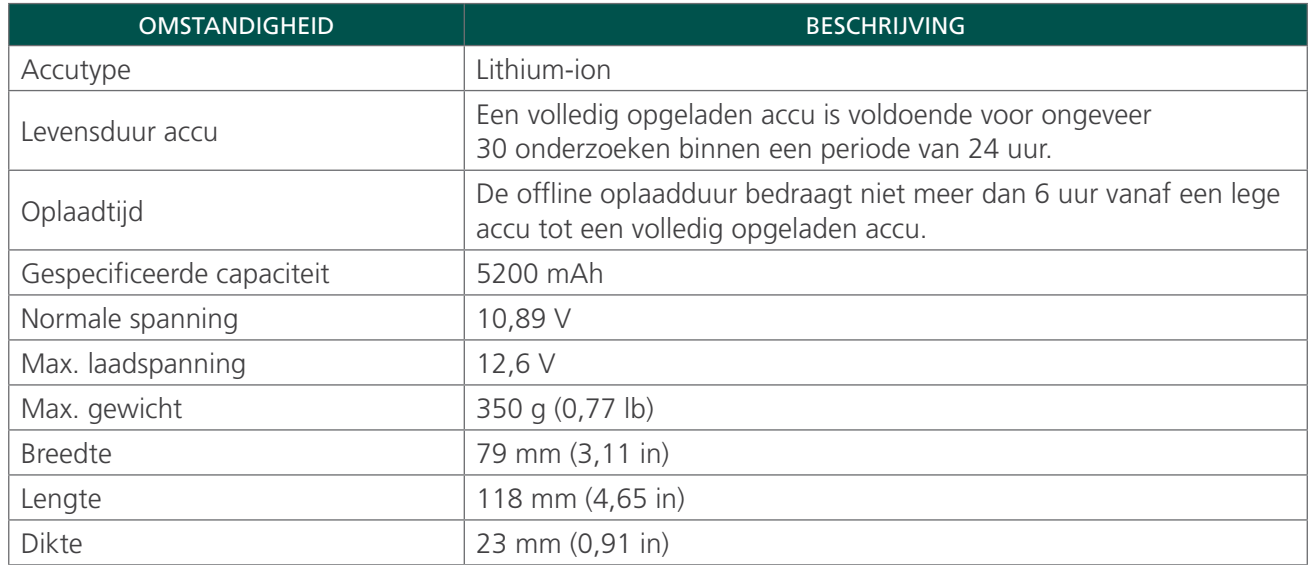

#### *Tabel 26. Accuspecificaties*

# SPECIFICATIES ACCULADER/DRAADLOZE AANSLUITING

De acculader/draadloze aansluiting wordt gevoed door een standaardstopcontact (kan aan internationale voedingsnormen worden aangepast). De acculader/draadloze aansluiting kan twee accu's tegelijkertijd opladen.

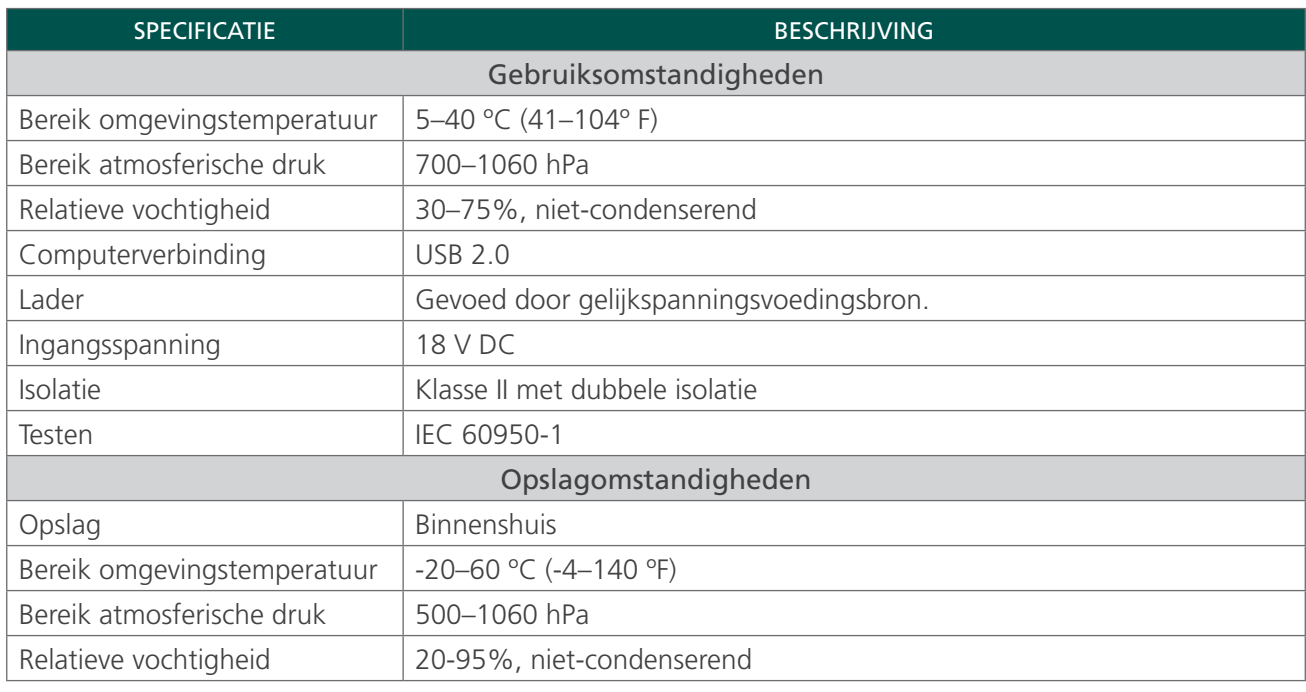

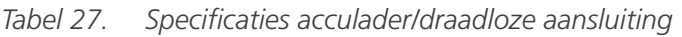

*Tabel 28. Specificaties voedingsadapter*

| <b>OMSTANDIGHEID</b>        | <b>BESCHRIJVING</b>       |
|-----------------------------|---------------------------|
| Ingangsspanning             | 100-240 V AC RMS          |
| Uitgangsspanning            | 18 V DC                   |
| Uitgangsstroom              | 2,5A                      |
| Ingangsfrequentie           | 50-60 Hz <47-63 Hz>       |
| Ingangsaansluiting          | IEC 60320 C7 met 2 draden |
| Zekeringen                  | 250 V AC, 2 A, snel       |
| Testen                      | IEC 60950-1               |
| Opslagomstandigheden        |                           |
| Bereik omgevingstemperatuur | $-10-80$ °C (14-176 °F)   |
| Bereik atmosferische druk   | 500-1060 hPa              |
| Relatieve vochtigheid       | 5-90%, niet-condenserend  |

# DRAADLOZE BLUETOOTH-TECHNOLOGIE

De Bluetooth-technologie die wordt gebruikt in de BladderScan BVI 9400 voldoet aan:

- Bluetooth-specificaties zoals gedefinieerd en goedgekeurd door de Bluetooth Special Interests Group.
- Logocertificering met draadloze Bluetooth-technologie zoals gedefinieerd door de Bluetooth Special Interests Group.

# ELEKTROMAGNETISCHE COMPATIBILITEIT

Het BladderScan BVI 9400-systeem is ontworpen om te voldoen aan IEC 60601-1-2:2007, waarin vereisten voor elektromagnetische compatibiliteit (EMC) voor medische elektrische apparatuur zijn opgenomen. De limieten voor emissies en immuniteit die in deze norm zijn gespecificeerd, zijn bedoeld om een redelijke bescherming te verschaffen tegen schadelijke interferentie in typische medische installaties.

Het BladderScan BVI 9400-systeem voldoet aan de toepasselijke essentiële prestatievereisten die zijn gespecificeerd in IEC 60601-1 en IEC 60601-2-37. Met immuniteitstests is aangetoond dat de essentiële prestaties van het systeem niet worden beïnvloed onder de testomstandigheden die in de volgende tabellen worden beschreven. Zie [Essentiële prestaties](#page-9-0) op [pagina 2](#page-9-0) voor meer informatie over de essentiële prestaties van het BladderScan BVI 9400-systeem.

# ELEKTROMAGNETISCHE EMISSIES

#### *Tabel 29. Richtlijnen en verklaring van de fabrikant—Elektromagnetische emissies*

Het systeem is bedoeld voor gebruik in de hieronder beschreven elektromagnetische omgeving. De klant of de gebruiker van het systeem dient ervoor te zorgen dat het systeem in een dergelijke omgeving wordt gebruikt.

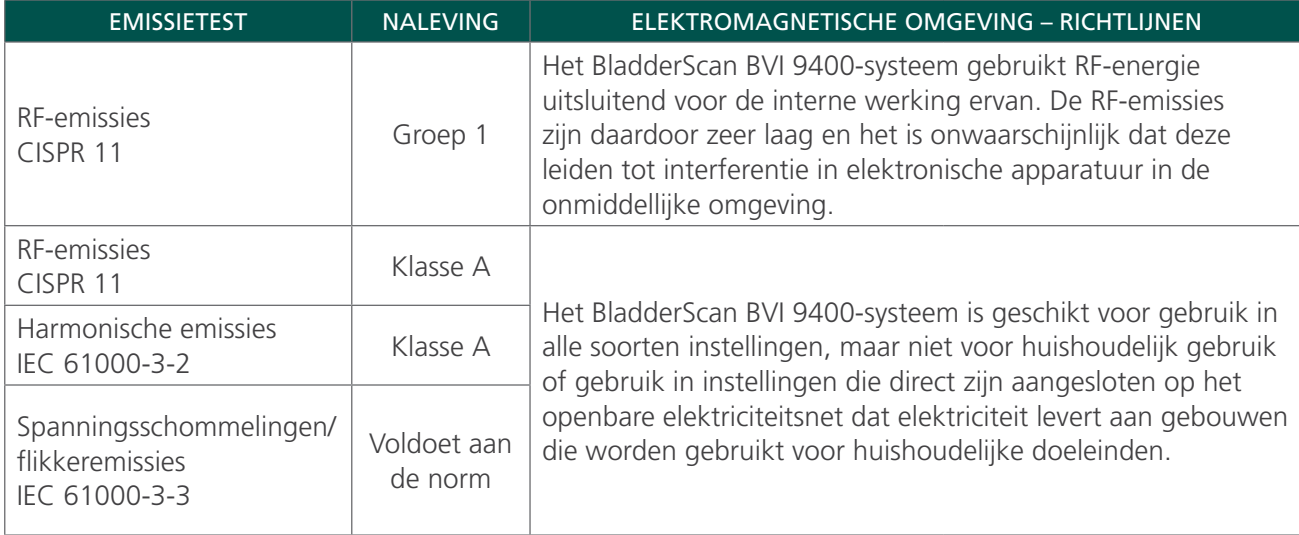

### ELEKTROMAGNETISCHE IMMUNITEIT

#### *Tabel 30. Richtlijnen en verklaring van de fabrikant—Elektromagnetische immuniteit*

Het systeem is bedoeld voor gebruik in de hieronder beschreven elektromagnetische omgeving. De klant of de gebruiker van het systeem dient ervoor te zorgen dat het systeem in een dergelijke omgeving wordt gebruikt.

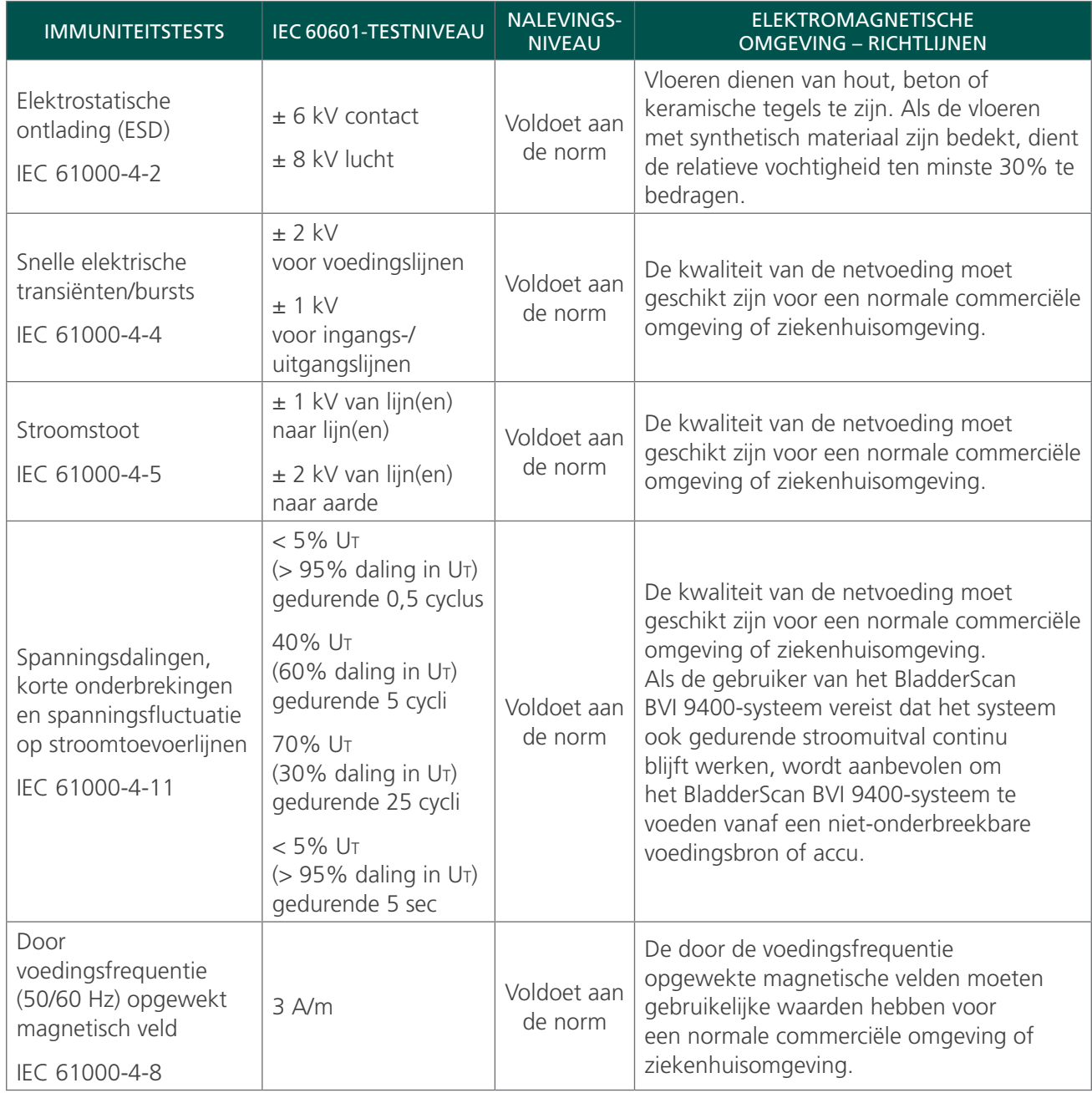

#### *Tabel 30. Richtlijnen en verklaring van de fabrikant—Elektromagnetische immuniteit*

Het systeem is bedoeld voor gebruik in de hieronder beschreven elektromagnetische omgeving. De klant of de gebruiker van het systeem dient ervoor te zorgen dat het systeem in een dergelijke omgeving wordt gebruikt.

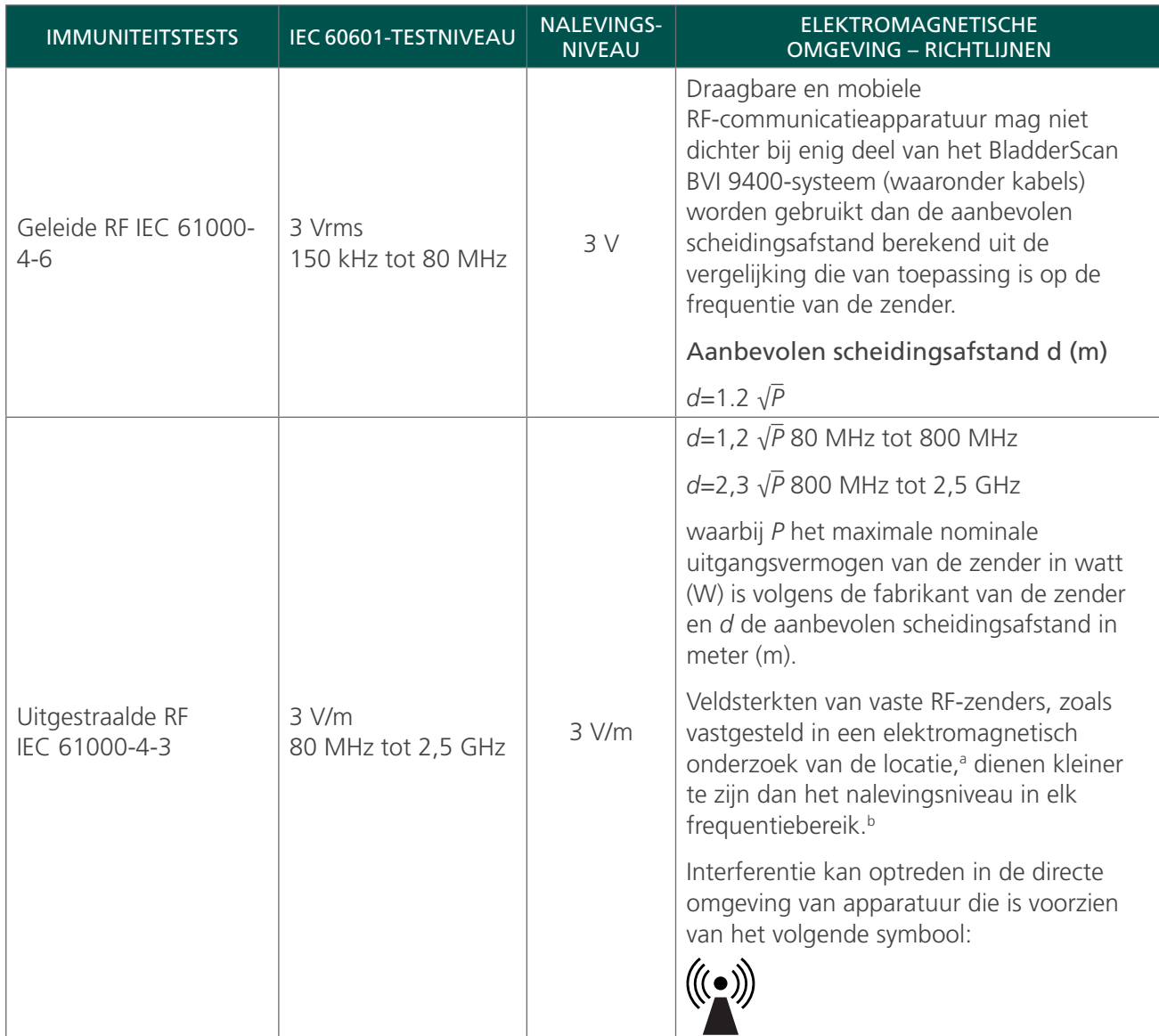

*Opmerking: U*t *is de netspanning vóór toepassing van het testniveau.*

*Bij 80 MHz en 800 MHz is het hogere frequentiebereik van toepassing.*

*Deze richtlijnen zijn mogelijk niet van toepassing op alle situaties. Elektromagnetische voortplanting wordt beïnvloed door absorptie en reflectie door structuren, voorwerpen en personen.*

b. In het frequentiebereik van 150 kHz tot 80 MHz moeten veldsterkten minder zijn dan 3 V/m.

a. De veldsterkte die wordt uitgestraald door vaste zenders, zoals basisstations voor (mobiele/draadloze) radiotelefoons en mobiele landradio's, amateurradio's, AM- en FM-radio-uitzendingen en tv-uitzendingen, kan niet theoretisch met nauwkeurigheid worden voorspeld. Voor het vaststellen van de elektromagnetische omgeving als gevolg van vaste RF-zenders dient een elektromagnetisch locatieonderzoek te worden overwogen. Indien de gemeten veldsterkte op de locatie waar het BladderScan BVI 9400-systeem wordt gebruikt het toepasselijke RF-nalevingsniveau overschrijdt, dient het BladderScan BVI 9400-systeem te worden geobserveerd om normale werking te verifiëren. Als u abnormaal functioneren constateert, kan het nodig zijn om extra maatregelen te treffen, zoals anders opstellen of verplaatsen van het BladderScan BVI 9400-systeem.

### AANBEVOLEN SCHEIDINGSAFSTANDEN

#### *Tabel 31. Aanbevolen scheidingsafstand tussen draagbare en mobiele RF-communicatieapparatuur en het systeem*

Het systeem is bedoeld voor gebruik in een elektromagnetische omgeving waarin uitgestraalde RFstoringen worden beheerst. De klant of gebruiker van het systeem kan elektromagnetische interferentie helpen voorkomen door de hieronder aanbevolen minimale afstand tussen draagbare en mobiele RFcommunicatieapparatuur (zenders) en het systeem te handhaven, in overeenstemming met het maximale uitgangsvermogen van de communicatieapparatuur.

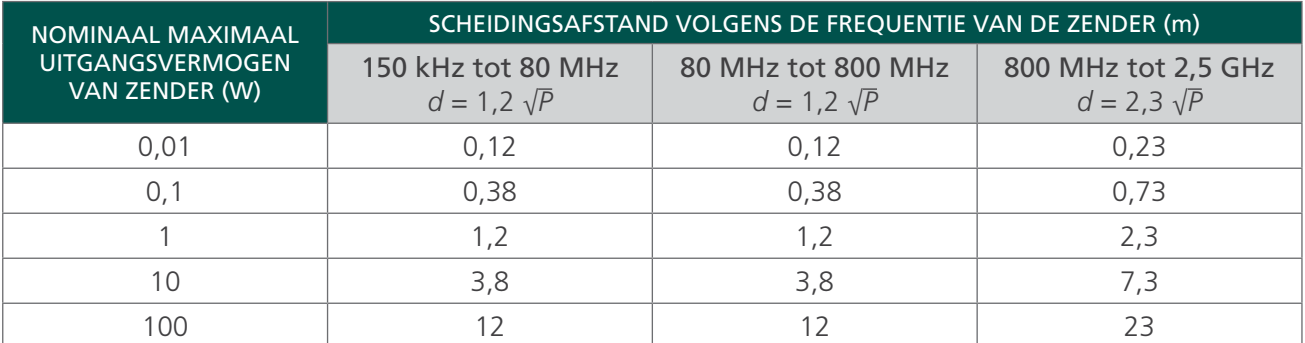

Voor zenders met een nominaal maximaal uitgangsvermogen dat hierboven niet is vermeld, kan de aanbevolen scheidingsafstand *d* in meter (m) worden bepaald met de vergelijking die van toepassing is op de frequentie van de zender, waarbij *P* het nominale maximale uitgangsvermogen van de zender in watt (W) is volgens de fabrikant van de zender.

*Opmerking: Vanaf 80 MHz en 800 MHz is de scheidingsafstand voor het hogere frequentiebereik van toepassing.*

*Deze richtlijnen zijn mogelijk niet van toepassing op alle situaties. Elektromagnetische voortplanting wordt beïnvloed door absorptie en reflectie door structuren, voorwerpen en personen.*

### CONFORMITEIT VAN ACCESSOIRES AAN NORMEN

Om de elektromagnetische interferentie (EMI) binnen de gecertificeerde grenzen te houden, moet het systeem worden gebruikt met de door Verathon gespecificeerde of meegeleverde kabels, onderdelen en accessoires. Zie de gedeelten 'Onderdelen en accessoires van het systeem' en 'Specificaties onderdelen' voor aanvullende informatie. Het gebruik van andere accessoires of kabels dan die zijn gespecificeerd of meegeleverd, kan leiden tot hogere emissies en/of lagere immuniteit van het systeem.

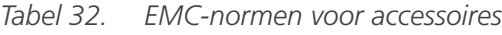

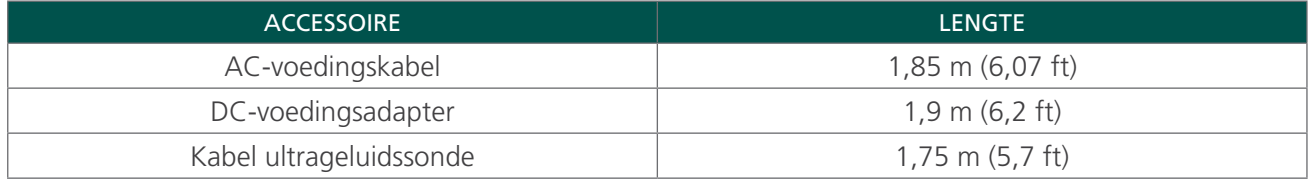

# WOORDENLIJST

De volgende tabel biedt definities voor gespecialiseerde termen gebruikt in deze handleiding of in het product. Raadpleeg de *Verathon Symbol Glossary* (Verathon symbolengids) op [verathon.com/symbols](https://verathon.com/symbols/) voor een volledige lijst waarschuwings- en informatiesymbolen die worden gebruikt op dit product en andere producten van Verathon.

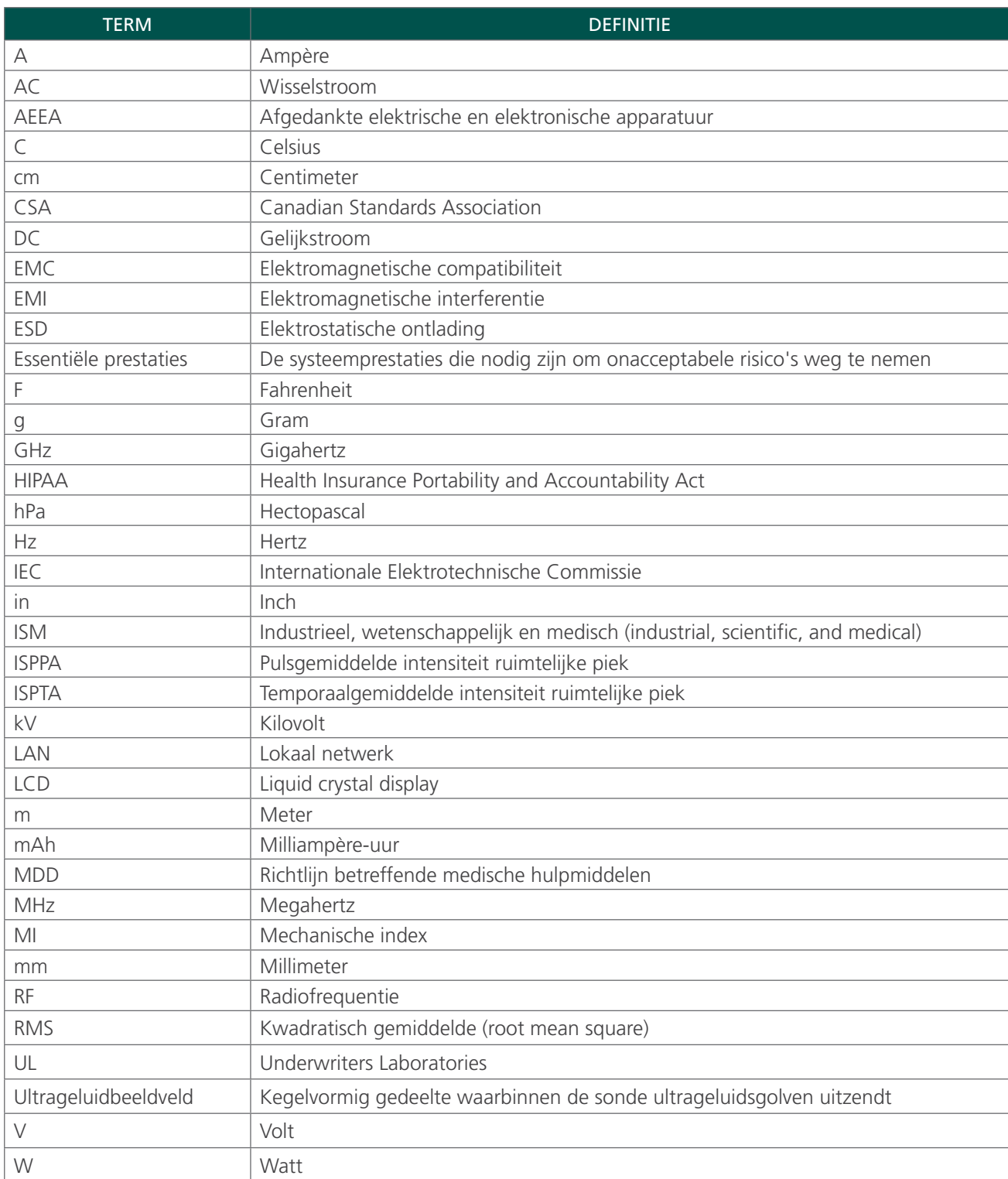

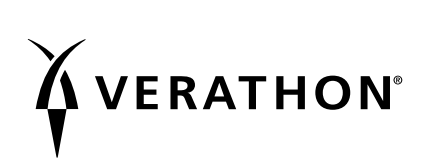